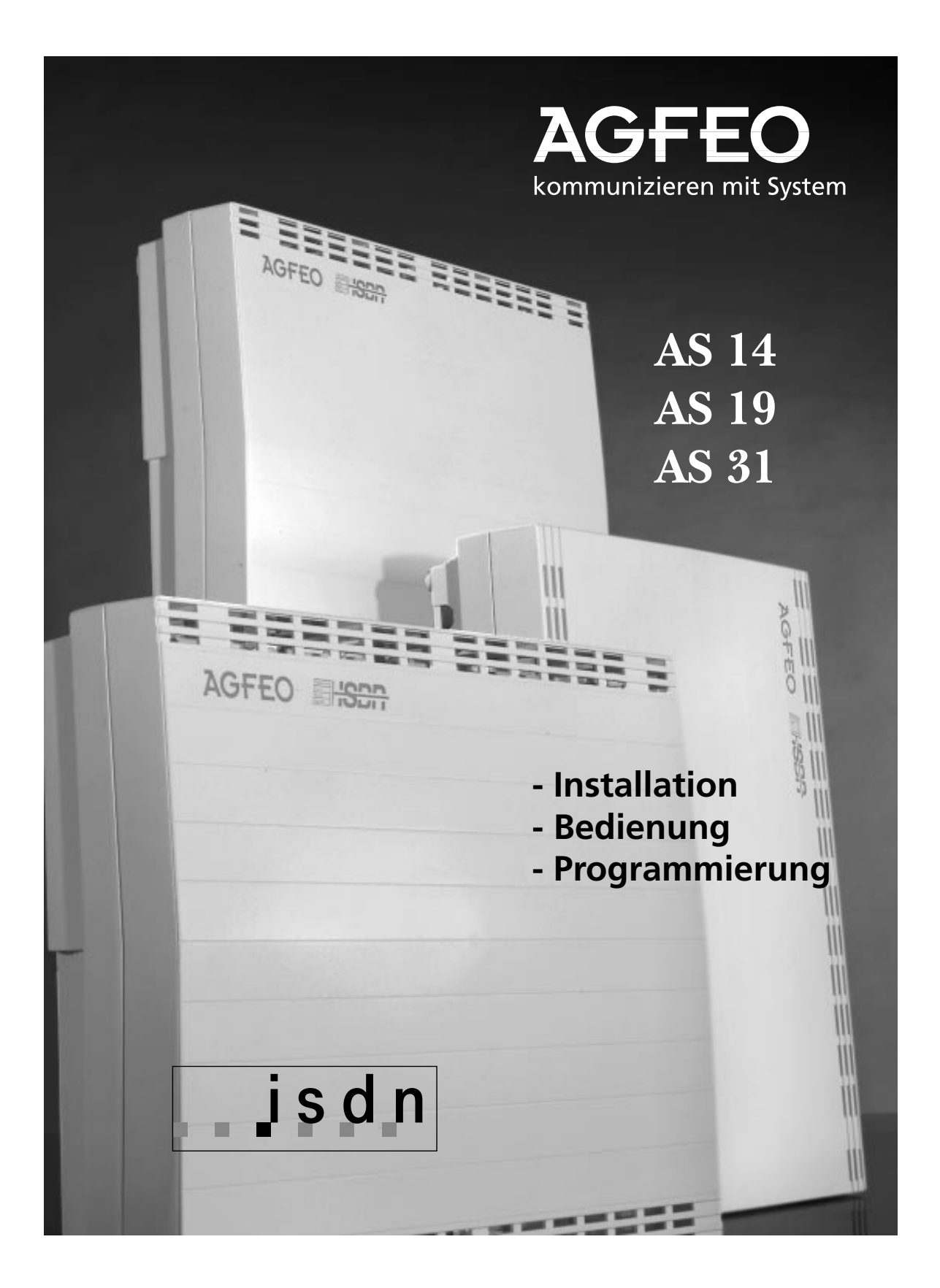

### <span id="page-1-0"></span>**Funktionsübersicht**

Sie haben eine Telefonanlage, die Ihnen die Möglichkeit bietet, mit analogen Endgeräten Leistungsmerkmale des ISDN zu nutzen.

Sie können an Ihre Telefonanlage anschließen:

- einen ISDN-Basisanschluß (Mehrgeräteanschluß oder Anlagenanschluß)
- bis zu acht (vier, AS 14) analoge Endgeräte (Telefone, Anrufbeantworter, Fax Gruppe 2 und 3, Modems)
- eine Türfreisprecheinrichtung (nur AS 19, AS 31)
- ein Audio-Gerät (z.B. CD-Player oder Cassetten-Recorder) als Quelle für die externe Wartemusik (nur AS 14, AS 19)
- einen seriellen Drucker zum Ausdrucken der Anrufliste, Verbindungsliste, der Verbindungsentgelte und Verbindungsinformationen oder

einen PC zum Konfigurieren (Programmieren) der Telefonanlage und zum Anzeigen der Anrufliste, Verbindungsliste, der Verbindungsentgelte und Verbindungsinformationen.

Das Wahlverfahren der Endgeräte ist das Mehrfrequenzwahlverfahren (MFV). Telefone mit MFV müssen eine Signaltaste (Rückfragetaste R) mit Flash haben. Flashzeit: 80 - 110 ms. Endgeräte mit dem Impulswahlverfahren (IWV) können Sie an der AS 14, AS 19 nur eingeschränkt nutzen. Rückfragefunktionen (R - Funktionen) sind nicht möglich.

Ein ISDN-Basisanschluß mit seinen beiden B-Kanälen ermöglicht zwei voneinander unabhängige Verbindungen. Sie können also zwei Externgespräche gleichzeitig führen.

### Leistungsmerkmale -

Anklopfen / Anklopfschutz Anrufliste ausdrucken Anrufschutz für Intern- und Externrufe Anschluß am Anlagen- oder Mehrgeräteanschluß Ausdruck der Verbindungsentgelte Automatische Wahl (Verbindung ohne Wahl) Besetztton bei Besetzt Coderuf Computerunterstützte Telefonie mit TK-Phone Einschränkung externe Gespräche zu führen Externbelegung automatisch, einstellbar Fernbetreuung Gebührenauswertung mit TK-Bill Gespräche vom Anrufbeantworter übernehmen Heranholen von Externrufen und Türrufen Konferenz intern / extern Konfigurieren über Telefon, PC, Fernkonfiguration

Kurzwahlziele, zentral 200 für alle Teilnehmer Raumrückfrage /Stummschaltung Raumüberwachung Reservieren einer Wählleitung Rückfrage / Makeln Rückruf Tag- / Nachtschaltung programmier- und schaltbar Umleitung von (Follow me) Umleitung zu Intern- und Externteilnehmern Unterstützung multilinkfähiger schnurloser Telefone Verbindungsliste ausdrucken Verbindungsstart - Informationen anzeigen Verbindungsende - Informationen anzeigen Wartemusik (Music on Hold) intern / extern Weitergabe mit und ohne Ankündigung Windows-Softwarepaket TK-Soft mit TK-Bill, TK-Phone, Tk-Set und TK-Timer

#### **Unterstützte ISDN-Dienstmerkmale -**

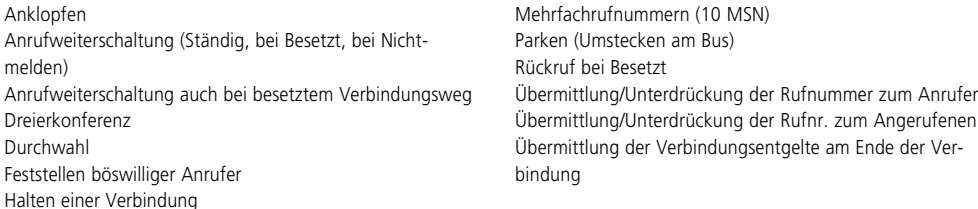

# <span id="page-2-0"></span>**Über dieses Handbuch**

#### **Einleitung**

- Funktionsübersicht
- Vorstellung der Leistungsmerkmale
- Sicherheitshinweise<br>- Inhaltsverzeichnis
- Inhaltsverzeichnis

#### **Installation**

Beschreibt die Montage, das Anschließen der Leitungen, der Türfreisprecheinrichtung, des Druckers, das Einspeisen der externen Wartemusik (MoH) und die Inbetriebnahme. Wenn Sie die - ISDN - Leistungsmerkmale

- Piktogramme und Tasten

Telefonanlage selbst installieren wollen, lesen Sie diesen Abschnitt zuerst. Beachten Sie bitte die Sicherheits- und Funktionshinweise.

#### **Bedienungsanleitung**

In der Bedienungsanleitung sind als erstes die Grundfunktionen "Telefonieren", "Gespräch entgegennehmen" und "Weitergabe eines Gesprächs" beschrieben. Anschließend folgen in alphabetischer Reihenfolge die

Komfortfunktionen . Die ISDN-Funktionen finden Sie unter "ISDN - ...".

#### **Programmieren der Telefonanlage**

Verändern des Auslieferungszustands. Die Telefonanlage können Sie auf drei Arten programmieren (konfigurieren):

- Programmieren vom a/b-Telefon - Programmieren der Telefonanlage von am Port 1 angeschlossenen Haupttelefon.

#### **Anhang**

- Wenn mal was nicht funktioniert<br>- Kennziffern zum Prüfen der wicht
- Kennziffern zum Prüfen der wichtigsten Einstellungen
- Rufe und Töne
- Glossar, Erläuterungen zu einigen Begriffen in dieser Anleitung
- Technische Daten

- Programmieren vom PC - Das Konfigurationsprogramm TK-Set ist Bestandteil des Softwarepaketes TK-Soft. Die entsprechenden 3,5"-Disketten und gehören zum Lieferumfang.

- Fernkonfiguration durch den Fachhändler
- Auslieferungszustand, Übersicht über die werkseitigen Voreinstellungen - Stichwortverzeichnis

### <span id="page-3-0"></span>**Sicherheitshinweise**

Die Telekommunikationsanlage ist für den Anschluß an einen ISDN-Basisanschluß (DSS 1) bestimmt. An die analogen Teilnehmeranschlüsse dürfen Sie alle zugelassenen analogen Endgeräte anschließen, die Sie auch am analogen Telekommunikationsnetz betreiben dürfen. Die angeschlossene Türfreisprecheinrichtung muß der jeweiligen Schnittstellendefinition entsprechen.

Jeder andere Gebrauch der Telefonanlage ist nicht bestimmungsgemäß und daher unzulässig. Die Telefonanlage besitzt die Allgemeine Anschalteerlaubnis (AAE). Zugelassene Endeinrichtungen, welche die Bedingungen der Allgemeinen Anschalteerlaubnis erfüllen, können ohne Antrag an den Übergabepunkt der Deutschen Telekom AG angeschaltet werden.

Beachten Sie bitte die Sicherheitshinweise.

#### Sicherheitshinweise **{**

- **!**
- Ihre Telekommunikationsanlage erfüllt die vorgeschriebenen Konformitäts- und Sicherheitsbestimmungen.
- Ziehen Sie zum Ausschalten der Telefonanlage den 230 V- Netzstecker, bevor Sie die Anschlußleitungen zu den Teilnehmern und zum ISDN-Netz anschließen. Lebensgefahr!
- Schutzmaßnahme! Berühren Sie mit dem Finger kurzzeitig die Anschlußklemme "Betriebserde (BE)" der AS 31 oder die Teilnehmeranschlußklemmen der AS 14, AS 19, bevor Sie mit den Installationsarbeiten beginnen. Sie leiten dadurch eine mögliche elektrostatische Ladung ab und schützen so die elektrostatisch gefährdeten Bauelemente.
- Während eines Gewitters dürfen Sie Anschlußleitungen nicht anschließen und nicht lösen.
- Verlegen Sie die Anschlußleitungen so, daß niemand darauf treten oder stolpern kann.
- Achten Sie darauf, daß keine Flüssigkeiten ins Innere der Telefonanlage gelangen. Kurzschlüsse können die Folge sein.
- Eine Haftung für Folgeschäden, wie z.B. Kosten für eine unbeabsichtigt aufrechterhaltene Verbindung, wird ausgeschlossen.
- Bei Netzausfall ist die Telefonanlage außer Betrieb. Sie können nicht telefonieren.

# **Inhaltsverzeichnis**

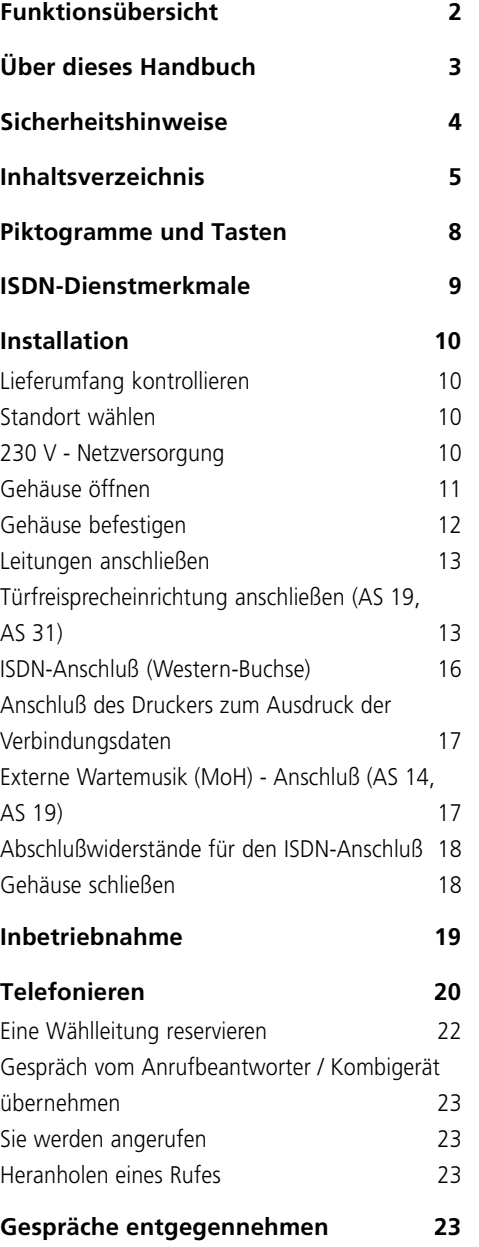

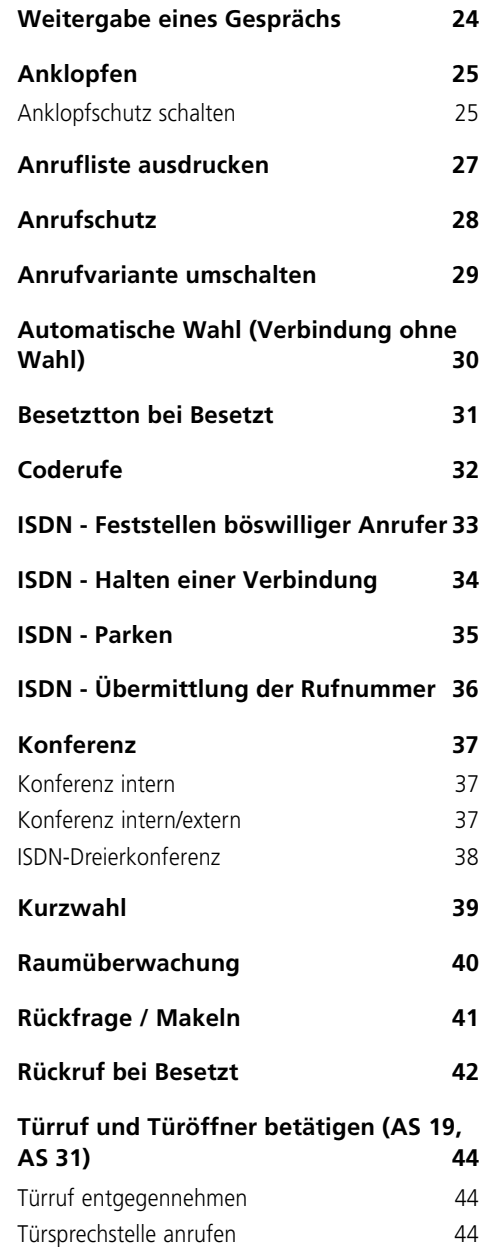

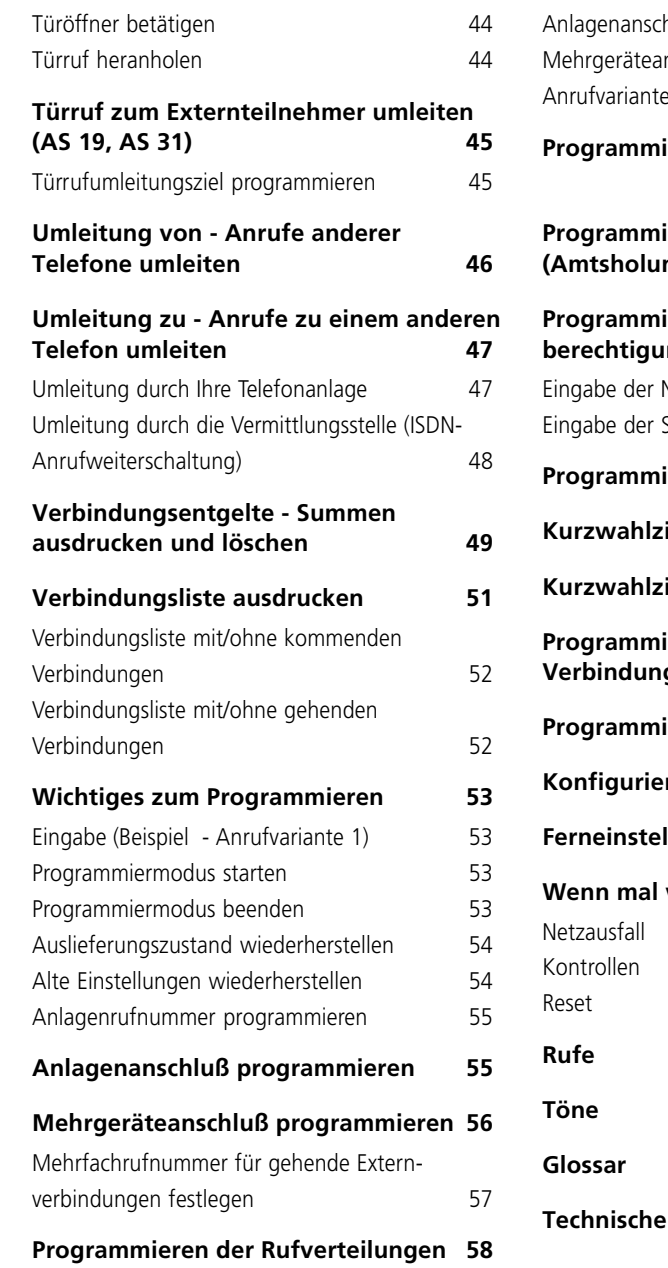

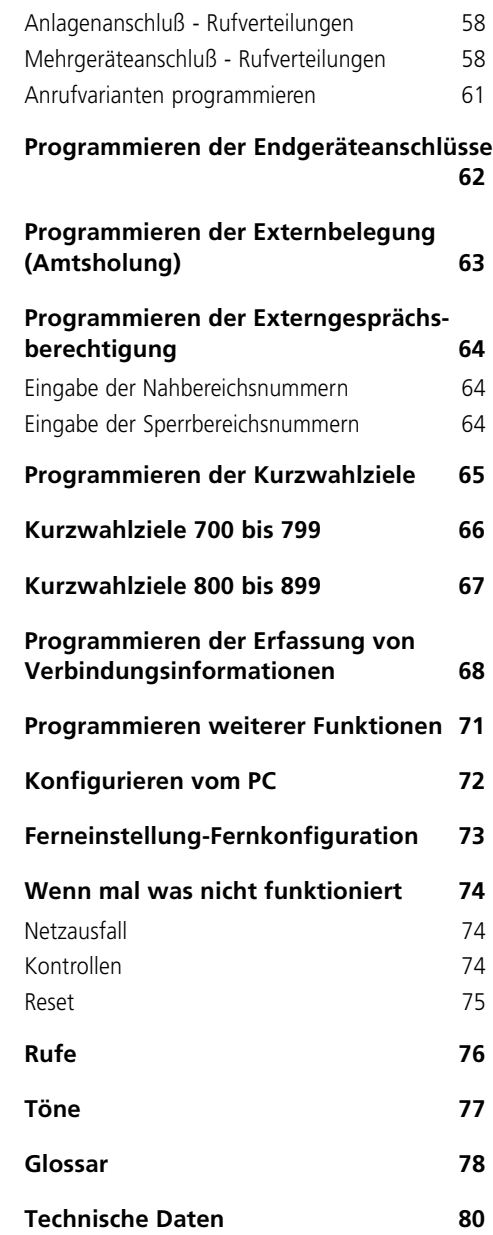

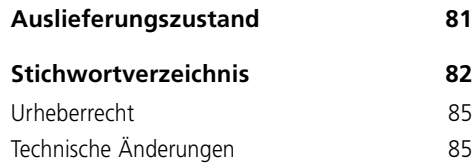

# <span id="page-7-0"></span>**Piktogramme und Tasten**

Die Bedienung jeder Funktion wird durch die Darstellung mit Piktogrammen anschaulich und einprägsam erläutert.

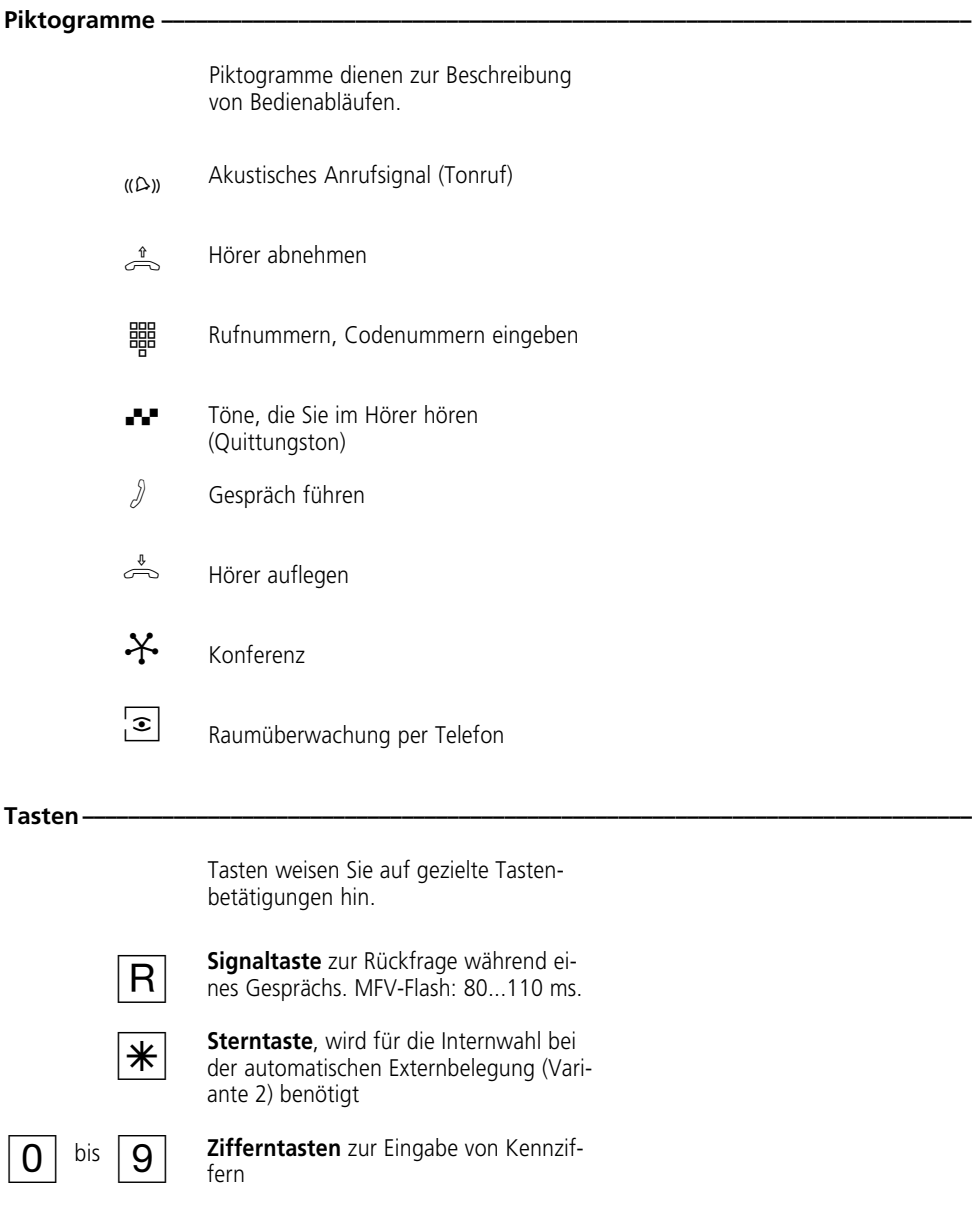

# <span id="page-8-0"></span>**ISDN-Dienstmerkmale**

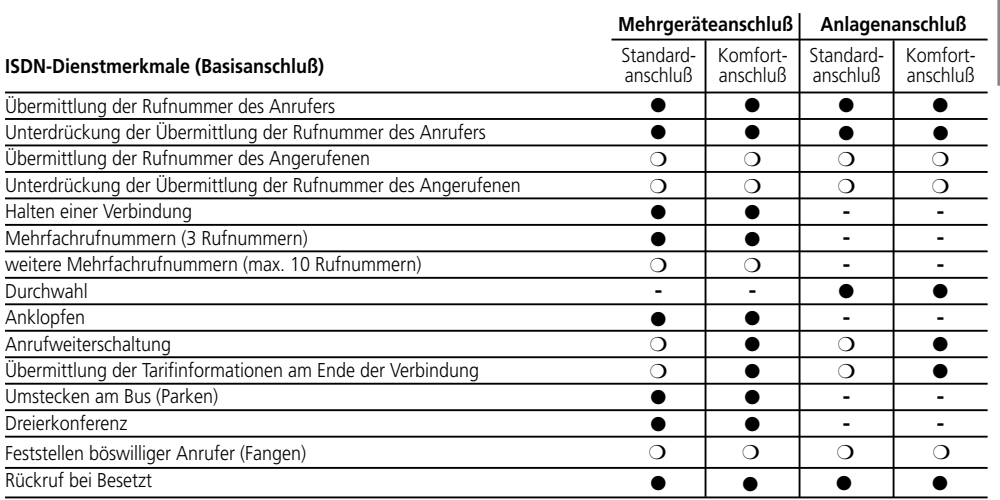

● Leistung ist im Grundpreis enthalten <br>
○ Leistung ist nicht im Grundpreis enthalten

**-** Leistung ist nicht verfügbar

### <span id="page-9-0"></span>**Installation**

#### Lieferumfang kontrollieren -

#### 1 Telefonanlage

- 1 Befestigungsmaterial (Dübel, Schrauben)
- 5 Anschlußklemmen (2 Stück AS 14)
- 1 Anschlußkabel (IAE-AS), 1,5 m
- 1 Bedienungsanleitung

#### **Standort wählen**

- Installieren Sie Ihre Telefonanlage nur in einem trockenen und nicht explosionsgefährdeten Raum. Sie darf nicht installiert werden: in der Nähe von Klimaanlagen, Heizkörpern, Geräten mit unzulässigen Störstrahlungen, an Orten mit direkter Sonneneinstrahlung, in übermäßig staubhaltiger Umgebung und nicht an Orten, wo sie mit Wasser oder Chemikalien bespritzt werden könnte.
- Umgebungstemperatur: 5°C bis 40°C
- Mindestabstand des Gehäuses zu anderen Begrenzungen oben und unten: 50 mm.

- Ihre Telefonanlage müssen Sie senkrecht, mit der Anschlußseite nach unten, auf festem, ebenem Untergrund montieren.

8 Kurzbedienungsanleitungen (4 Stück

3 Disketten 3,5" für TK-Soft (Windows

AS 14) 1 PC-Anschlußkabel

3.1, Windows 95)

- Der Abstand Ihrer Telefonanlage zur 230 V- Netzsteckdose und zur IAE-Steckdose sollte nicht größer als 1 m sein (Länge des Netzkabels ca. 1,20 m).
- In unmittelbarer Nähe Ihrer Telefonanlage muß ein Drucker (Ausdruck der Verbindungsdaten), PC oder Laptop (Konfiguration) aufgestellt werden können (Länge des Anschlußkabels maximal 3 m).

#### 230 V - Netzversorgung -

Ein separater Stromkreis für die 230 V-Netzversorgung Ihrer Telefonanlage ist empfehlenswert. Bei Kurzschlüssen durch andere Geräte der Haustechnik wird damit Ihre Telefonanlage nicht außer Betrieb gesetzt.

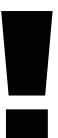

Beachten Sie bitte, daß die Installation des Elektroanschlusses (Schuko-Steckdose) für Ihre Telefonanlage (ggf. Zusatzgeräte) durch eine kon-Beachten Sie bitte, daß die Installati-<br>
on des Elektroanschlusses (Schuko-<br>
Steckdose) für Ihre Telefonanlage<br>
(ggf. Zusatzgeräte) durch eine kon-<br>
chen auszuschließen !<br>
<sup>chen</sup> auszuschließen !

Leistungsaufnahme Ihrer Telefonanlage: ca. 23 VA

Stecken Sie den 230 V- Netzstecker erst nach Abschluß der Montage und nach Überprüfung der Verkabelung bei geschlossenem Gehäuse.

zessionierte Elektrofachkraft durchgeführt worden sein muß, um die

<span id="page-10-0"></span>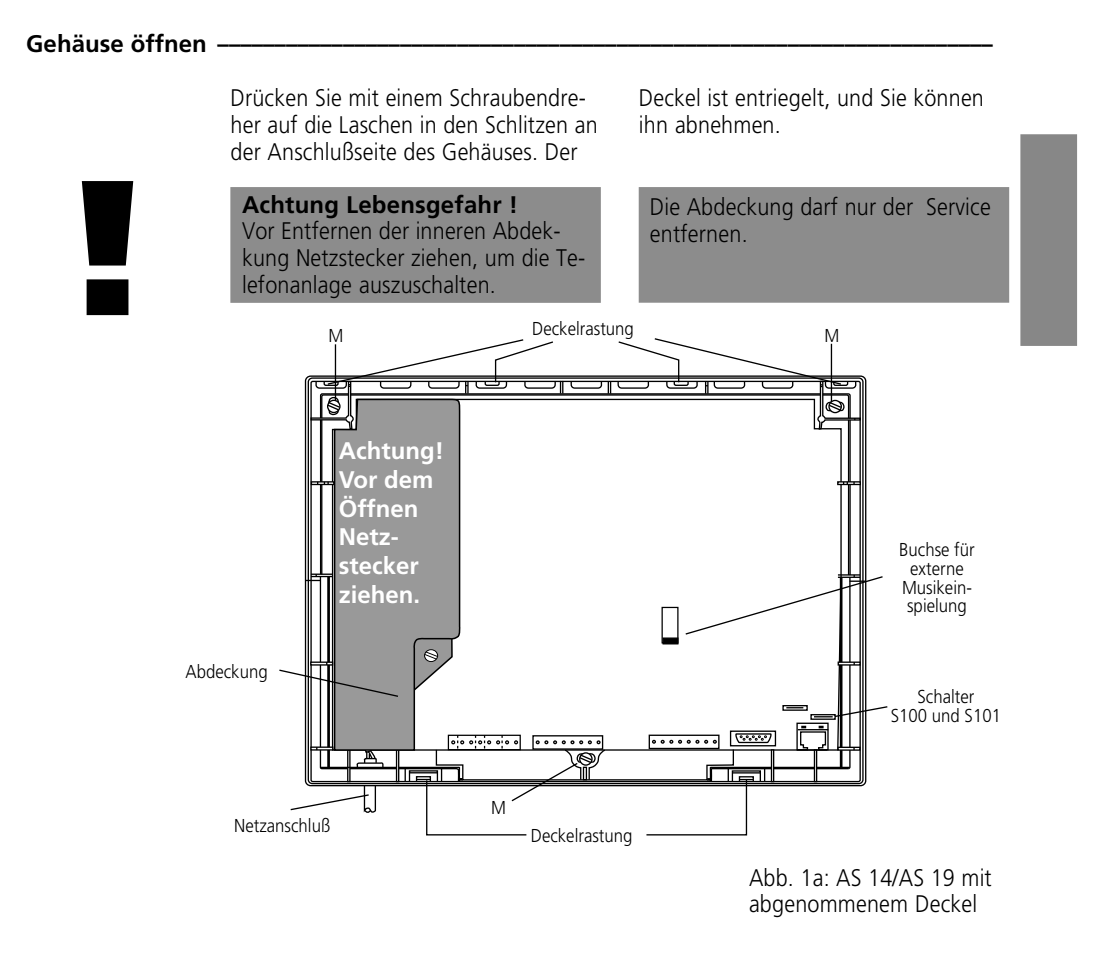

<span id="page-11-0"></span>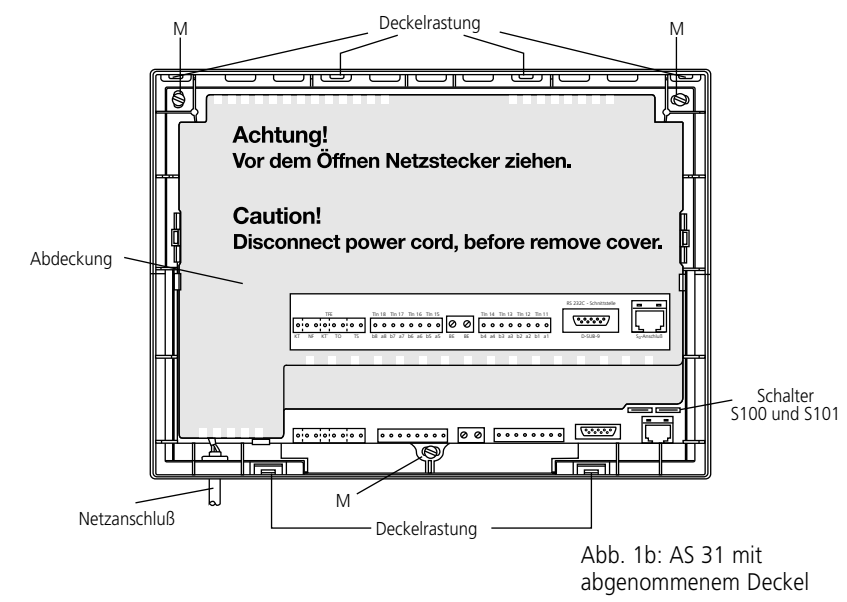

#### **Gehäuse befestigen**

- Bei Unterputzleitungen befestigen Sie Ihre Telefonanlage so, daß die Leitungen durch die Öffnungen an der Gehäuseunterseite ragen.
- Beachten Sie verdeckt geführte Leitungen (Gas-, Wasser-, Stromleitungen, o.ä.).
- Markieren und bohren Sie die Löcher an den Befestigungsstellen (Punkte M in Abb. 1a, 1b).
- Setzen Sie die Dübel ein.
- Befestigen Sie Ihre Telefonanlage.

#### <span id="page-12-0"></span>Leitungen anschließen -

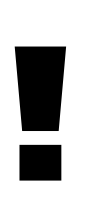

Schließen Sie alle Leitungen an Ihre Telefonanlage nur bei gezogenem 230 V- Netzstecker und ohne Verbindung zum öffentlichen Telekommunikationsnetz an.

Schutzmaßnahme! Berühren Sie mit dem Finger kurzzeitig die Anschlußklemme "Betriebserde (BE)" der AS 31 oder die Teilnehmeranschlußklemmen der AS 14, AS 19, bevor Sie mit den Installationsarbeiten beginnen. Sie leiten dadurch eine mögliche elektrostatische Ladung ab und schützen so die elektrostatisch gefährdeten Bauelemente.

#### AS 14, AS 19

- Um physikalisch bedingte gegenseitige Störungen der Endgeräte zu vermeiden, schließen Sie jedes Endgerät 2adrig über getrennte Kabel an.
- Verlegen Sie die Anschlußleitungen nicht über längere Strecken parallel zu Starkstromleitungen.

#### AS 14, AS 19, AS 31

- Legen Sie die Anschlußleitungen durch die Gehäuseöffnungen.

#### Türfreisprecheinrichtung anschließen (AS 19, AS 31) **extends**

Sie können eine Türfreisprecheinrichtung nach Spezifikation FTZ 123 D 12 anschließen.

Für den Anschluß führen Sie folgende weitere Arbeiten aus:

- Stecken Sie die Schraubklemme auf den dafür vorgesehenen Steckplatz TFE (siehe Abb. 2a, 2b)
- Den Türöffner können Sie nur nach Anschaltung eines externen Klingeltrafos von einem Endgerät Ihrer Telefonanlage betätigen (TO-Relais). Beachten Sie die Angaben Ihrer Türfreisprecheinrichtung.

Installation 13

- Versehen Sie die Anschlußleitungen mit den Schraubklemmen.
- Wenn Sie eine Anschlußleitung Ihrer Telefonanlage außerhalb des Gebäudes führen, empfehlen wir einen externen Blitzschutz vorzusehen.
- Stecken Sie die Schraubklemmen der einzelnen Leitungen auf die dafür vorgesehenen Steckplätze (siehe Abb. 2a, 2b)
- Stecken Sie einen der zwei Westernstecker des mitgelieferten Anschlußkabels in die Western-Buchse der Telefonanlage. Den anderen Western-Stecker des Anschlußkabels stecken Sie erst nach Abschluß der Installation in die Telekommunikationssteckdose Ihres ISDN-Anschlusses. Die Westernstecker sind nach dem Stecken verriegelt. Zum Entriegeln drücken Sie den kleinen Hebel am Stecker zur Seite und ziehen gleichzeitig den Stecker heraus.

#### AS 31

- Fernmeldebetriebserde müssen Sie anschließen. Dies darf **nicht** der Schutzleiter sein. Anschluß an den Potentialausgleich. (BE = Betriebserde, 1,5 mm2 Litze)
- Wenn Sie eine Anschlußleitung außerhalb des Gebäudes führen, empfehlen wir einen externen Blitzschutz vorzusehen.
- Maximale Kontaktbelastung der TSund TO- Relais: 30 VDC / 1 A oder 125 VAC/0,5 A ohmsche Last (TS: Relais zum Einschalten eines externen Verstärkers, TO: Türöffner-Relais)

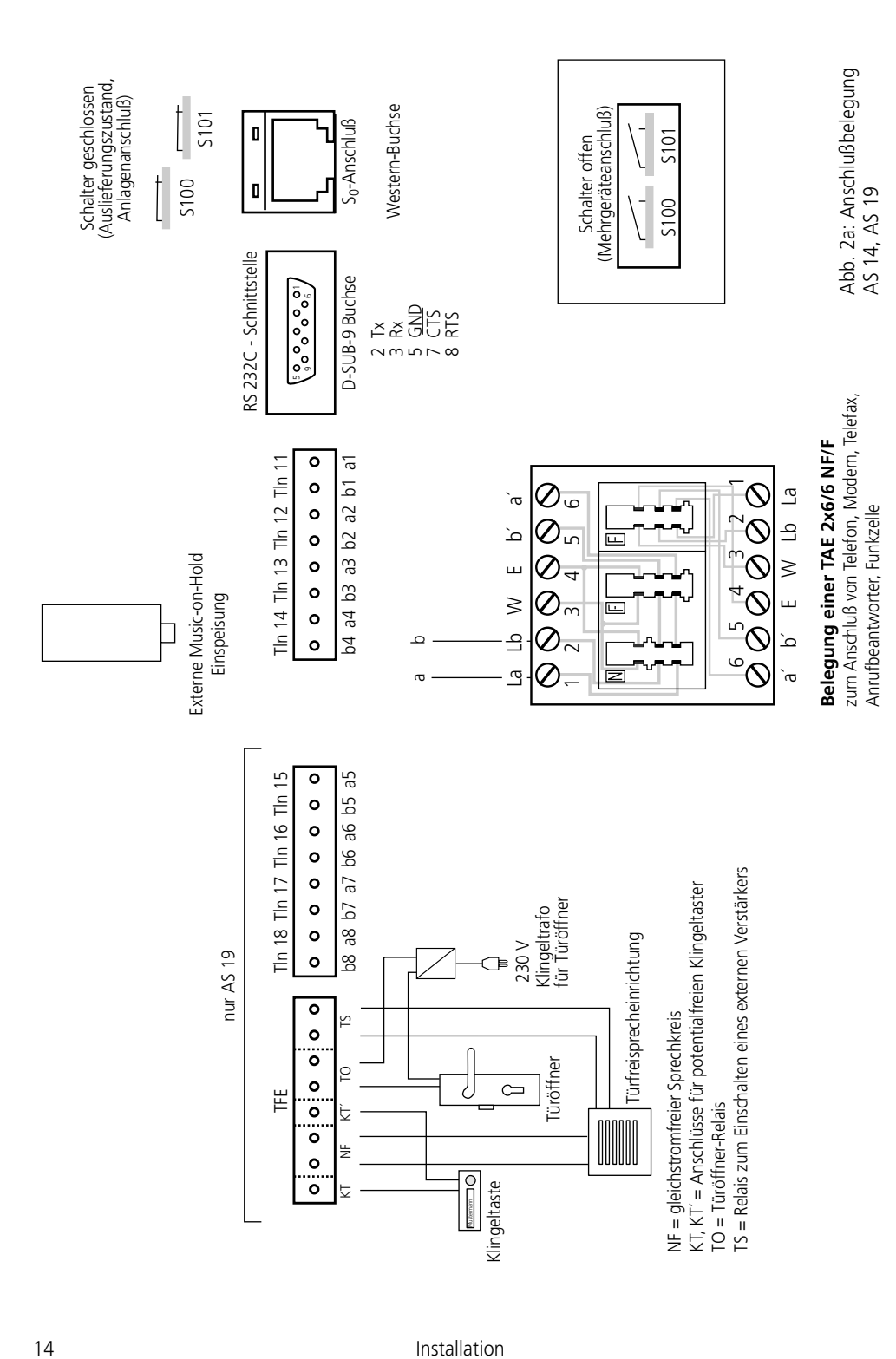

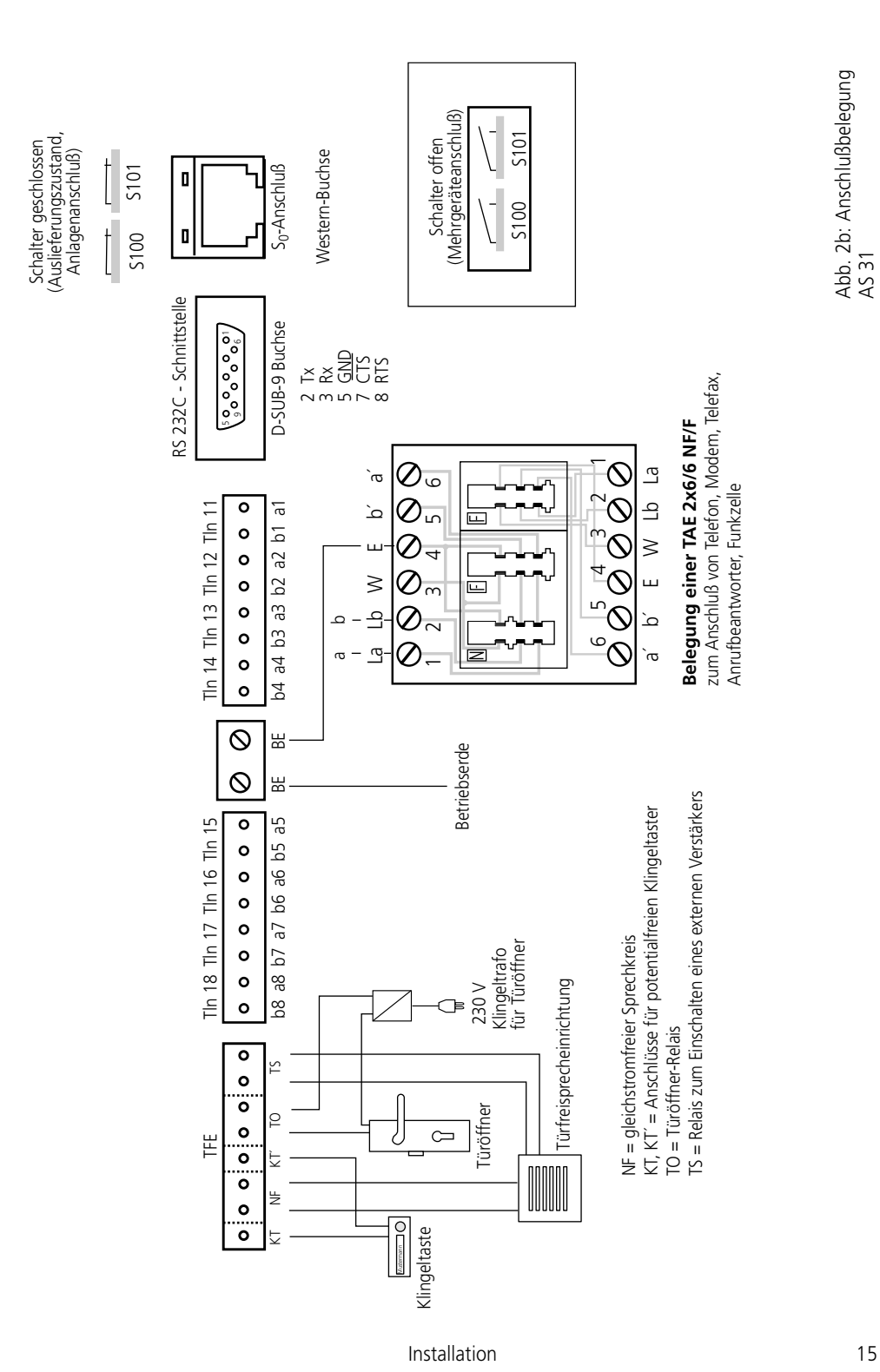

Abb. 2b: Anschlußbelegung Abb. 2b: Anschlußbelegung<br>AS 31

#### <span id="page-15-0"></span>**ISDN-Anschluß (Western-Buchse) –**

#### **Anschluß an den Anlagenanschluß**

An einen ISDN-Anlagenanschluß können Sie nur eine ISDN-Telefonanlage anschließen. Weitere ISDN-Endgeräte können Sie nicht anschließen. Die ISDN-Telefonanlage schließen Sie mit dem ISDN-Anschlußkabel direkt am NTBA (NT) an oder an eine ISDN-Dose (IAE/UAE), die am NTBA angeschlossen ist.

Der NTBA muß nicht an das 230 V-Netz angeschlossen sein, weil die ISDN-Telefonanlage eine eigene Stromversorgung hat.

#### **Anschluß an den Mehrgeräteanschluß**

Der Mehrgeräteanschluß kann als externer S0-Bus ausgeführt sein. Bis zu 12 ISDN-Dosen (IAE/UAE) können zu diesem S0-Bus gehören. Außer der ISDN-Telefonanlage können Sie bis zu sieben weitere ISDN-Endgeräte an den S0-Bus anschließen. Schließen Sie die ISDN-Telefonanlage mit dem ISDN-Anschlußkabel an eine ISDN-Dose des S0-Busses an. Ist der Mehrgeräteanschluß nicht als S0-Bus ausgeführt, können Sie die ISDN-Telefonanlage direkt am NTBA anschließen.

Der NTBA muß nur dann an das 230V-Netz angeschlossen sein, wenn am S0- Bus ISDN-Endgeräte angeschlossen werden, die vom NTBA mit Strom versorgt werden müssen, z.B. ISDN-Telefone. Der NTBA versorgt maximal vier ISDN-Telefone mit Strom. Bei Netzausfall wird nur ein notstromberechtigtes ISDN-Telefon versorgt (Notbetrieb).

#### <span id="page-16-0"></span>Anschluß des Druckers zum Ausdruck der Verbindungsdaten -

An die RS 232C - Schnittstelle Ihrer Telefonanlage können Sie zum Ausdruck von Verbindungsdatensätzen jeden seriellen Drucker anschließen. Zum Anschluß benötigen Sie ein Kabel entsprechend der unten angegebenen Anschlußbelegung (max. Länge 3 m).

Ihr Drucker muß wie folgt eingestellt sein: 9600 Baud, 8 bits, 1 Stopbit, no parity

Für den Ausdruck der Verbindungsstart und -ende - Informationen muß der

Drucker ständig eingeschaltet und an der Telefonanlage angeschlossen sein. Die Daten werden nicht gespeichert. Für den Ausdruck der Verbindungsliste muß der Drucker nicht ständig angeschlossen sein. Ihre Telefonanlage speichert mindestens 100 Verbindungsdatensätze.

Die Summen der Verbindungsentgelte für Ihre Telefonanlage, für jeden Teilnehmer und jede MSN werden netzausfallsicher gespeichert.

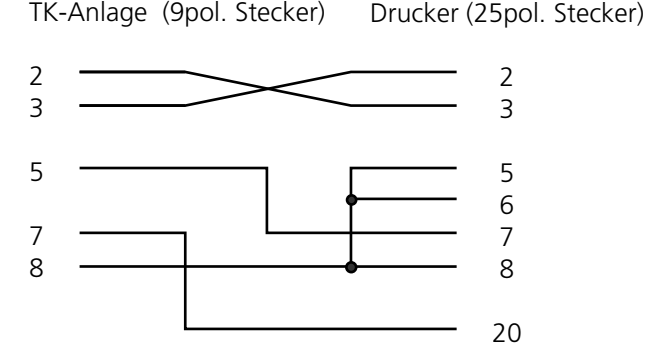

Abb. 3 Druckerkabel - Anschlußbelegung

#### Externe Wartemusik (MoH) - Anschluß (AS 14, AS 19) ·

Wenn Sie eine externe Wartemusik einspeisen, stellen Sie die interne MoH auf "0" - aus (siehe "Programmieren weiterer Funktionen").

Zur Einspeisung der externen Wartemusik verbinden Sie den Kopfhörerausgang eines Audio-Gerätes (CD-Player, Cassetten-Recorder, Stereo-Anlage) über einen 3,5 mm - Klinkenstecker mit der Klinkenbuchse (externe MoH) Ihrer AS 14 oder AS 19 (Abb. 2a).

Die Lautstärke der externen Wartemusik stellen Sie am Audio-Gerät ein. Zum Einstellen bzw. zur Kontrolle rufen Sie über extern einen Internteilnehmer Ihrer Telefonanlage an. Die Externverbindung wird gehalten, wenn der Internteilnehmer die Rückfragetaste "R" drückt. Sie hören die Wartemusik und können die Lautstärke einstellen.

Beachten Sie! Die eingespielten Melodien müssen frei von Schutzrechten Dritter sein (GEMA -frei).

#### **Abschlußwiderstände für den ISDN-Anschluß ¢¢¢¢¢¢¢¢¢¢¢¢¢¢¢¢¢¢¢¢¢¢¢¢¢¢¢¢¢¢¢¢¢¢¢¢¢¢¢**

Mit den Schaltern S100 und S101 (Abb. 2a, 2b) schalten Sie die Abschlüsse (100 Ohm) für die S<sub>0</sub>-Anschlußleitung. Die Schalter müssen beide entweder geschlossen oder offen sein.

Haben Sie Ihre Telefonanlage an einem **Anlagenanschluß** und direkt am NT angeschlossen, müssen beide Schalter geschlossen sein.

#### Am **Mehrgeräteanschluß** müssen beide Schalter offen sein,

- wenn in der letzten IAE-/UAE-Dose die 100 Ohm-Abschlußwiderstände angeschlossen sind
- oder die Telefonanlage nicht das letzte ISDN-Endgerät am Mehrgeräteanschluß ist.

#### Am **Mehrgeräteanschluß** müssen die Schalter geschlossen sein (Auslieferungszustand),

- wenn die Telefonanlage direkt am NTBA angeschlossen wird
- oder die Telefonanlage an die letzte IAE-/UAE-Dose angeschlossen ist und in der Dose die 100 Ohm-Abschlußwiderstände nicht enthält.

Eine falsche Schalterstellung kann zu Funktionsstörungen führen.

Im Auslieferungszustand sind beide Schalter geschlossen.

Schalterstellung siehe Abb. 2a, 2b.

#### Gehäuse schließen-

- Hängen Sie die vier oberen Deckellaschen oben in die Deckelrastungen der Unterschale ein.
- Drücken Sie auf die Unterkante des Deckels, bis er einrastet.

- Die Lüftungsschlitze des Gehäuses dürfen nicht verdeckt werden. Gewährleisten Sie, daß die Luftzirkulation nicht beeinträchtigt wird.

### **Inbetriebnahme**

Sie haben Ihre Telefonanlage nun installiert. Bevor Sie telefonieren können, sind nur noch wenige Handgriffe und einige Programmierungen notwendig.

- Schließen Sie die Endgeräte an. Sie können alle Endgeräte verwenden, die Sie auch an einem analogen Anschluß Ihres Netzbetreibers anschließen dürfen.

Telefone mit dem Wahlverfahren MFV müssen eine Signaltaste (Rückfragetaste R) mit Flash haben. Flashzeit: 80 - 110 ms.

Telefone mit dem Wahlverfahren IWV können Sie an der AS 31 auch mit der Rückfragefunktion nutzen.

An der AS 14, AS 19 sind diese Endgeräte nur eingeschränkt nutzbar. Rückfragefunktionen (R - Funktionen) sind nicht möglich.

- Die Anlagen sind vorprogrammiert. Schließen Sie Ihre Endgeräte entsprechend dieser Programmierung an, müssen Sie keine Endgeräteanschlüsse programmieren.
- Zur Vermeidung von Falschwahlen wählen Sie an einem Endgerät mit MFV nach der Installation eine Ziffer. Ihre Telefonanlage erkennt so das Wahlverfahren.
- Wechseln Sie an einem Endgerät das Wahl-

#### Datenübertragung ·

Ihre Telefonanlage unterstützt bei der Datenübertragung die Standards V.32bis (14400 bps), V.42bis (Datenkompression) und V.34 (28800 bps).

AS 14: 11 und 12 - Telefon, 13 - Anrufbeantworter, 14 - Telefax (Kombigerät) AS 19, AS 31: 11 bis 16 - Telefone, 17 - Anrufbeantworter, 18 - Telefax (Kombigerät)

- Stecken Sie den Westernstecker des Anschlußkabels in die Telekommunikationssteckdose (ISDN-Anschlußeinheit, IAE/Universelle-Anschlußeinheit, UAE) Ihres ISDN-Anschlusses.
- Schalten Sie Ihre Telefonanlage durch Stecken des Netzsteckers ein.
- Nach dem Einschalten Ihrer Telefonanlage können Sie intern und extern telefonieren.
- Anrufe von extern verteilt Ihre Telefonanlage nach der Anrufvariante 1. Es klingeln die Endgeräte Telefone.
- Durch Programmieren am Haupttelefon 11 oder am PC können Sie die Funktionen Ihrer Telefonanlage nach Ihren Erfordernissen einstellen.

verfahren von MFV nach IWV, wählen Sie eine Ziffer größer 2.

Betreiben Sie zwei Endgeräte an einem Endgeräteanschluß, müssen beide mit dem gleichen Wahlverfahren wählen.

Den Modem müssen Sie auf "Blindwahl" einstellen, da die meisten Modems den Wählton der Telekommunikationsanlagen nicht erkennen. Die Blindwahl wird bei Modems, die nach dem Hayes-Befehlssatz arbeiten, mit Hilfe der X0 ... X4 Parameter eingestellt.

### **Telefonieren**

Für das Erreichen eines Externteilnehmers können Sie für jedes Endgerät eine von drei Varianten einstellen.

Abhängig von der eingestellten Variante ist, wie Sie extern oder intern telefonieren und wie Sie

#### Telefonieren - Variante 1 **·**

Nach Abnehmen des Hörers hören Sie den Internwählton.

#### **Externteilnehmer anrufen**

Nach Wahl der Kennziffer 0 belegt die Telefonanlage automatisch eine freie Wählleitung (B-Kanal). Nach Wahl der Kennziffer 50 am Kombigerätanschluß (statt "0") belegt die Telefonanlage auch eine Wählleitung. Sie kennzeichnet die Verbindung aber mit dem Dienst Telefax. Bei der Externbelegung mit "0" ist die Kennzeichnung Dienst Telefon. Betreiben Sie Ihre Telefonanlage an einem **Mehrgeräteanschluß,** dann wird bei der Externbelegung die Ihrem Endgerät für gehende Externverbindungen zugeordnete Externrufnummer (MSN) an die ISDN-Vermittlungsstelle gesen-

Funktionen Ihrer Telefonanlage einleiten. Erfragen Sie gegebenenfalls beim Installateur Ihrer Telefonanlage, welche Variante für Ihr Endgerät eingestellt ist.

> det. Die Verbindungskosten werden dann unter dieser MSN geführt. Diese MSN wird auch Ihrem angerufenen Teilnehmer übermittelt, vorausgesetzt, die Übermittlung Ihrer Rufnummer ist freigegeben.

Wollen Sie die Verbindungskosten über eine andere MSN abrechnen lassen, dann müssen Sie zur **Externbelegung statt "0",** folgende **Kennziffer wählen:** Kennziffer  $\boxed{4|8|0}$  = MSN 0,  $481 = MSN 1, \ldots, 489 = MSN 9.$ 

Am Kombigerätanschluß ist die Externbelegung mit einer Kennziffer 480 bis 489 ebenfalls möglich. Die Verbindung wird mit dem Dienst Telefon gekennzeichnet.

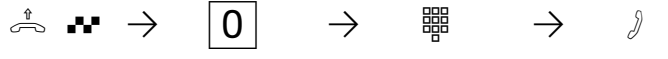

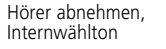

Externbelegung, z.B. "0" oder MSN bezogen "480 bis Externrufnummer eingeben

#### **Internteilnehmer anrufen**

Geben Sie die Internrufnummer ein. Festgelegt sind die Internrufnummern  $\overline{1}$  1 $\overline{1}$  bis  $\overline{1}$  18.

 $\lambda$   $\rightarrow$   $\frac{1}{2}$   $\rightarrow$   $\rightarrow$   $\rightarrow$ 

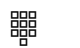

geben

489"

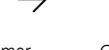

Hörer abnehmen, Internwählton

Internrufnummer oder Kennziffer ein-

Gespräch führen

20 Bedienung

#### **Funktion einleiten**

Gespräch führen

Wenn Sie eine Funktion einleiten wollen (z.B. Anrufschutz einschalten), geben Sie statt der Internrufnummer die Kennziffer ein.

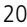

#### Telefonieren - Variante 2 -

Nach Abnehmen des Hörers hören Sie den Externwählton.

#### **Externteilnehmer anrufen**

Geben Sie nur die Externrufnummer ein. Die Externbelegung erfolgt automatisch.

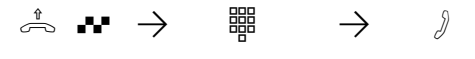

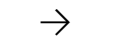

rufnummern  $\boxed{1}$  1 bis  $\boxed{1}$  8.

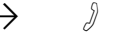

Hörer abnehmen, Externwählton von der Telefonanlage Externrufnummer Gespräch führen

#### **Internteilnehmer anrufen** Geben Sie <a>R</a>und die Internrufnummer ein. Festgelegt sind die Intern-

#### **Funktion einleiten**

ser MSN erfaßt.

Wenn Sie eine Funktion einleiten wollen (z.B. Anrufschutz einschalten), geben Sie <a>R</a>und die Kennziffer ein

Am Mehrgeräteanschluß wird die Ihrem Endgerät für gehende Externverbindungen zugeordnete Mehrfachrufnummer (MSN) übermittelt. Die Verbindungskosten werden unter die-

 $\lambda \rightarrow$   $\mathbf{F}$   $\mathbf{F}$   $\rightarrow$   $\mathbf{F}$ 

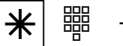

eingeben

eingeben

Hörer abnehmen, Externwähltonn von der Telefonanlage

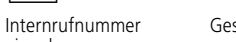

Gespräch führen

#### Telefonieren - Variante 3 (nicht am Haupttelefon 11)

Nach Abnehmen des Hörers hören Sie den Wählton der Vermittlungsstelle (Vst).

#### **Externteilnehmer anrufen**

Geben Sie nur die Externrufnummer ein. Die Externbelegung erfolgt automatisch.

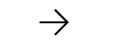

Gespräch führen

In dieser Variante können sie keinen Internteilnehmer anrufen und keine Funktion einleiten.

Am Mehrgeräteanschluß wird die Ihrem Endgerät für gehende Externverbindungen zugeordnete Mehrfachrufnummer (MSN) übermittelt. Die Verbindungskosten werden unter dieser MSN erfaßt.

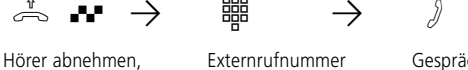

Wählton der Vermittlungsstelle

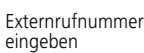

#### Eine Wählleitung reservieren ·

Hören Sie nach der Externbelegung (z.B. mit "0") den Besetztton, dann sind beide Wählleitungen besetzt. Reservieren Sie sich eine Wählleitung. Sobald eine Wählleitung frei ist, ruft Sie

Ihre Telefonanlage an. Nach Abnehmen des Hörers hören Sie den Externwählton und können die Externrufnummer eingeben.

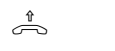

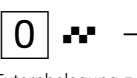

Wählleitung reser-<br>vieren

 $\hat{\mathbb{P}} \rightarrow 0 \rightarrow \mathbb{R}$   $\rightarrow \mathbb{R}$   $\rightarrow \mathbb{R}$ 

Hörer abnehmen Wählleitung reser- Quittungston Hörer auflegen Externbelegung z.B. "0", Besetztton. Keine Wählleitung frei

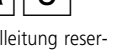

#### **Hinweise -**

- Telefonieren Variante 2: Von Telefonen ohne  $\overline{*}$ - Taste können Sie keinen Internteilnehmer anrufen
- Hören Sie nach Belegung der Wählleitung den Fehlerton, ist Ihr Telefon nicht berechtigt, eine Externrufnummer zu wählen.
- Hören Sie nach dem Reservieren den Fehlerton, ist die Wählleitung bereits reserviert.
- Ihre Telefonanlage ruft Sie 30 s lang, wenn die reservierte Wählleitung frei ist. Die Wähl-

leitung wird Ihnen wieder angeboten, wenn sie wieder frei wird.

- Die Reservierung wird nach einer Stunde gelöscht, wenn keine Verbindung zustandegekommen ist.
- MFV Nachwahl ist bei allen bestehenden Externverbindungen möglich, auch bei einer Rückfrage, beim Makeln und während einer Dreierkonferenz. Sie können Ziffern und Zeichen  $(1 \dots 0)$ ,  $*$  und  $\ket{\text{\#}}$  nachwählen.

## **Gespräche entgegennehmen**

Durch verschiedene Klingelsignale an Ihrem Telefon können Sie Internrufe, Coderufe, Türrufe und Externrufe unterscheiden.

Wenn Ihr Telefon klingelt und Sie den Hörer abnehmen, sind Sie mit dem Anrufer verbunden. Durch Auflegen des Hörers können Sie jederzeit das Gespräch beenden.

### $\text{and}$   $\rightarrow$   $\text{and}$   $\rightarrow$   $\text{and}$ Ihr Telefon klingelt Hörer abnehmen Gespräch führen **Heranholen eines Rufes** Ein anderes Telefon ruft mit dem Externruf oder Türruf. Sie können sich den Ruf an Ihrem Telefon heranholen. ((A)  $\rightarrow$   $\stackrel{1}{\rightarrow}$   $\rightarrow$   $\begin{array}{ccc} \boxed{6} \end{array}$   $\rightarrow$   $\stackrel{1}{\rightarrow}$

Extern- oder Türruf an einem anderen Telefon

Kombigerät hat Externruf angenom-

men

mer:

**Sie werden angerufen** 

Hörer an Ihrem Telefon abnehmen

Ruf heranholen Externgespräch füh ren

Telefon übernehmen.

Externgespräch übernehmen

können das Externgespräch an Ihrem

Externgespräch füh-

ren

#### Gespräch vom Anrufbeantworter / Kombigerät übernehmen

Der Anrufbeantworter / Kombigerät hat einen Externruf angenommen. Sie

 $\beta \rightarrow \overline{\mathbb{R}} \rightarrow \mathbb{R} \rightarrow |\mathsf{R}| |\mathsf{6}| \rightarrow \beta$ Anrufbeantworter / Hörer an Ihrem Tele-

fon abnehmen

Nur für den Internverkehr zugelassene Teilneh-

- können keine Externrufe heranholen, - können keine Gespräche vom Anrufbeantworter /Kombigerät übernehmen.

Internrufnummer des Anrufbeantworters / Kombigerätes eingeben

**Hinweise ¢¢¢¢¢¢¢¢¢¢¢¢¢¢¢¢¢¢¢¢¢¢¢¢¢¢¢¢¢¢¢¢¢¢¢¢¢¢¢¢¢¢¢¢¢¢¢¢¢¢¢¢¢¢¢¢¢¢¢¢¢¢¢¢¢¢¢¢¢¢¢¢¢¢¢**

Sie hören nach der Kennziffer 6 den Fehlerton.

Um ein Gespräch vom Anrufbeantworter oder Kombigerät übernehmen zu können, muß der Endgeräteanschluß als Anrufbeantworter bzw. Kombigerät programmiert sein.

### <span id="page-23-0"></span>**Weitergabe eines Gesprächs**

Ein Externgespräch können Sie an einen anderen Internteilnehmer weitergeben. Zwei Arten der Weitergabe sind möglich.

#### **Weitergabe mit Ankündigung**

Sie rufen den Internteilnehmer in Rückfrage an, kündigen das Externgespräch an und legen den Hörer auf. Damit haben Sie das Externgespräch

#### weitergegeben. **Weitergabe ohne Ankündigung**

Sie rufen den Internteilnehmer in Rückfrage an und legen den Hörer auf, ohne mit dem Internteilnehmer zu sprechen. Der Internteilnehmer er-

hält einen Externanruf. Nimmt er den Hörer ab, dann ist er mit dem Externteilnehmer verbunden.

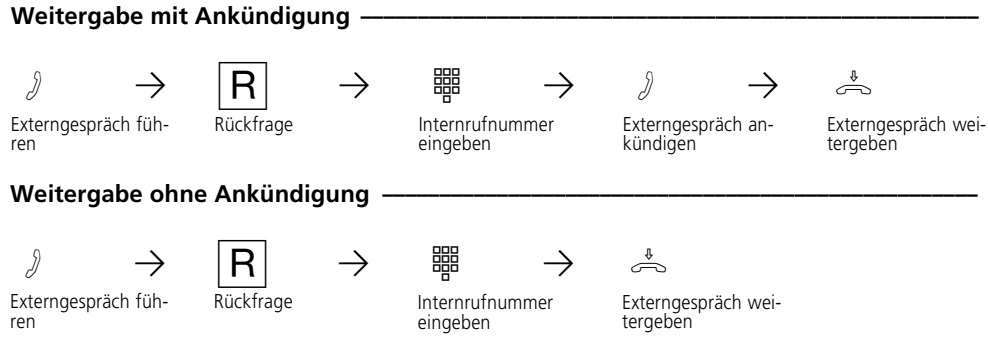

#### **Hinweise -**

- Sie können Externgespräche nur an Telefone weitergeben, die berechtigt sind, Externgespräche anzunehmen.
- Meldet sich der Internteilnehmer nicht, sind Sie nach R R wieder mit dem Externteilnehmer verbunden. Sie können ihn gegebenenfalls zu einem anderen Internteilnehmer weitergeben.
- Während der Weitergabe hört der gehaltene Externteilnehmer eine Melodie, wenn "Music-on-Hold" (MoH) eingeschaltet ist.
- Die Weitergabe eines Gespräches zu einem Internteilnehmer mit eingeschalteter Rufumleitung zu einem Externteilnehmer ist nicht möglich. Sie erhalten sofort einen Wiederanruf.

Nach einer Weitergabe ohne Ankündigung erhalten Sie einen Wiederanruf:

- sofort, wenn der Internteilnehmer nicht berechtigt ist, Externgespräche anzunehmen,
- sofort, wenn der Internteilnehmer an seinem Telefon den Anrufschutz eingeschaltet hat,
- sofort, wenn der Internteilnehmer besetzt ist, - sofort, wenn der Internteilnehmer eine Ruf-
- umleitung zu einem Externteilnehmer eingeschaltet hat,
- nach 45 Sekunden, wenn der Internteilnehmer innerhalb dieser Zeit das weitergegebene Gespräch nicht angenommen hat.

Nehmen Sie den Wiederanruf an, sind Sie wieder mit dem Externteilnehmer verbunden. Nehmen Sie den Wiederanruf nicht an, wird nach 60 Sekunden die Verbindung getrennt.

# <span id="page-24-0"></span>**Anklopfen**

Durch Anklopfen können Sie sich bei einem besetzten Internteilnehmer bemerkbar machen. In dem bestehenden Gespräch ist der Anklopfton zu hören. Legt Ihr gewünschter Internteilnehmer den Hörer auf, erhält er sofort Ihren Anruf.

Bei Ihnen können Internteilnehmer und Externteilnehmer anklopfen.

Wenn Sie nicht wollen, daß jemand bei Ihnen anklopft, schalten Sie an Ihrem Telefon den Anklopfschutz ein.

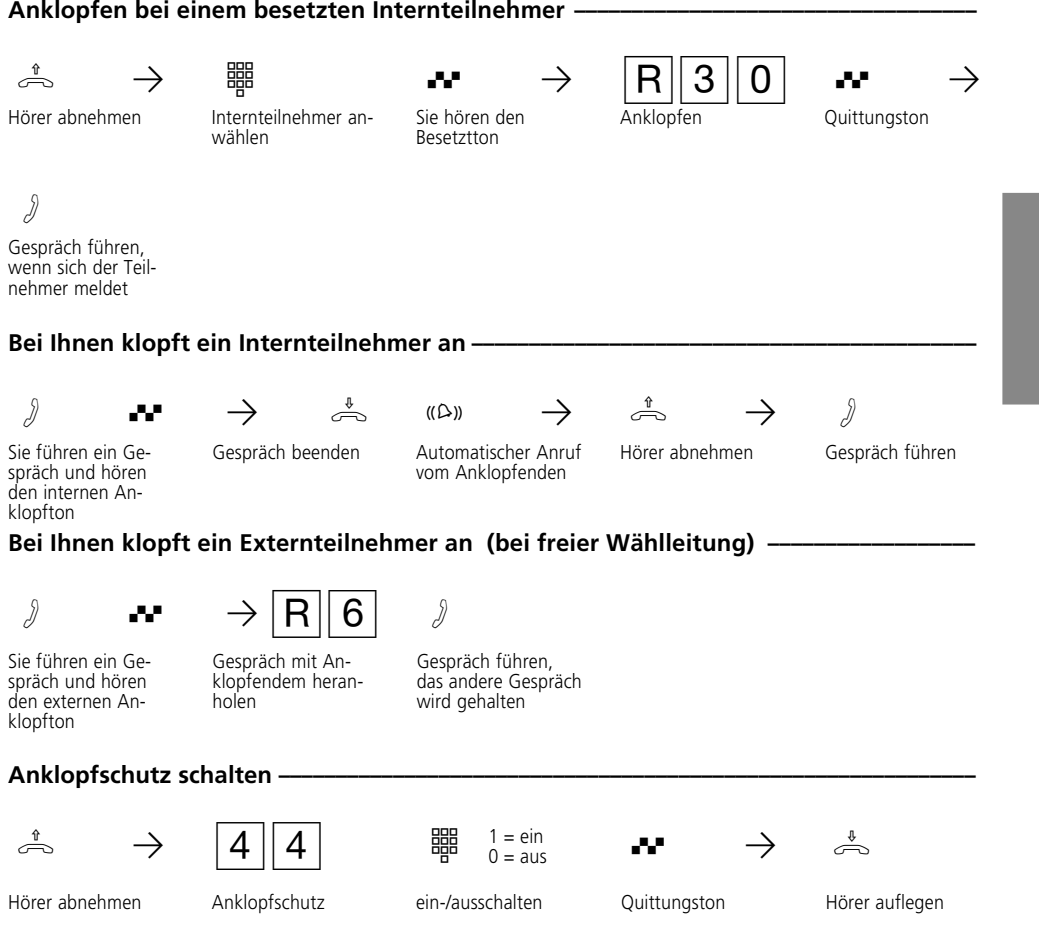

#### **Hinweise ¢¢¢¢¢¢¢¢¢¢¢¢¢¢¢¢¢¢¢¢¢¢¢¢¢¢¢¢¢¢¢¢¢¢¢¢¢¢¢¢¢¢¢¢¢¢¢¢¢¢¢¢¢¢¢¢¢¢¢¢¢¢¢¢¢¢¢¢¢¢¢¢¢¢¢**

- Wenn Sie bei einem besetzten Internteilnehmer anklopfen, hört er den Anklopfton. Sie hören den positiven Quittungston.
- Klopft bei Ihnen ein Externteilnehmer an, hören Sie alle 10 Sekunden den Anklopfton.
- Ein Externgespräch können Sie auch durch Halten oder Parken beenden.
- Sie können nicht anklopfen bei einem Internteilnehmer,
- der sich in einer Konferenz befindet,
- der den Anklopfschutz oder den Anrufschutz eingeschaltet hat,
- der gerade wählt,<br>- der als Anrufbean
- der als Anrufbeantworter, Telefax, Kombigerät oder Modem eingerichtet ist,

Sie hören den Fehlerton. Sie hören beim **Heranholen eines Anklop-**

**fenden** den Fehlerton,

- wenn beim internen Anklopfen der andere Gesprächspartner gemeint ist.
- wenn beim externen Anklopfen beide Wählleitungen belegt sind. Um mit dem Anklopfenden sprechen zu können, müssen Sie das erste Gespräch beenden (Hörer auflegen, Halten oder Parken).

#### Im **Auslieferungszustand** ist der Anklopfschutz

AS 14:

- an den Endgeräten 11, 12 ausgeschaltet,
- an den Endgeräten 13 und 14 eingeschaltet. AS 19, AS 31:
- an den Endgeräten 11, 12, 13, 14, 15 und 16 ausgeschaltet,
- an den Endgeräten 17 und 18 eingeschaltet.

### **Anrufliste ausdrucken**

<span id="page-26-0"></span>Externanrufe, die von keinem Teilnehmer angenommen wurden, speichert die Telefonanlage in einer Anrufliste. Vom Haupttelefon 11 aus können Sie die Anrufliste mit maximal 32 Einträgen ausdrucken lassen und löschen.

Die Anrufliste enthält folgende Informationen: - Datum und Uhrzeit des Anrufs

- Rufnummer des Anrufers (kommt der Anruf aus dem analogen Telefonnetz oder wird im ISDN die Übermittlung der Rufnummer des Anrufers unterdrückt, wird die Rufnummer des Anrufers als "unbekannt" bezeichnet)
- Rufnummer des Angerufenen (Durchwahl- oder Mehrfachrufnummer des Internteiln.)
- Dienst (Telefonie, Fax, Daten)

#### Anrufliste ausdrucken -

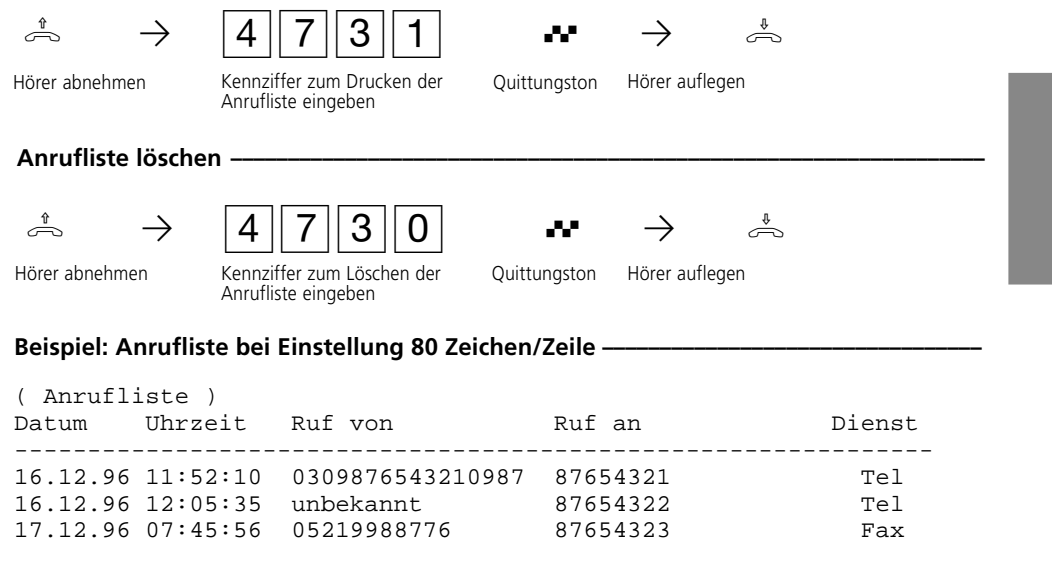

#### Beispiel: Anrufliste bei Einstellung 24 Zeichen/Zeile -

```
( Anrufliste )
```
------------------------ 16.12.96 11:52 von 0309876543210987 Tel an 87654321

16.12.96 12:05 von unbekannt Tel an 87654322

### <span id="page-27-0"></span>**Anrufschutz**

Sie möchten nicht durch Anrufe gestört werden und aktivieren den Anrufschutz. Das Klingeln Ihres Telefons wird abgeschaltet. Sie können weiterhin wie gewohnt telefonieren. Nach Abnehmen des Hörers erinnert Sie der Sonderwählton an den eingeschalteten Anrufschutz.

#### **Anrufschutz für alle Rufe einschalten ¢¢¢¢¢¢¢¢¢¢¢¢¢¢¢¢¢¢¢¢¢¢¢¢¢¢¢¢¢¢¢¢¢¢¢¢¢¢¢¢¢¢¢¢¢¢¢**  $\stackrel{1}{\rightarrow}$   $\rightarrow$   $\stackrel{1}{\rightarrow}$   $\stackrel{1}{\rightarrow}$   $\stackrel{1}{\rightarrow}$   $\stackrel{1}{\rightarrow}$ Anrufschutz einschalten Anrufschutz einschalten Hörer abnehmen Quittungston Hörer auflegen **Anrufschutz ausschalten ¢¢¢¢¢¢¢¢¢¢¢¢¢¢¢¢¢¢¢¢¢¢¢¢¢¢¢¢¢¢¢¢¢¢¢¢¢¢¢¢¢¢¢¢¢¢¢¢¢¢¢¢¢¢¢¢¢¢¢¢**  $\stackrel{1}{\rightarrow}$   $\rightarrow$   $\stackrel{1}{\rightarrow}$   $\stackrel{1}{\rightarrow}$   $\stackrel{1}{\rightarrow}$   $\stackrel{1}{\rightarrow}$ Hörer abnehmen Sonderwählton Anrufschutz aus- Quittungston Hörer auflegen schalten **Anrufschutz für Internrufe einschalten¢¢¢¢¢¢¢¢¢¢¢¢¢¢¢¢¢¢¢¢¢¢¢¢¢¢¢¢¢¢¢¢¢¢¢¢¢¢¢¢¢¢¢¢¢¢**  $\stackrel{1}{\rightarrow}$   $\rightarrow$   $\stackrel{1}{\rightarrow}$   $\stackrel{1}{\rightarrow}$   $\stackrel{1}{\rightarrow}$   $\stackrel{1}{\rightarrow}$ Hörer abnehmen Quittungston Hörer auflegen **Anrufschutz für Externrufe einschalten ¢¢¢¢¢¢¢¢¢¢¢¢¢¢¢¢¢¢¢¢¢¢¢¢¢¢¢¢¢¢¢¢¢¢¢¢¢¢¢¢¢¢¢¢¢**  $\stackrel{1}{\rightarrow}$   $\rightarrow$   $\stackrel{4}{\rightarrow}$   $\stackrel{3}{\rightarrow}$   $\stackrel{4}{\rightarrow}$   $\stackrel{4}{\rightarrow}$ Anrufschutz einschalten Hörer abnehmen Quittungston Hörer auflegen Anrufschutz ist nicht möglich: - am Haupttelefon 11, - an Endgeräteanschlüssen, die als Funkzellen eingerichtet sind. - Rückrufe können Sie trotz eingeschaltetem Anrufschutz einleiten. Der Rückruf hebt Ihren Anrufschutz vorübergehend auf. - Nutzen Sie Ihr Telefon als wachendes Telefon bei der Raumüberwachung, ist der Anruf-Hinweise **¢**

schutz unwirksam.

### **Anrufvariante umschalten**

<span id="page-28-0"></span>Bei einem Externanruf klingelt ein Telefon oder es klingeln mehrere Telefone gleichzeitig. Der gerufene Internteilnehmer, der als erster den Hörer abnimmt, ist mit dem Anrufer verbunden. Welche Telefone klingeln, ist in der Rufverteilung durch

die Programmierung festgelegt. Durch zwei Anrufvarianten sind für den Tag und die Nacht unterschiedliche Rufverteilungen möglich. Sie können jederzeit die Anrufvariante 1 (Tag) oder die Anrufvariante 2 (Nacht) einschalten.

#### **Anrufvariante 1 einschalten •**

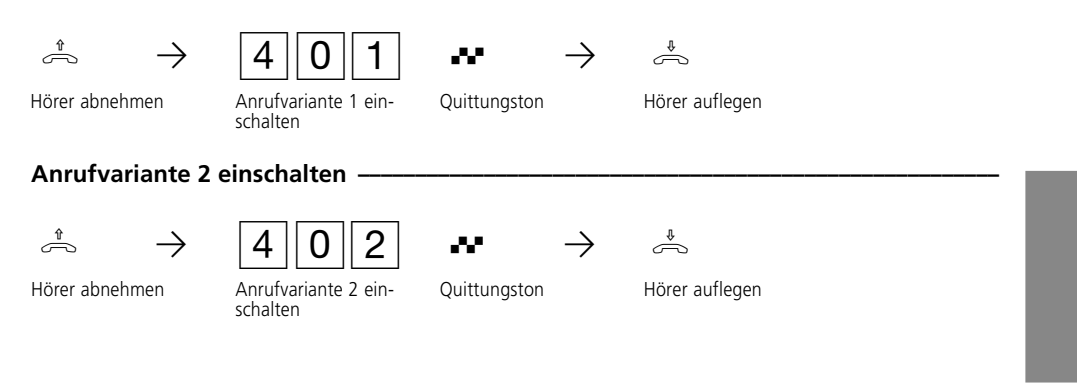

### <span id="page-29-0"></span>**Automatische Wahl (Verbindung ohne Wahl)**

Für einen Notfall können Sie an Ihrem Telefon die "Automatische Wahl" einschalten. Wenn Sie den Hörer abnehmen und danach keine

Taste drücken, wählt die Telefonanlage nach 10 Sekunden automatisch eine gespeicherte Notrufnummer.

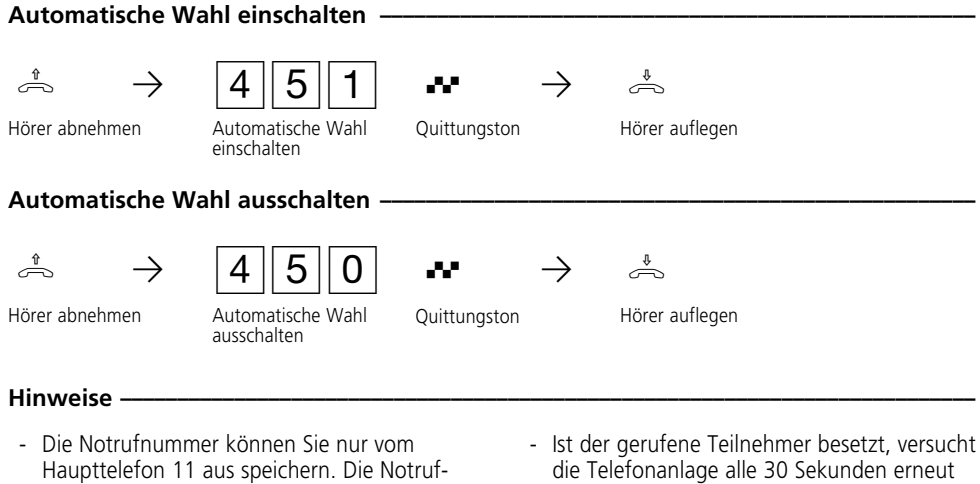

- nummer kann eine Intern- oder Externrufnummer sein.
- Für die "Automatische Wahl" muß für das Telefon die Externbelegungs - Variante1 (Externbelegung mit "0") programmiert sein. Bei den Externbelegungs - Varianten 2 und 3 (automatische Externbelegung) ist die "Automatische Wahl" nicht möglich.
- die Notrufnummer zu wählen. Nach 12 Versuchen bricht sie die automatische Wahl ab.
- Hören Sie beim Einschalten der "Automatischen Wahl" den Fehlerton, ist keine Notrufnummer programmiert.

### **Besetztton bei Besetzt ein-/ ausschalten**

Nur am Mehrgeräteanschluß - Ein Externteilnehmer ruft unter Ihrer MSN an, für die eine Rufverteilung auf mehrere Endgeräte programmiert ist. Es klingeln die Endgeräte, die frei sind. Sie sind besetzt, es ist niemand da, der den Anruf annehmen kann. Der Anrufer hört den Freiton.

Damit für ihn nicht der Eindruck entsteht, es ist niemand anwesend, können Sie für Ihre MSN das Leistungsmerkmal "Besetztton bei Besetzt" einschalten. Ein Anrufer hört den Besetztton, sofern ein Teilnehmer der Rufverteilung besetzt ist.

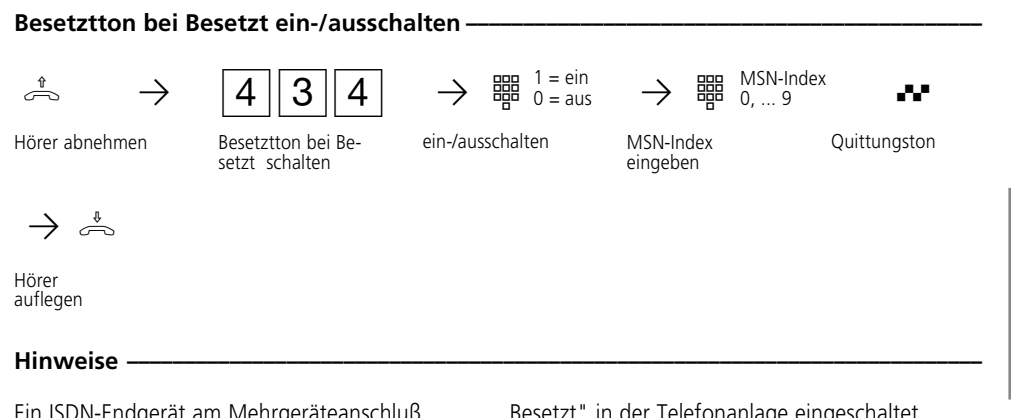

Ein ISDN-Endgerät am Mehrgeräteanschluß, dem eine gleiche MSN wie der Telefonanlage zugeordnet ist, wird immer gerufen. Unabhängig davon, ob für diese MSN - "Besetztton bei

Besetzt" in der Telefonanlage eingeschaltet oder ausgeschaltet ist. Der Anrufer hört den Freiton.

### <span id="page-31-0"></span>**Coderufe**

Ihnen stehen sechs Coderufe zur Verfügung. Über einen Coderuf können Sie eine bestimmte Person im Hause suchen oder allen ein Signal geben. Vorher müssen Sie mit Ihren Teilnehmern vereinbaren, wer gemeint ist oder was zu tun ist, wenn ein bestimmter Coderuf ertönt.

Die Coderufe beginnen immer mit einem langen Rufton. Anschließend folgen ein bis vier kurze Ruftöne.

Unter den Coderufnummern 51, 52, 53 und 54

können Sie **Coderufe an Funkzellen** richten. Wählen Sie z.B. die Coderufnummer 51, so werden alle Teilnehmer von freien Funkzellen mit der Tonruffolge des Coderufs 1 gerufen.

Unter den Coderufnummern 10 und 20 richten Sie **Coderufe an alle** Internteilnehmer. Alle freien Telefone rufen mit der Tonruffolge des Coderufs A bzw. B.

Der erste Teilnehmer, der den Hörer abnimmt, ist mit Ihnen verbunden.

### Coderufe an alle-

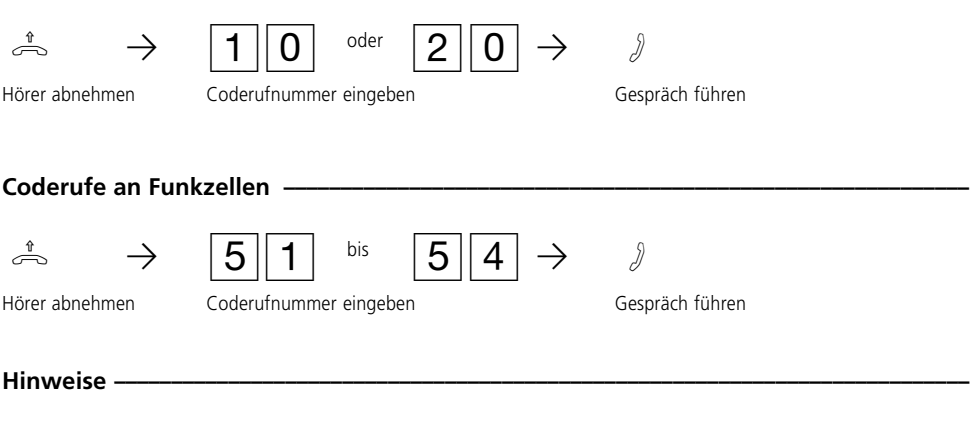

- Coderufe sind nicht möglich an Internteilnehmer, die durch die Programmierung als Anrufbeantworter, Telefaxgerät, Kombigerät oder Modem eingerichtet sind.
- Das Merkmal Coderuf können Sie auch in Rückfrage intern nutzen.

### **ISDN - Feststellen böswilliger Anrufer**

<span id="page-32-0"></span>Das kostenpflichtige Leistungsmerkmal "Feststellen böswilliger Anrufer" können Sie nur nach besonderem Auftrag beim Netzbetreiber nutzen. Die ISDN-Vermittlungsstelle speichert die Rufnummer des Anrufers, Ihre Rufnummer, das Datum und die Uhrzeit des Anrufs. Sie können den Anrufer während eines Gesprächs feststellen lassen.

#### **Anrufer feststellen lassen**

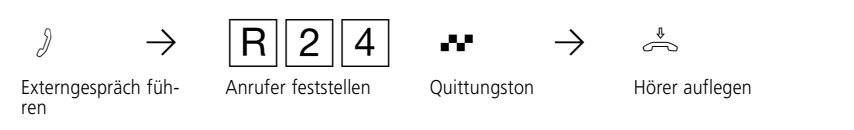

#### **Hinweise ¢¢¢¢¢¢¢¢¢¢¢¢¢¢¢¢¢¢¢¢¢¢¢¢¢¢¢¢¢¢¢¢¢¢¢¢¢¢¢¢¢¢¢¢¢¢¢¢¢¢¢¢¢¢¢¢¢¢¢¢¢¢¢¢¢¢¢¢¢¢¢¢¢¢¢**

- Wenn Sie nach dem Feststellen des Anrufers das Gespräch fortsetzen wollen, drücken Sie zweimal die Signaltaste  $\overline{R|R}$ .
- Bis Sie das Gespräch mit dem Anrufer fortsetzen oder abbrechen, hört der Anrufer eine Melodie, wenn "Music-on-Hold" (MoH) eingeschaltet ist.

Sie hören den Fehlerton:

- wenn Sie das Feststellen böswilliger Anrufer nicht beauftragt haben.
- wenn der Anrufer von der Vermittlungsstelle nicht mehr festgestellt werden konnte.

# <span id="page-33-0"></span>**ISDN - Halten einer Verbindung**

**Nur am Mehrgeräteanschluß.** Sie können eine Externverbindung durch die ISDN-Vermittlungsstelle halten lassen, um auf der gleichen Wählleitung ein Rückfragegespräch mit einem zweiten

Externteilnehmer zu führen. Anschließend schalten Sie zum ersten Telefongespräch zurück. Sie können auch zwischen beiden Externgesprächen wechseln (Makeln).

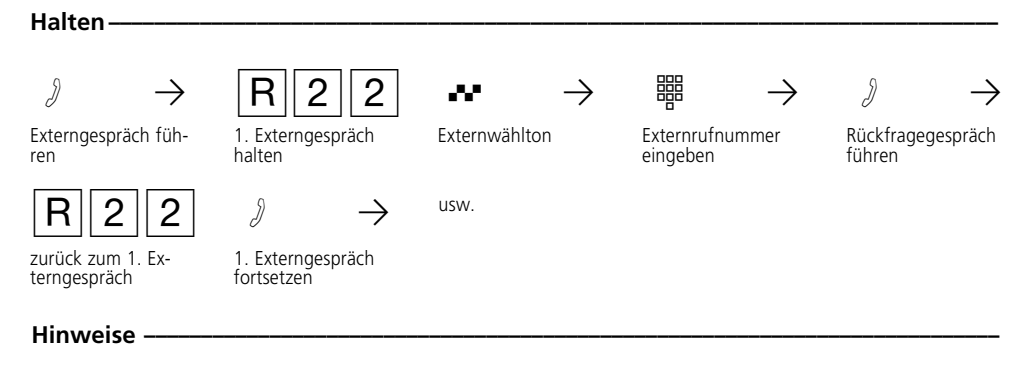

- Hören Sie den Fehlerton statt des Externwähltons, ist das Halten in der Vermittlungsstelle nicht möglich. Nach  $\overline{R}$   $\overline{R}$  sind Sie wieder mit dem Externteilnehmer verbunden.
- Wenn Sie den Hörer auflegen, trennen Sie das aktuelle Gespräch. Sie bekommen einen

Wiederanruf, wenn in der Vermittlungsstelle noch ein Teilnehmer gehalten wird.

- Für das aktuelle und das gehaltene Externgespräch entstehen Verbindungskosten.

### **ISDN - Parken**

<span id="page-34-0"></span>**Nur am Mehrgeräteanschluß** können Sie ein Externgespräch kurzzeitig unterbrechen (parken), weil Sie z.B.

- Ihren Platz kurz verlassen müssen,

- das Gespräch an einem anderen ISDN-Telefon am Mehrgeräteanschluß weiterführen wollen. Ein geparktes Gespräch müssen Sie innerhalb von 3 Minuten wiederaufnehmen. Nach 3 Minuten trennt die Vermittlungsstelle das geparkte Gespräch.

Da an Ihrem ISDN-Anschluß mehrere Gespräche geparkt sein können, müssen Sie jedes geparkte zeichnen. Ein geparktes Gespräch können Sie wiederauf-

Gespräch mit einer "Verbindungskennung" kenn-

- nehmen:
- an einem Telefon der Telefonanlage<br>- an einem ISDN-Telefon an Ihrem Me
- an einem ISDN-Telefon an Ihrem Mehrgeräteanschluß

Wie Sie ein Gespräch mit einem ISDN-Telefon parken und wiederaufnehmen, entnehmen Sie bitte der entsprechenden Bedienungsanleitung.

#### **Gespräch parken**  $\beta \rightarrow$   $\begin{array}{c} |R||2||5| \rightarrow \end{array}$   $\rightarrow$   $\rightarrow$   $\rightarrow$   $\rightarrow$ Externgespräch füh-Externgespräch parken Verbindungskennung eingeben (00 bis 99) Quittungston Hörer auflegen **Gespräch wiederaufnehmen**  $\hat{\mathbb{P}} \rightarrow$  26  $\rightarrow$  #  $\rightarrow$  8

ren Verbindungs-kennung eingeben (00 bis 99)

**Hinweise -**

Hören Sie den Fehlerton beim Parken eines Externgesprächs, ist unter der eingegebenen Verbindungskennung bereits ein Externgespräch geparkt. Nach RRRsind Sie wieder mit dem Externteilnehmer verbunden.

deraufnehmen

Hörer abnehmen Externgespräch wie-

- Hören Sie den Fehlerton bei der Wiederaufnahme, ist kein Externgespräch unter der eingegebenen Verbindungskennung geparkt.

Externgespräch füh-

- Für das geparkte Externgespräch entstehen Verbindungskosten.

# <span id="page-35-0"></span>**ISDN - Übermittlung der Rufnummer**

Ihre Telefonanlage übermittelt Ihre Rufnummer einem externen ISDN-Teilnehmer bereits vor der Gesprächsverbindung (Auslieferungszustand).

Zwei Varianten der Übermittlung stehen Ihnen im ISDN zur Verfügung:

- Die Übermittlung der Rufnummer des Anrufers zum Angerufenen

Ihre Rufnummer wird dem externen ISDN-Teilnehmer übermittelt, den Sie anrufen. Diese Übermittlung können Sie kostenfrei je nach Wunsch ausschalten.

- Die Übermittlung der Rufnummer des Angerufenen zum Anrufer (kostenpflichtig) Ihre Rufnummer wird dem externen ISDN-Teilnehmer übermittelt, der Sie anruft. Geben Sie diese Übermittlung als zusätzliche Leistung im Vordruck an, mit dem Sie den ISDN-Anschluß beauftragen. Wollen Sie die Übermittlung wahlweise schalten können (kostenpflichtig), müssen Sie dies zusätzlich beauftragen.

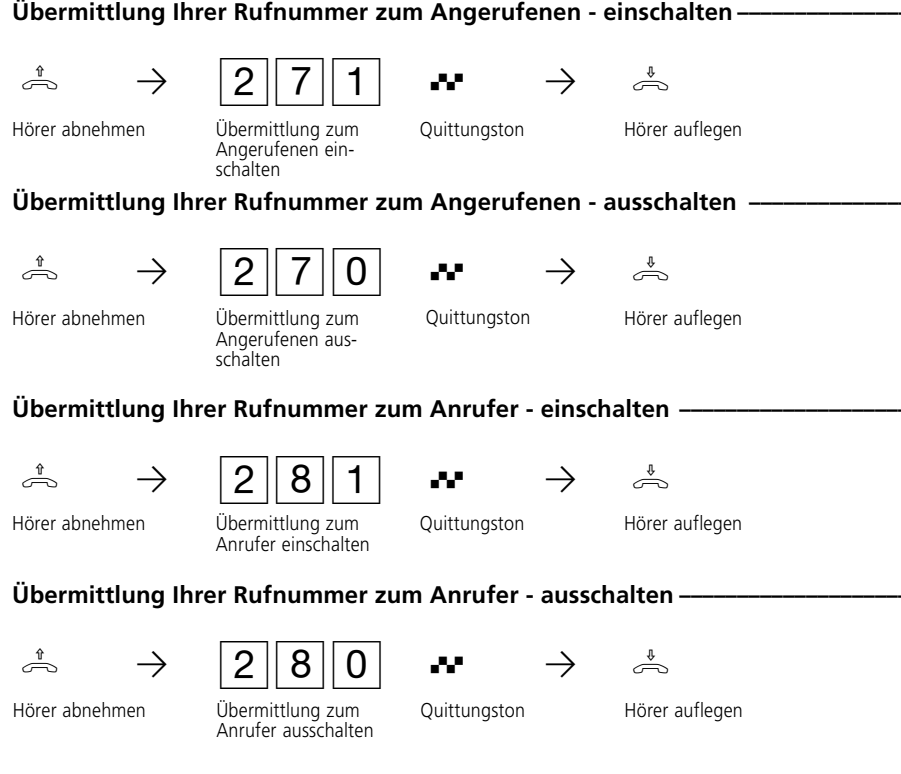

#### Übermittlung Ihrer Rufnummer zum Angerufenen - einschalten -
# **Konferenz**

Sie können alle Internteilnehmer zu einer internen Telefonkonferenz zusammenrufen oder eine Dreierkonferenz mit einem Externteilnehmer und

einem Internteilnehmer führen. Es sind auch zwei unabhängige Konferenzen gleichzeitig möglich.

#### Konferenz intern ·

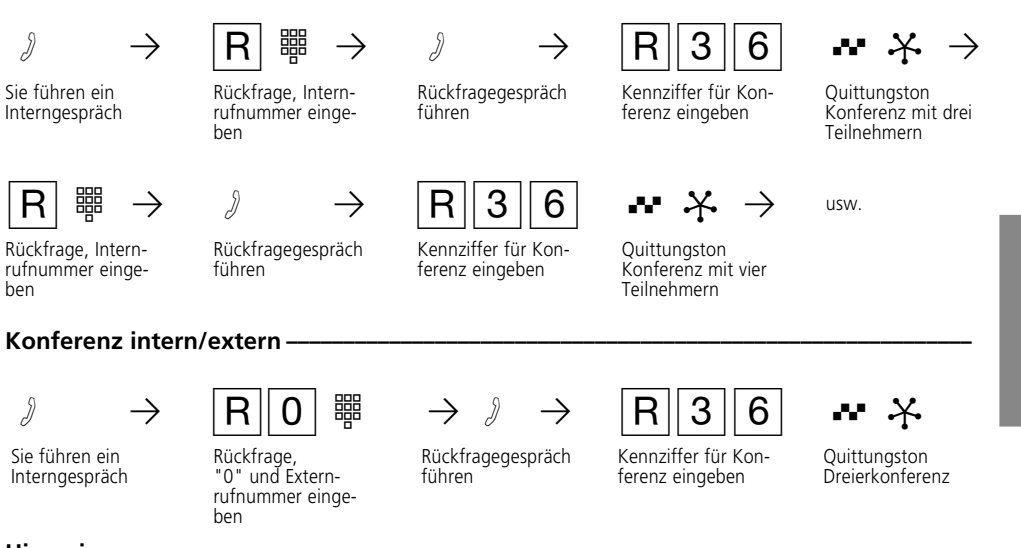

### Hinweise ·

- Jeder Konferenzteilnehmer kann weitere Internteilnehmer in die Konferenz rufen. Jeder neue Konferenzteilnehmer wird mit dem Quittungston angekündigt.
- Jeder Teilnehmer kann nur in einer Konferenz sein.
- Ein Extern- oder Türanruf wird der Konferenz mit dem externen Anklopfton signalisiert, wenn der gerufene Teilnehmer in der Konferenz ist.
- Jeder Konferenzteilnehmer, der mindestens die Berechtigung zum Entgegennehmen von Externgesprächen hat, kann den Externruf mit  $\overline{R}$  6 heranholen.
- Einen Türruf kann jeder Konferenzteilnehmer mit  $R\overline{6}$  heranholen.
- Während des Extern- oder Türgesprächs ist der Teilnehmer nicht mehr in der Konferenz. Er kann sich mit  $\overline{R}$   $\overline{R}$  wieder in die Konferenz schalten, sofern er nicht den Hörer aufgelegt hat.
- Legt ein Teilnehmer den Hörer auf, ist er aus der Konferenz herausgeschaltet. Er kann nur durch einen Konferenzteilnehmer mit R36 in die Konferenz zurückgeholt werden.
- Die Konferenz ist beendet, nachdem alle Konferenzteilnehmer die Hörer aufgelegt haben.

## **ISDN-Dreierkonferenz**  $\cdot$

**Nur am Mehrgeräteanschluß.** Sie können in der ISDN-Vermittlungsstelle eine Dreierkonferenz mit zwei Externteilnehmern schalten. Dazu belegen Sie nur eine Wählleitung. Zum Aufbau der Dreierkonferenz müssen Sie zunächst das erste Externgespräch in der ISDN-Vermittlungsstelle halten, um auf der gleichen Wählleitung einen

zweiten Externteilnehmer anzurufen. Anschließend schalten Sie als Konferenzleiter beide Externteilnehmer zur Dreierkonferenz zusammen. Wichtig ist: den 2. Externteilnehmer müssen Sie angerufen haben. Für das erste Externgespräch ist es gleich, ob Sie angerufen wurden oder Sie den Externteilnehmer angerufen haben.

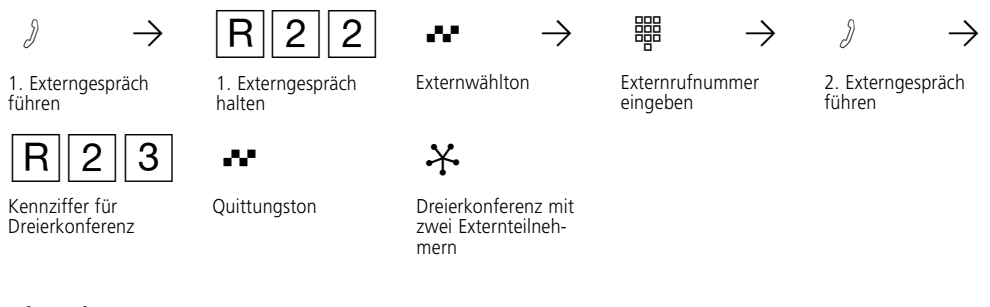

#### **Hinweise** -

- Beim Anwählen des 2. Externteilnehmers wird die Mehrfachrufnummer übermittelt, die für Ihr Endgerät für gehende Externverbindungen programmiert wurde. Eine gezielte Externbelegung über eine andere MSN ist nicht möglich.
- Hören Sie den Fehlerton statt des Externwähltons, ist das Halten in der Vermittlungsstelle nicht möglich. Nach  $\overline{R}$   $\overline{R}$  sind Sie wieder mit dem 1. Externteilnehmer verbunden.
- Hören Sie nach Wahl der Kennziffer für die Dreierkonferenz den Fehlerton, ist die Dreierkonferenz nicht möglich.
- Legt ein Externteilnehmer den Hörer auf, ist er nicht mehr in der Konferenz.
- Sie als Konferenzleiter können keinen Externteilnehmer aus der Konferenz schalten.
- Wenn Sie als Konferenzleiter den Hörer auflegen, beenden Sie die Dreierkonferenz.
- Für die an der Dreierkonferenz beteiligten Externgespräche entstehen Verbindungskosten.

# **Kurzwahl**

Vom Haupttelefon 11 aus können Sie bis zu 200 Externrufnummern im Kurzwahlspeicher Ihrer Telefonanlage speichern.

Die Kurzwahlziele können alle Teilnehmer wählen, die mindestens die Berechtigung zur Annahme von Externgesprächen (kommende) haben.

### Kurzwahlziele wählen ·

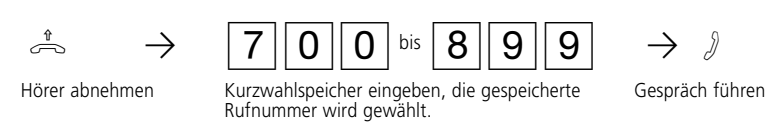

- Sie hören den Fehlerton, wenn Sie einen leeren Kurzwahlspeicher eingegeben haben.

### **Hinweise -**

- Nach der Auswahl eines Kurzwahlziels können Sie weitere Ziffern nachwählen.

# **Raumüberwachung**

Einen Raum, in dem ein Telefon Ihrer Telefonanlage angeschlossen ist, können Sie von jedem anderen internen oder externen Telefon aus akustisch

überwachen. Sie rufen das wachende Telefon an und hören in den Raum hinein.

#### 40 Bedienung **Raumüberwachung vorbereiten -** $\stackrel{1}{\rightarrow}$   $\rightarrow$   $\stackrel{1}{\rightarrow}$   $\stackrel{1}{\rightarrow}$   $\stackrel{3}{\rightarrow}$   $\stackrel{3}{\rightarrow}$ Hörer in dem zu überwachenden Raum abnehmen Raumüberwachung einleiten Quittungston Hörer neben dem wachenden Telefon ablegen **Raumüberwachung von einem Internteilnehmer ·**  $\overline{a}$   $\rightarrow$   $\overline{a}$   $\rightarrow$   $\overline{a}$ Hörer abnehmen Internrufnummer des wachenden Telefons eingeben In den Raum hineinhören **Raumüberwachung von einem Externteilnehmer ¢¢¢¢¢¢¢¢¢¢¢¢¢¢¢¢¢¢¢¢¢¢¢¢¢¢¢¢¢¢¢¢¢¢¢**  $\frac{1}{2}$   $\rightarrow$   $\frac{1}{2}$   $\frac{1}{2}$   $\rightarrow$   $\frac{1}{2}$   $\rightarrow$   $\frac{1}{2}$ Hörer abnehmen Durchwahl- oder 15 s lang Freiton, danach ggf. 5 s Me-lodie Ihrer Telefonanlage In den Raum hineinhören Durchwahl- oder Mehrfachrufnummer des wachenden Telefons eingeben Codenummer für Raumüberwachung innerhalb 10 s als MFV-Zeichen eingeben Raumüberwachung aufheben **·** ª Hörer im überwachten Raum auflegen - Als wachendes Telefon können Sie auch ein Telefon im Freisprechmodus verwenden. - Das wachende Telefon darf nur als einziges Endgerät einer Mehrfachrufnummer zugeordnet sein. - Hören Sie nach dem Anwählen des wachenden Telefons den Besetztton, wird der Raum bereits von einem anderen Anrufer überwacht. - Innerhalb von 10 s müssen Sie die richtige Codenummer als MFV-Zeichen mit einem MFV-Handsender oder Telefon eingeben, sonst trennt die Telefonanlage die Verbindung. - Beachten Sie bitte beim Überwachen, wenn Sie sprechen, sind Sie auch im zu überwachenden Raum zu hören. **Hinweise ¢¢¢¢¢¢¢¢¢¢¢¢¢¢¢¢¢¢¢¢¢¢¢¢¢¢¢¢¢¢¢¢¢¢¢¢¢¢¢¢¢¢¢¢¢¢¢¢¢¢¢¢¢¢¢¢¢¢¢¢¢¢¢¢¢¢¢¢¢¢¢¢¢¢¢**

# **Rückfrage / Makeln**

Sie können Ihr Telefongespräch unterbrechen und zwischendurch ein Rückfragegespräch mit einem zweiten Teilnehmer führen. Ihre Telefonanlage

hält Ihr 1. Gespräch. Anschließend schalten Sie zum ersten Telefongespräch zurück.

#### **Rückfrage/Makeln -**

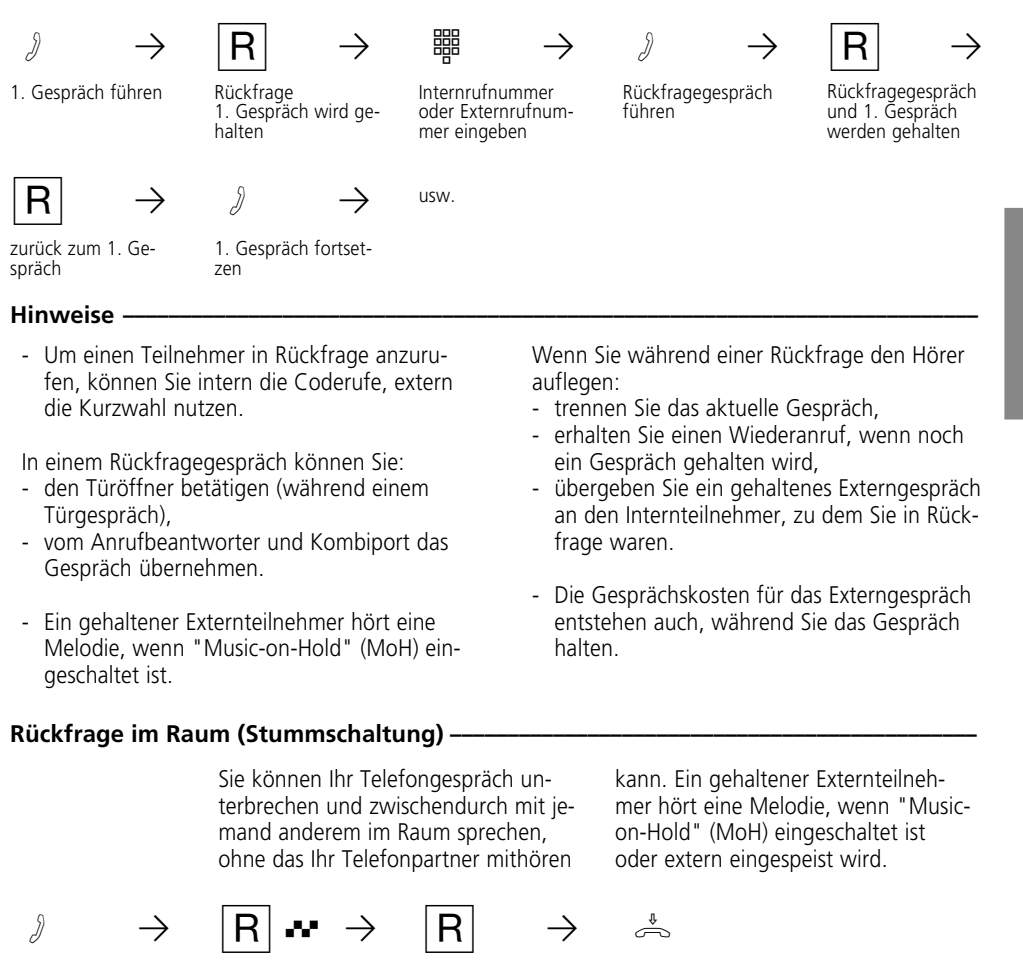

Intern- oder Externgespräch

Verbindung wird ge-halten, Internwählton Sie können sprechen

ohne das der Telefonpartner mit-hören kann Telefongespräch fortsetzen

Hörer auflegen

# **Rückruf bei Besetzt**

#### **Rückruf vom Externteilnehmer (ISDN)**-

**Nur am Mehrgeräteanschluß.** Wenn ein Externteilnehmer besetzt ist, können Sie einen automatischen **Rückruf** von diesem Teilnehmer **einleiten**. Vorausgesetzt, er ist ein ISDN-Teilnehmer oder ein Teilnehmer an einer digitalen Vermittlungsstelle.

Sobald Ihr gewünschter Teilnehmer den Hörer auflegt, klingelt Ihr Telefon. Sie erhalten den Rückruf. Nehmen Sie den Hörer ab, wird der Teilnehmer automatisch gerufen.

An Ihrem Telefon können Sie die von Ihnen eingeleiteten **Rückrufe abfragen und löschen**. Bei der Abfrage hören Sie den Quittungston, wenn mindestens ein Rückruf eingeleitet ist. Sie hören den Fehlerton, wenn kein Rückruf eingeleitet ist.

Beim Löschen werden alle von Ihnen eingeleiteten Rückrufe gelöscht.

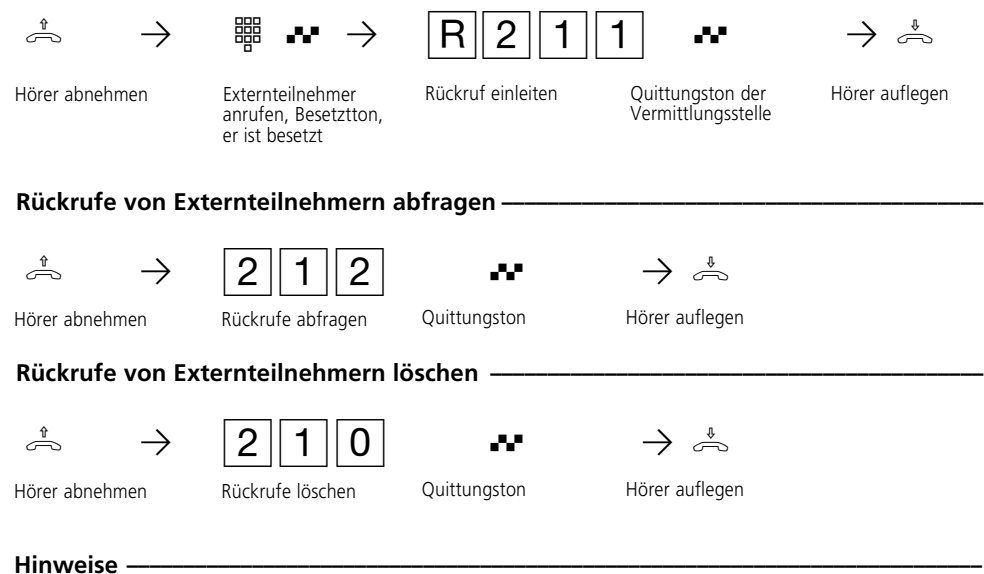

Hören Sie den Fehlerton, dann ist von Ihrem gewünschten Teilnehmer kein Rückruf möglich:

- der Teilnehmer ist kein ISDN-Teilnehmer oder nicht an einer digitalen Vermittlungsstelle angeschlossen,
- das Leistungsmerkmal "Rückruf bei Besetzt" ist in der Vermittlungsstelle nicht verfügbar,
- Ihre Telefonanlage ist an einem Anlagenanschluß angeschlossen.

Sollten Sie nach dem Einleiten eines Rückrufs nicht erreichbar sein, wird der Rückruf nach 20 Sekunden abgebrochen und gelöscht. Rückruf ggf. erneut einleiten.

Ein Rückruf wird gelöscht, wenn das Rückrufgespräch zustandegekommen ist oder nicht innerhalb 45 Minuten nach dem Einleiten zustandegekommen ist.

### **Rückruf von Internteilnehmern -**

Wenn ein Internteilnehmer besetzt ist, können Sie an Ihrem Telefon von ihm einen Rückruf einleiten. Sobald der andere Teilnehmer den Hörer auflegt,

klingelt Ihr Telefon. Sie erhalten den Rückruf. Nehmen Sie den Hörer ab, wird Ihr Teilnehmer automatisch gerufen.

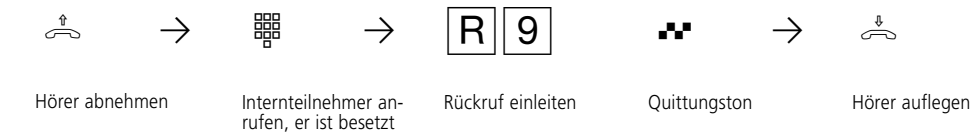

#### **Hinweise ¢¢¢¢¢¢¢¢¢¢¢¢¢¢¢¢¢¢¢¢¢¢¢¢¢¢¢¢¢¢¢¢¢¢¢¢¢¢¢¢¢¢¢¢¢¢¢¢¢¢¢¢¢¢¢¢¢¢¢¢¢¢¢¢¢¢¢¢¢¢¢¢¢¢¢**

- Sie können nacheinander mehrere Rückrufe einleiten (von jedem Internteilnehmer).

Hören Sie den Fehlerton, dann ist von Ihrem gewünschten Teilnehmer kein Rückruf möglich:

- ein anderer Teilnehmer erwartet bereits von ihm einen Rückruf,
- Ihr Teilnehmer hat für sein Telefon den Anrufschutz eingeschaltet,
- Teilnehmer ist eine Funkzelle.
- Haben Sie an Ihrem Telefon den Anrufschutz eingeschaltet, wird der Anrufschutz bei einem Rückruf vorübergehend aufgehoben.
- Haben Sie an Ihrem Telefon eine Rufum-

leitung zu einem anderen Telefon eingeschaltet, wird ein von Ihnen eingeleiteter Rückruf auch umgeleitet.

- Sollten Sie nach dem Einleiten eines Rückrufs nicht erreichbar sein, wird der Rückruf nach 60 Sekunden abgebrochen. Er wird immer dann erneut gestartet, wenn der Teilnehmer, von dem der Rückruf gewünscht wird, den Hörer auflegt.
- Ein Rückruf wird gelöscht, wenn das Rückrufgespräch zustandegekommen ist oder nicht innerhalb einer Stunde nach dem Einleiten zustandegekommen ist.

# **Türruf und Türöffner betätigen (AS 19, AS 31)**

Wenn eine Türfreisprecheinrichtung (TFE) an Ihre Telefonanlage angeschlossen ist, können Sie über Ihr Telefon mit einem Besucher sprechen, der vor Ihrer Tür steht. Ihr Telefon ruft mit dem Türruf, wenn der Besucher den Klingelknopf drückt.

Ruft ein anderes Telefon mit dem Türruf, können Sie den Türruf an Ihrem Telefon heranholen. Während einem Türgespräch können Sie von Ihrem Telefon aus den elektrischen Türöffner betätigen.

### Türruf entgegennehmen-

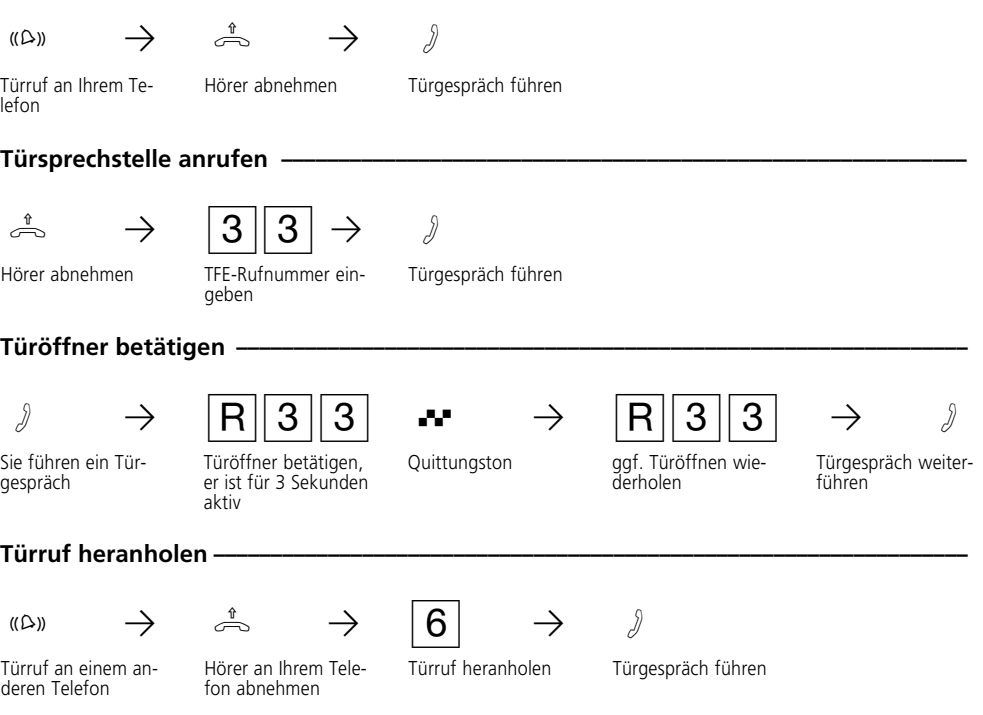

# **Türruf zum Externteilnehmer umleiten (AS 19, AS 31)**

Damit ein Besucher Sie auch dann erreicht, wenn Sie außer Haus sind, leiten Sie den Türruf auf eine Externrufnummer um, z.B. Funktelefon.

Leiten Sie zu einem ISDN-Endgerät um, das die Rufnummer eines Anrufers anzeigen kann, können Sie erkennen, daß es sich um einen Türruf handelt.

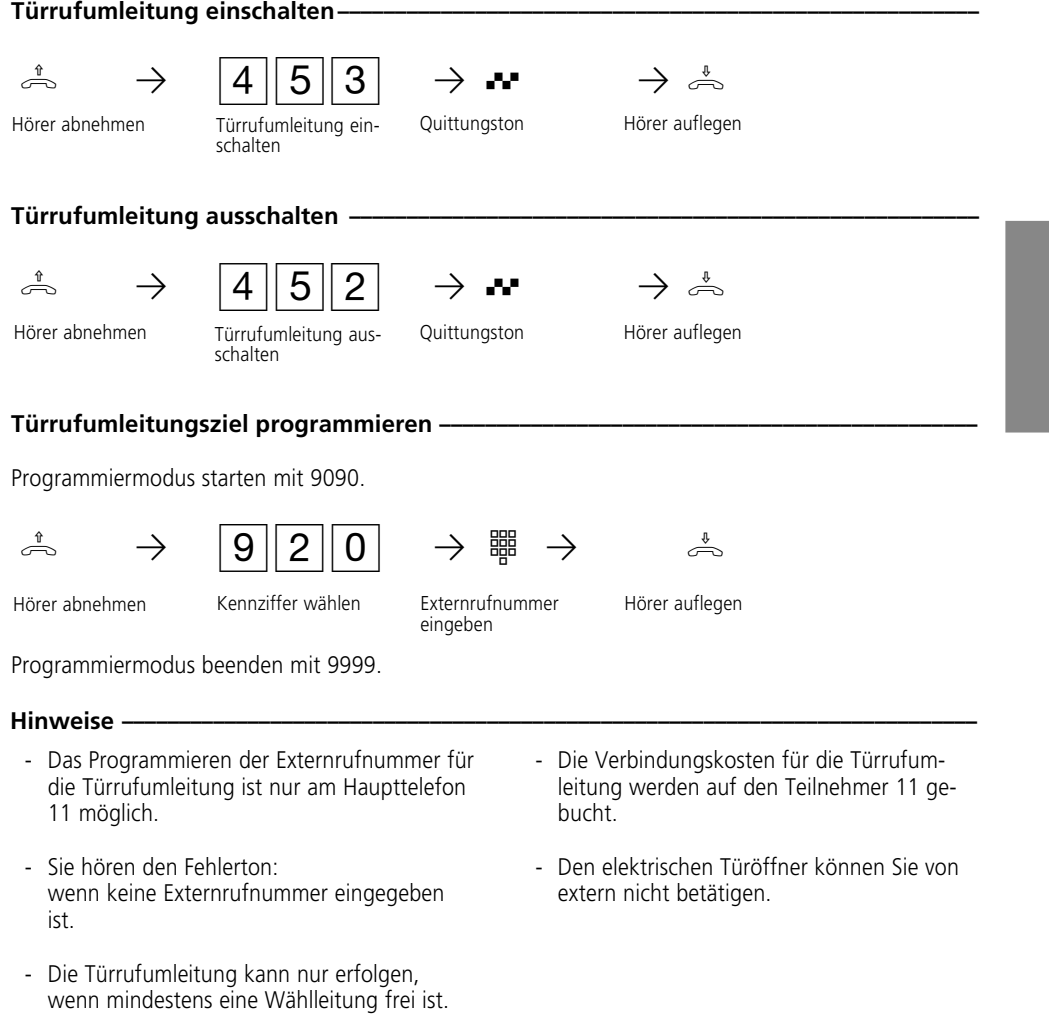

# **Umleitung von - Anrufe anderer Telefone umleiten**

Sie sind zu einem anderen Telefon Ihrer Telefonanlage gegangen. Alle Anrufe Ihres Telefons sollen dort signalisiert werden. Ohne zu Ihrem Telefon gehen zu müssen, können Sie die Umleitung von (follow me) am fremden Telefon einschalten. Nun erreicht Sie jeder am fremden Telefon. Von beliebig vielen Telefonen können Sie sich die Anrufe zu Ihrem Telefon umleiten.

Nach Abheben des Hörers an Ihrem Telefon erinnert Sie der Sonderwählton an die eingeschaltete Umleitung von.

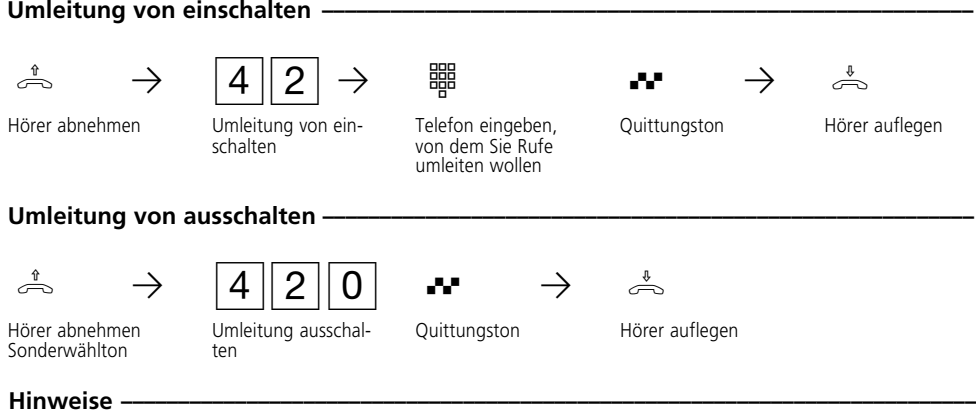

- Umgeleitete Externrufe können auch an Telefonen angenommen werden, die sonst nur für den Internverkehr zugelassen sind.
- Rufe können nur einmal umgeleitet werden. Zu Ihnen umgeleitete Anrufe werden an Ihrem Telefon signalisiert, auch wenn Sie an Ihrem Telefon eine "Umleitung zu" eingeschaltet haben.
- Sie können die Anrufe zu Ihrem Telefon von verschiedenen Telefonen aus umleiten. Die letzte "Umleitung von" ist aktiv.
- Eine "Umleitung von" einem anrufgeschützten Telefon ist nicht möglich. Sie hören den Fehlerton.
- Nach Netzausfall sind alle eingeschalteten Umleitungen ausgeschaltet.
- Teilnehmer von Funkzellen können keine Umleitung einschalten.

# **Umleitung zu - Anrufe zu einem anderen Telefon umleiten**

### **Umleitung durch Ihre Telefonanlage --**

Alle Anrufe für Ihr Telefon können Sie

- zu einem anderen Telefon Ihrer Telefonanlage umleiten,

- zu einem Externteilnehmer umleiten. Sie können aber weiterhin wie gewohnt telefonieren. Nach Abheben des Hörers erinnert Sie der Sonderwählton an die eingeschaltete Rufumleitung.

Umleitung zu einem Externteilnehmer:

Sie geben als Umleitungsziel anstatt der Internrufnummer

- eine Externrufnummer (mit 0 beginnend für die Externbelegung) oder
- ein zentrales Kurzwahlziel (700 bis 899) ein.

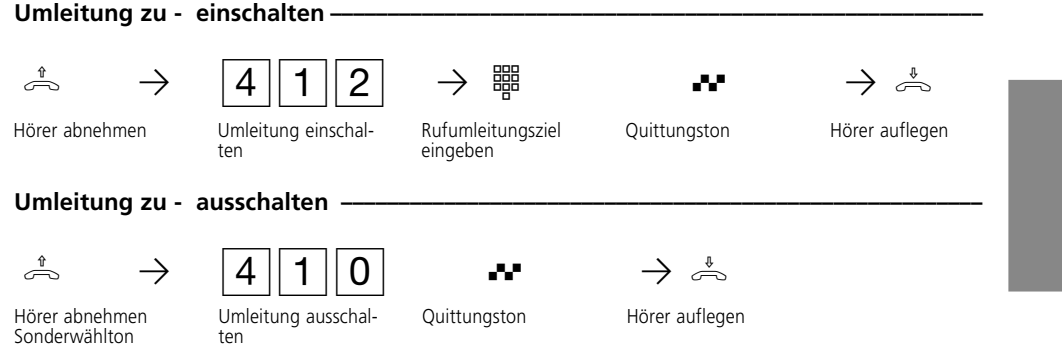

#### **Hinweise -**

- Das Einschalten einer Umleitung löschen ggf. eine schon bestehende Umleitung und ersetzen sie durch die neue.
- Ihr Telefon kann das Umleitungsziel aller anderen Internteilnehmer sein.
- Umgeleitete Externrufe können auch an Telefonen angenommen werden, die sonst nur für den Internverkehr zugelassen sind.
- Rufe können nur einmal umgeleitet werden. Zu Ihnen umgeleitete Anrufe werden an Ihrem Telefon signalisiert, auch wenn Sie an Ihrem Telefon eine Umleitung eingeschaltet haben.
- Nach Netzausfall sind alle eingeschalteten Umleitungen ausgeschaltet.
- Teilnehmer von Funkzellen können keine Umleitung einschalten.

- Umleitungen zu einem anrufgeschützten Telefon sind nicht möglich.

Für die Umleitung nach extern muß

- eine Wählleitung (B-Kanal) frei sein,
- der Umleitende der einzige sein, der gerufen wird. Er darf außerdem nicht über eine Anrufvariante gerufen werden. Werden mehrere Internteilnehmer gerufen, wird die Umleitung nicht ausgeführt.

Sie hören den Fehlerton beim Einschalten der Rufumleitung,

- wenn Sie eine Externrufnummer eingeben, für die Sie keine Berechtigung haben.
- wenn Sie ein leeres Kurzwahlziel ausgewählt haben.

Für die Umleitung nach extern tragen Sie die Verbindungskosten.

#### Umleitung durch die Vermittlungsstelle (ISDN-Anrufweiterschaltung) -

Das kostenpflichtige Leistungsmerkmal "Anrufweiterschaltung" können Sie nur nach besonderem Auftrag bei Ihrem Netzbetreiber nutzen. Damit erreichen Sie, daß die ISDN-Vermittlungsstelle alle Anrufe unter Ihrer Anlagen- oder Mehrfachrufnummer zu einem anderen, von Ihnen angegebenen Ziel weiterschaltet. Ohne Einschränkung lassen sich Anrufe zu jedem Anschluß auf der Welt weiterschalten. Das Ziel muß ein Kurzwahlspeicher Ihrer Telefonanlage sein. Die Varianten der Anrufweiterschaltung können Sie vom Haupttelefon 11 aus ein- oder ausschalten:

Sie bitte den Hörer in dieser Zeit nicht auf.

**Ständige Anrufweiterschaltung** - alle Anrufe werden sofort weitergeschaltet.

**Anrufweiterschaltung bei Besetzt** - alle Anrufe werden sofort weitergeschaltet, wenn die Mehrfachrufnummer besetzt ist.

**Anrufweiterschaltung bei Nichtmelden** - alle Anrufe werden nach 15 Sekunden weitergeschaltet, wenn sich niemand meldet.

**Anrufweiterschaltung auch bei besetztem Verbindungsweg (gassenbesetzt)** - alle Anrufe werden auch sofort weitergeschaltet, wenn der Verbindungsweg zu Ihrem Anschluß besetzt ist.

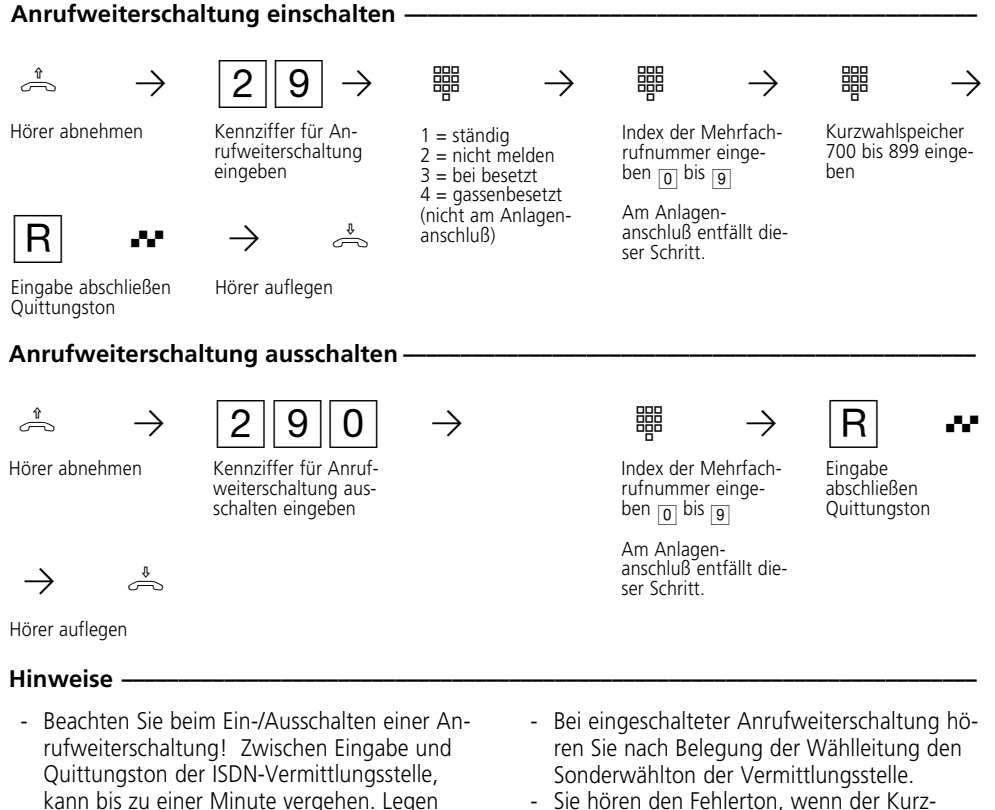

- Sie hören den Fehlerton, wenn der Kurzwahlspeicher leer ist.

# **Verbindungsentgelte - Summen ausdrucken und löschen**

Am Haupttelefon 11 können Sie jederzeit die Summe der Verbindungsentgelte für Ihre Telefonanlage, für jede Mehrfachrufnummer (MSN) oder für jeden Teilnehmer ausdrucken lassen oder löschen. Das kostenpflichtige Leistungsmerkmal "Übermittlung der Verbindungsentgelte am Ende der Verbindung" müssen Sie bei Ihrem Netzbetreiber beauftragt haben.

Durch Programmierung kann festgelegt sein

- Ausdruck der Verbindungsentgelte je Teilnehmer, bezogen auf Ihren eigenen Tarif für eine Einheit (Abrechnung für einen Teilnehmer) oder
- Ausdruck der Verbindungsentgelte der Telefonanlage bezogen auf den Tarif des Netzbetreibers für eine Einheit.

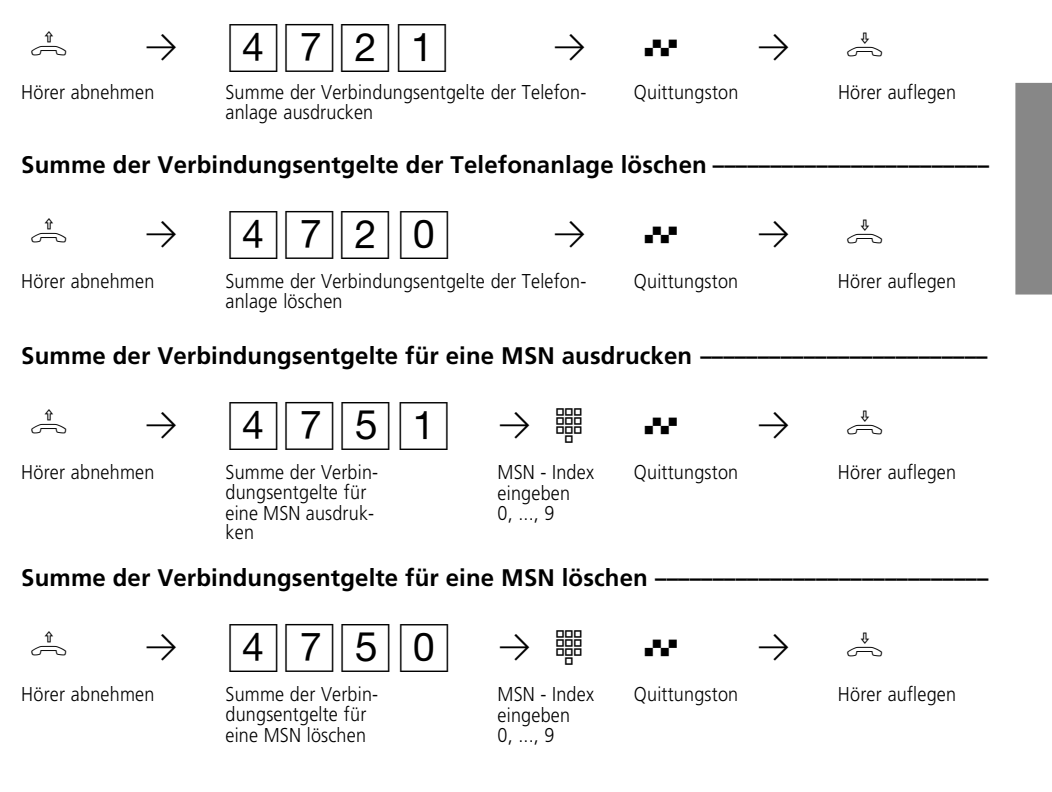

## Summe der Verbindungsentgelte der Telefonanlage ausdrucken -

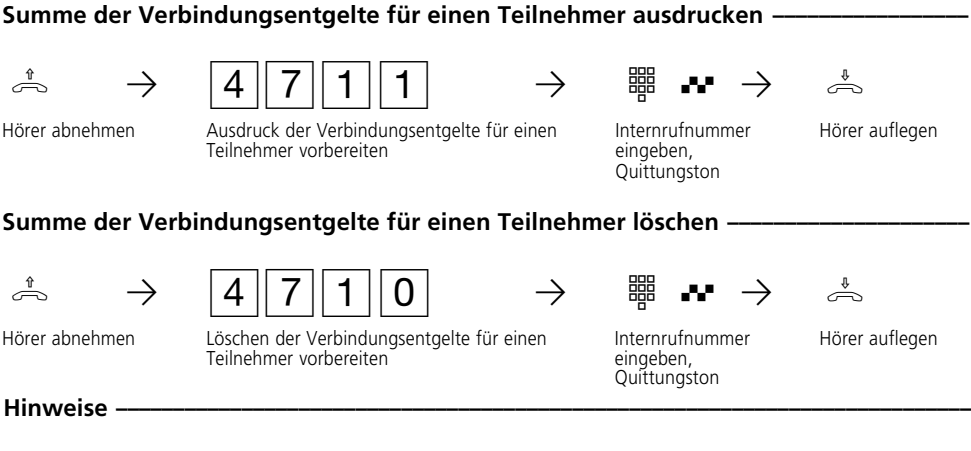

- Aus technischen Gründen können die Angaben auf der Rechnung Ihres Netzbetreibers von der Summe der Verbindungsentgelte Ihrer Telefonanlage abweichen. Verbindlich ist immer der Tarifeinheitenzähler Ihres Netzbetreibers.
- Die Summen der Verbindungsentgelte speichert Ihre Telefonanlage. Auch bei Netzausfall.

# **Verbindungsliste ausdrucken**

Ihre Telefonanlage kann die Daten der letzten 100 gehenden und kommenden Externverbindungen in einer Verbindungsliste speichern. Sie können festlegen, welche Verbindungsart gespeichert werden sollen. Vom Haupttelefon 11 aus können Sie die Verbindungsliste ausdrucken lassen und löschen.

Informationen in der Verbindungsliste: - Datum und Uhrzeit vom Start der Verbindung

- Internteilnehmer

- Zeichen für gehende (ge) oder kommende (ko) Verbindung
- Rufnummer gehend: Externrufnummer des Angerufenen (komplett, verkürzt, ohne) Rufnummer kommend: Rufnummer des Anrufers
- Dienst (Telefonie, Fax, Daten)
- Dauer der Verbindung
- Betrag der Entgelte für eine gehende Verbindung

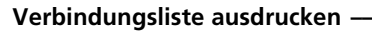

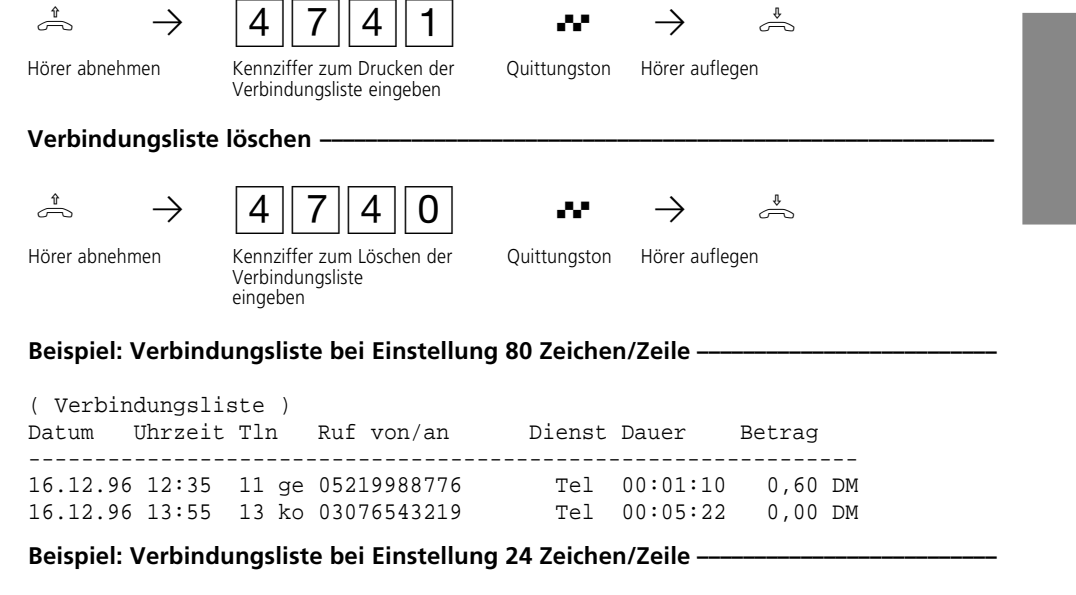

```
( Verbindungsliste )
------------------------
16.12.96 12:35 Tln 11 ge
05219988776 Tel<br>0:01:10 0.60 DM
                 0,60 DM
```
16.12.96 13:55 Tln 13 ko  $03076543219$ <br> $0:05:22$  $0,00$  DM

Bei Netzausfall wird die Verbindungsliste ge-Bei Netzausfall wird die Verbindungsliste ge-<br>löscht. Wenn die Verbindungsliste gelöscht ist, sind die Daten mE-Bill benötigt, auch gelöscht.

programm TK-Bill benötigt, auch gelöscht.

# Verbindungsliste mit/ohne kommenden Verbindungen - $\lambda^{\frac{1}{n}} \rightarrow$   $\boxed{9}$   $\boxed{4}$   $\boxed{6}$   $\overset{3}{\Rightarrow}$   $\blacksquare$ Hörer abnehmen Kennziffer eingeben Quittungston Hörer auflegen 1 = mit kommenden Verbindungen 0 = ohne kommende Verbindungen Verbindungsliste mit/ohne gehenden Verbindungen **·**  $\lambda^{\frac{1}{n}} \rightarrow$   $\boxed{9\,1\,1}$   $\boxed{7}$   $\frac{1}{n}$   $\frac{1}{n}$   $\rightarrow$   $\frac{1}{n}$ Hörer abnehmen Kennziffer eingeben 1 = mit gehenden Quittungston Hörer auflegen Verbindungen 0 = ohne gehende Verbindungen Programmiermodus starten: 9090 Programmiermodus ggf. beenden: 9999 Programmiermodus starten: 9090

Programmiermodus ggf. beenden: 9999

# **Wichtiges zum Programmieren**

Ihre Telefonanlage können Sie nur vom Haupttelefon 11 oder von einem angeschlossenen PC programmieren.

In dieser Bedienungsanleitung ist nur die Programmierung mit dem Haupttelefon 11 beschrieben.

Das Programmieren von einem Telefon als Haupttelefon umfaßt immer die Schritte: Programmiermodus starten, Eingabe und Programmiermodus beenden.

#### **Programmiermodus starten-**

Damit Sie Einstellungen Ihrer Telefonanlage verändern können, müssen Sie zunächst den Programmiermodus starten.

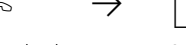

 $\frac{1}{\sqrt{2}}$   $\rightarrow$   $\frac{9}{0}$  90 90

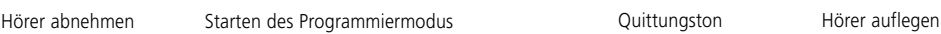

Achten Sie beim Programmieren auf die

jederzeit Einstellungen kontrollieren.

Wähltöne oder Wählimpulse im Hörer. Warten Sie nach dem Eingeben jeder Ziffer ab, bis die Ziffer gewählt wurde. Nur dann hören Sie ggf. den Quittungston, wenn Ihre Eingabe gültig ist oder den Fehlerton, wenn Ihre Eingabe ungültig ist. Die Programmiertabellen enthalten die zu wählenden Programmkennziffern. Tragen Sie Ihre Einstellungen in die Tabellen ein. Sie können dann

### Eingabe (Beispiel - Anrufvariante 1) -

Nach Abheben des Hörers geben Sie zuerst eine Kennziffer ein, die immer mit der Ziffer 9 beginnt. Danach geben Sie eine, gegebenenfalls auch mehrere Rufnummern (z.B. bei einer Rufverteilung) ein. Alle Eingaben unter einer Kennziffer müssen Sie durch Auflegen des Hörers abschließen. Wenn Sie sich bei der **Eingabe ver-** **tippt** haben, legen Sie den Hörer auf und beginnen die Eingabe von neuem. Sie hören den Fehlerton, wenn Sie eine ungültige Kennziffer oder eine ungültige Rufnummer eingegeben haben.

Wenn Sie eine **Eingabe löschen** wollen, geben Sie nur die Programmkennziffer ein und legen den Hörer

 $\hat{\mathbb{R}} \rightarrow 933 \rightarrow 11$   $\rightarrow 12$   $\rightarrow \hat{\mathbb{R}}$ 

Hörer abnehmen Kennziffer für Anrufvariante 1

Internrufnummer Internrufnummer Eingabe abschließen

**Programmiermodus beenden -**

Nachdem Sie alle Einstellungen vorgenommen haben, beenden Sie den Programmiermodus. Damit sind die

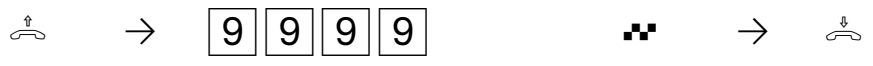

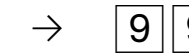

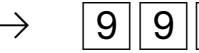

Hörer abnehmen Beenden des Programmiermodus Quittungston Hörer auflegen

neuen Einstellungen gespeichert. Die Einstellungen bleiben auch bei Netzausfall erhalten.

# **Alte Einstellungen wiederherstellen ¢¢¢¢¢¢¢¢¢¢¢¢¢¢¢¢¢¢¢¢¢¢¢¢¢¢¢¢¢¢¢¢¢¢¢¢¢¢¢¢¢¢¢¢¢¢¢¢**

Im Programmiermodus können Sie Einstellungen ausprobieren. Einstellungen speichern Sie erst beim Beenden des

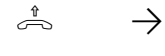

Hörer abnehmen alte Einstellungen wiederherstellen auflegen Quittungston auflegen Hörer auflegen

**Auslieferungszustand wiederherstellen ¢¢¢¢¢¢¢¢¢¢¢¢¢¢¢¢¢¢¢¢¢¢¢¢¢¢¢¢¢¢¢¢¢¢¢¢¢¢¢¢¢¢¢¢¢**

Bei einer unklaren Programmierung, können Sie den Auslieferungszustand

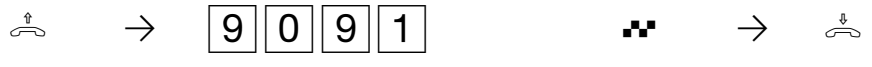

Hörer abnehmen Auslieferungszustand wiederherstellen Quittungston Hörer auflegen

#### **Auslieferungszustand:**

- Der ISDN-Anschluß ist auf Anlagenanschluß eingestellt. Sie müssen nur noch die Anlagenrufnummer eingeben.
- Einstellung der Endgeräteanschlüsse: AS 14: 11, 12 - Telefon, 13 - Anrufbeantworter, 14 - Kombiport

AS 19, AS 31: 11 bis 16 - Telefon, 17 - Anrufbeantworter, 18 - Kombiport

- Alle Teilnehmer haben unbegrenzte Externberechtigung
- Mehrgeräteanschluß Die bei gehenden Externverbindungen übermittelte Mehrfachrufnummer (MSN) ist die unter Index 0 gespeicherte MSN.
- Für alle Teilnehmer ist die Externbelegung Variante 1 (Externbelegung mit "0") eingestellt.
- In der Anrufvariante 1 (Tag) sind alle Telefone eingetragen. Die Anrufvariante 1 ist aktiv.
- In der Anrufvariante 2 (Nacht) sind die Endgeräte 11, 17 (13) eingetragen.
- In der Rufweiterschaltung ist kein Endgerät eingetragen, Rufweiterschaltzeit 110 s.
- Der Anrufschutz ist bei allen Endgeräten ausgeschaltet.

Programmiermodus ab. Vorher können Sie die zuletzt gespeicherten Einstellungen wiederherstellen.

 $\frac{1}{\sqrt{2}}$   $\rightarrow$   $\frac{19}{00999}$   $\rightarrow$   $\rightarrow$   $\rightarrow$ 

wiederherstellen. Starten Sie vorher den Programmiermodus.

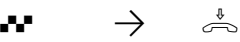

- 
- Der Anklopfschutz ist bei allen Telefonen ausgeschaltet . Bei den Endgeräten 17 (13) und 18 (14) ist der Anklopfschutz eingeschaltet.
- Die Übermittlung der Rufnummer zum Angerufenen und zum Anrufer ist eingeschaltet.
- Die interne Wartemusik ist eingeschaltet (Melodie 1).
- In der Türrufvariante 1 (Tag) der Türfreisprecheinrichtung sind alle Telefone eingetragen.
- Die automatische Wahl ist nicht aktiv.
- Verbindungsstart Informationen aus
- Verbindungsende Informationen gehend und kommendfür alle Teilnehmer aus
- Verbindungsinformationen in deutsch und mit 80 Zeichen/ Zeile
- Verbindungsdatensatz gehend mit verkürzter Rufnummer
- Telekom-Faktor für eine Einheit: 12 Pfennig
- Teilnehmerfaktor für eine Einheit: 50 Pfennig
- Besetztton bei Besetzt: aus
- Codenummer für Raumüberwachung: 0000
- Fernkonfiguration ist nicht aktiv

# **Anlagenanschluß programmieren**

Ihre Telefonanlage erkennt automatisch ob Sie an einem Anlagenanschluß oder Mehrgeräteanschluß angeschlossen ist. Sie müssen nur noch die Anlagenrufnummer programmieren. War Ihre Telefonanlage vorher an einem Mehrgeräteanschluß in Betrieb, führt Sie automatisch einen Reset aus und ist danach auf den Anlagenanschluß eingestellt.

Ihr Netzbetreiber hat Ihrem Anlagenanschluß eine Anlagenrufnummer und den Nummernblock 0 ... 9 zugeteilt. Ein externer Anrufer erreicht Ihre Telefonanlage unter Ihrer Anlagenrufnummer z.B. 987654 plus der Durchwahl 0 ... 9. Ihre Anlagenrufnummer müssen Sie in Ihre Telefonanlage programmieren.

#### Kontrolle: ISDN-Anschluß als Anlagenanschluß programmieren -

Die Einstellung ist erst nach Beenden der Programmierung mit der Kennziffer 9999 und nach dem automatischen Reset wirksam.

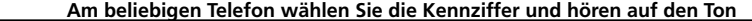

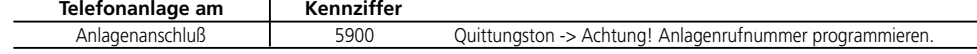

#### **Achtung!**

- Beim Reset (Rücksetzen) werden gelöscht:
- alle bestehenden Intern- und Externverbindungen
- Aktivierung der "Automatischen Wahl"
- Anklopfschutz
- Anrufschutz<br>- Anruflisto
- **Anrufliste**
- Einstellungen für die Übermittlung der Rufnummer
- Fernbetreuung
- Raumüberwachung
- Rückrufe intern
- ISDN-Rückruf bei Besetzt
- Umleitungen von und zu
- Verbindungsliste
- Wählleitungsreservierungen

#### Anlagenrufnummer programmieren -

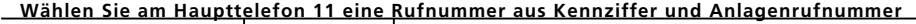

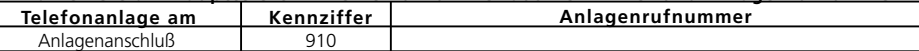

# **Mehrgeräteanschluß programmieren**

Ihre Telefonanlage ist im Auslieferungszustand für den Anlagenanschluß eingestellt. Sie erkennt automatisch ob Sie an einem Anlagenanschluß oder Mehrgeräteanschluß angeschlossen ist. Sie führt automatisch einen Reset aus und ist danach auf den Mehrgeräteanschluß eingestellt. Sie müssen nur noch die Mehrfachrufnummern programmieren.

Für einen Mehrgeräteanschluß stellt Ihnen Ihr Netzbetreiber bis zu zehn Mehrfachrufnummern (MSN) zur Verfügung. Programmieren Sie die Ihnen zugeteilten Mehrfachrufnummern ohne Vorwahl in Ihre Telefonanlage.

Ein externer Anrufer erreicht Ihre Telefonanlage unter einer dieser Mehrfachrufnummern. Damit ein Externteilnehmer gezielt ein Endgerät Ihrer Telefonanalge erreichen kann, müssen Sie den Mehrfachrufnummern die Endgeräte zuordnen (siehe "Programmieren der Rufverteilungen").

Reset wirksam.

fer 9999 und nach dem automatischen

### Kontrolle: ISDN-Anschluß als Mehrgeräteanschluß programmieren -

Die Einstellung ist erst nach Beenden der Programmierung mit der Kennzif-

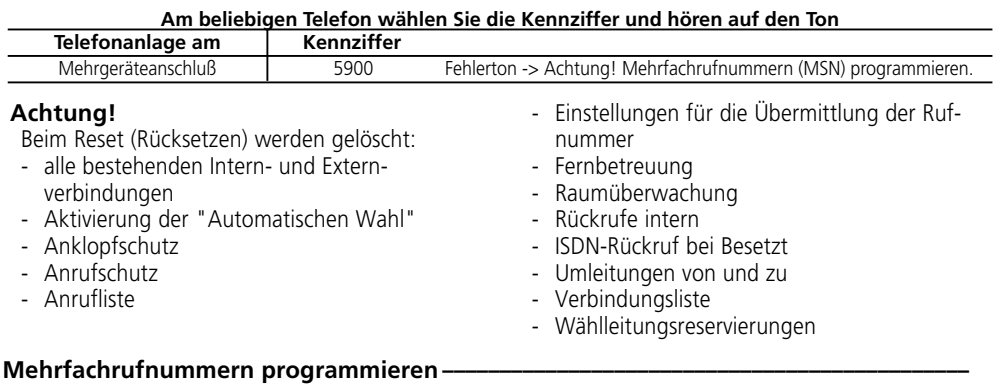

Jede zugewiesene Mehrfachrufnummer geben Sie unter einem MSN-Index (Index 0 ... 9) mit Index 0 beginnend ein.

Bei der weiteren Programmierung und Bedienung Ihrer Telefonanlage geben Sie statt der bis zu 11stelligen Mehrfachrufnummer einfach den einstelligen MSN-Index ein.

Programmiermodus starten: 9090

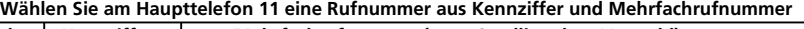

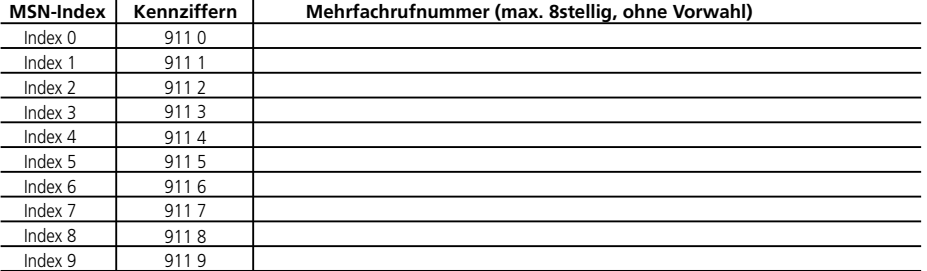

### **Mehrfachrufnummer für gehende Externverbindungen festlegen ¢¢¢¢¢¢¢¢¢¢¢¢¢¢¢¢¢¢¢**

Legen Sie für jedes Endgerät die Mehrfachrufnummer fest, die bei einer gehenden Externverbindung übermittelt werden soll. Unter dieser MSN werden dann die Verbindungskosten erfaßt. Unabhängig von dieser Festlegung kann jeder Internteilnehmer eine andere MSN festlegen, unter der die

Kosten für eine Externverbindung erfaßt werden. Statt der Externbelegung mit der  $\boxed{0}$ , wählt er eine Kennziffer  $\boxed{4}$  $\boxed{8}$  $\boxed{0}$  $\boxed{(\text{MSN 0})}$  bis  $\boxed{4}$  $\boxed{8}$  $\boxed{9}$  $(\text{MSN 9})$ . Für Türrufumleitungen nach extern (TFE 99) können Sie eine MSN festlegen, unter der die Verbindungskosten gebucht werden sollen. Auslieferungszustand: Für alle Endge-

räte ist die MSN 0 festgelegt.

Programmiermodus starten: 9090

**Am Haupttelefon 11 wählen Sie die entsprechende Kennziffer und die Endgerätenummer**

| <b>MSN-Index</b> | Kennziffer | Endgerät (nn) |    |    |    |                 |                 |    |    | <b>TFE</b> |
|------------------|------------|---------------|----|----|----|-----------------|-----------------|----|----|------------|
| Index 0          | 913 0 nn   |               | 12 | 13 | 14 | 15              | 16              |    | 18 | 99         |
| Index 1          | 9131 nn    |               | 12 | 13 | 14 | 15              | 16              | 17 | 18 | 99         |
| Index 2          | 913 2 nn   |               | 12 | 13 | 14 | 15              | 16 <sub>1</sub> | 17 | 18 | 99         |
| Index 3          | 913 3 nn   | 11            | 12 | 13 | 14 | 15              | 16 <sub>1</sub> | 17 | 18 | 99         |
| Index 4          | 913 4 nn   |               | 12 | 13 | 14 | 15              | 16 <sub>1</sub> | 17 | 18 | 99         |
| Index 5          | 913 5 nn   |               | 12 | 13 | 14 | 15              | 16 <sub>1</sub> | 17 | 18 | 99         |
| Index 6          | 913 6 nn   |               | 12 | 13 | 14 | 15              | 16              | 17 | 18 | 99         |
| Index 7          | 913 7 nn   | 11            | 12 | 13 | 14 | 15              | 16 <sub>1</sub> | 17 | 18 | 99         |
| Index 8          | 913 8 nn   |               | 12 | 13 | 14 | 15              | 16              | 17 | 18 | 99         |
| Index 9          | 913 9 nn   | 11            | 12 | 13 | 14 | 15 <sub>1</sub> | 16 <sub>1</sub> | 17 | 18 | 99         |

Programmiermodus ggf. beenden: 9999

### **Hinweise -**

Ist unter dem zugeordneten MSN-Index keine oder eine ungültige Mehrfachrufnummer gespeichert, werden die Verbindungsentgelte unter der MSN mit dem Index 0 gebucht.

Wird eine ungültige MSN ausgewählt, übermittelt die Vermittlungsstelle eine gültige MSN Ihres ISDN -Basisanschlusses an den angerufenen Externteilnehmer.

# **Programmieren der Rufverteilungen**

In den Rufverteilungen legen Sie fest, welche Endgeräte Ihrer Telefonanlage bei einem Externanruf klingeln. Sie legen fest, ob nur ein Endgerät klingelt oder gleichzeitig mehrere Endgeräte klingeln.

### Anlagenanschluß - Rufverteilungen -

Ein Externteilnehmer wählt Ihre Telefonanlage über die Anlagenrufnummer an. Durch Anfügen weiterer Ziffern, der Durchwahl 1 bis 8 (entspricht Teilnehmer 11 bis 18), erreicht er gezielt

einen Teilnehmer. Wählt er die Durchwahlziffer 0, 9 oder eine ungültige Durchwahlziffer, wird der Ruf nach einer Anrufvariante verteilt. Sie programmieren in den Anrufvarianten, welche Endgeräte gerufen werden.

### **Mehrgeräteanschluß - Rufverteilungen ·**

Ein Externteilnehmer wählt eine Ihrer Rufnummern (Mehrfachrufnummer - MSN) an. Sie legen fest, welche Telefone klingeln sollen oder das Telefax den Ruf annimmt.

Tageszeiten und Wochenenden immer

Für diese Festlegung ( Rufverteilung) gibt es drei Möglichkeiten:

- Direkte Rufverteilung<br>- Rufverteilung über Ar
- Rufverteilung über Anrufvarianten
- Direkte Rufverteilung plus Rufverteilung über Anrufvarianten.

### **Beispiele:**

Direkte Rufverteilung Ihr Telefax soll immer, unabhängig von

unter einer bestimmten Rufnummer erreicht werden.

Eingabebeispiel (Programmierung starten mit: 9090).

1. Diese Rufnumer (MSN) geben Sie unter einem beliebigen Index ein, z.B. 1.

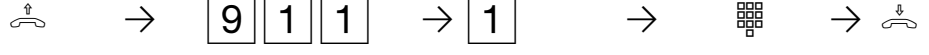

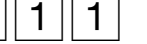

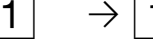

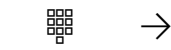

Hörer abnehmen gewünschte Ruf-Kennziffer eingeben MSN-Index Hörer auflegen nummer (MSN) eingeben

2. Ein Anruf mit dieser Rufnummer soll nur Ihr Telefax (Internrufnummer 18) erreichen.

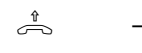

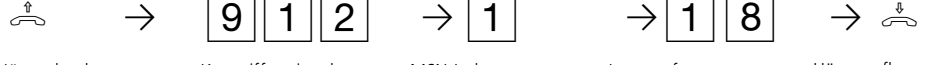

Hörer abnehmen Kennziffer eingeben MSN-Index Internrufnummer Hörer auflegen z.B. Ihres Telefax

Programmierung beenden mit: 9999

Rufverteilung über Anrufvarianten Beim Anruf auf einer anderen Rufnummer (MSN) sollen am Tag zwei Telefone (z.B. 12, 13) klingeln und in der

Nacht nur der Anrufbeantworter (z.B. 17).

Eingabebeispiel (Programmierung starten mit: 9090).

1. Diese Rufnumer (MSN) geben Sie unter einem beliebigen Index ein, z.B. 2.

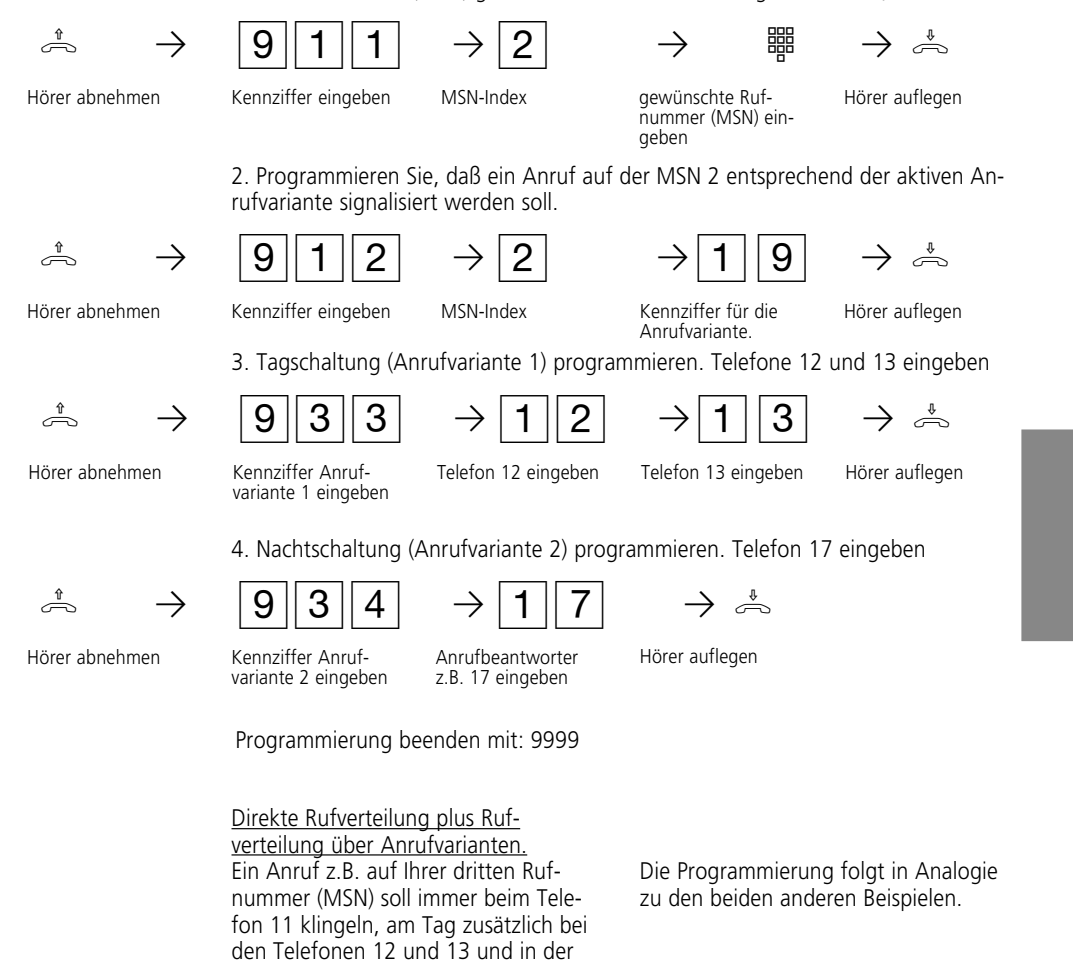

Programmierung 59

Nacht beim Anrufbeantworter (18).

Programmieren Sie die Rufverteilung für jede Mehrfachrufnummer

## Programmiermodus starten: 9090

# **Am Haupttelefon 11 wählen Sie die entsprechende Kennziffer und die Endgerätenummern**

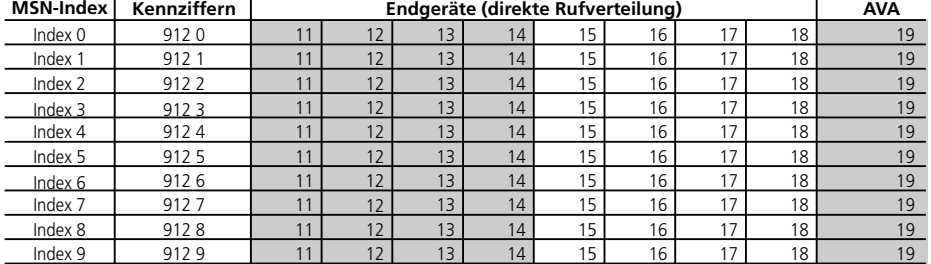

Programmiermodus ggf. beenden: 9999

# **Hinweise -**

- Sie hören den Fehlerton, wenn Sie
- den Programmiermodus nicht gestartet haben,
- eine ungültige Kennziffer oder eine ungültige Internrufnummer eingegeben haben.

Die Endgeräte, die Sie einer MSN zuordnen, müssen mindestens die Externgesprächsberechtigung "kommend" haben.

#### Anrufvarianten programmieren-

Zwei Anrufvarianten und eine Rufweiterschaltung können Sie in Ihrer Telefonanlage für Anrufe von extern programmieren:

Anrufvariante 1 (Tagschaltung) - Sie können ein oder mehrere Endgeräte festlegen, die z.B. am Tag von extern gerufen werden sollen.

Anrufvariante 2 (Nachtschaltung) - Sie können ein oder mehrere Endgeräte festlegen, die z.B. in der Nacht von extern gerufen werden sollen. In der Telefonanlage ist entweder die Anrufvariante 1 oder die Anrufvariante 2 eingeschaltet. Die Anrufvariante können Sie jederzeit an jedem Telefon der Telefonanlage umschalten (Anrufvariante 1 = 401, Anrufvariante 2 = 402).

Rufweiterschaltung - Ein Anruf von extern, der in einer bestimmten Zeit nicht angenommen wird, wird innerhalb der

Telefonanlage weitergeschaltet. Sie können ein oder mehrere Endgeräte festlegen, die dann gerufen werden sollen. Die Zeit, vom ersten Ruf bis zur Rufweiterschaltung, können sie zwischen 0 (sofort) und 110 Sekunden programmieren (5 Sekunden entsprechen einem Rufzeichen).

In die TFE-Rufverteilungen (nur AS 19, AS 31) tragen Sie die Endgeräte ein, die gerufen werden sollen, wenn ein Besucher die Klingeltaste der Türfreisprecheinrichtung (TFE) drückt.

#### **Auslieferungszustand:**

- in der Anrufvariante 1 sind die Endgeräte 11 bis 16 (12) eingetragen
- die Anrufvariante 1 ist eingeschaltet
- in der Anrufvariante 2 sind die Endgeräte 11, 17 (13) eingetragen
- in der Rufweiterschaltung ist kein Endgerät eingetragen
- Rufweiterschaltzeit 110 s.
- in der TFE-Rufverteilung für die Türklingel sind die Endgeräte 11 bis 16 (12) eingetragen.

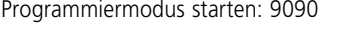

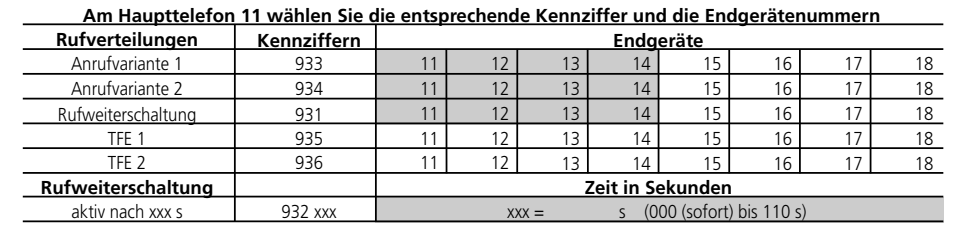

Programmiermodus ggf. beenden: 9999

#### **Hinweise ¢¢¢¢¢¢¢¢¢¢¢¢¢¢¢¢¢¢¢¢¢¢¢¢¢¢¢¢¢¢¢¢¢¢¢¢¢¢¢¢¢¢¢¢¢¢¢¢¢¢¢¢¢¢¢¢¢¢¢¢¢¢¢¢¢¢¢¢¢¢¢¢¢¢¢**

- Die Endgeräte, die Sie in die Rufverteilungen eintragen, müssen mindestens die Externgesprächsberechtigung "kommend" haben.
- Achten Sie beim Programmieren der Rufweiterschaltung darauf, daß Telefonanrufe nicht auf ein Faxgerät weitergeschaltet werden.
- Wollen Sie die Rufweiterschaltung ausschalten, dann löschen Sie eingetragenen Endgeräte. Hörer abnehmen, Kennziffer  $931$ (Rufweiterschaltung) wählen, Hörer auflegen.

# **Programmieren der Endgeräteanschlüsse**

Im Auslieferungszustand sind die Anschlüsse wie folgt programmiert:

der ISDN-Anschluß ist auf Anlagenanschluß eingestellt

Einstellung der Endgeräteanschlüsse: AS 14: 11, 12 - Telefon, 13 - Anrufbeantworter, 14 - Kombiport. AS 19, AS 31: 11 bis 16 - Telefon, 17 - Anrufbeantworter, 18 - Kombiport.

#### Endgeräteanschlüsse programmieren -

Je nach angeschlossenem Endgerät, müssen Sie die Endgeräteanschlüsse programmieren. Abhängig von dieser Programmierung sind bestimmte Leistungsmerkmale möglich oder eingeschränkt.

- An als Funkzellen definierten Endgeräteanschlüssen können Sie die Coderufe nutzen. Anrufschutz, Rückruf oder Rufumleitung sind nicht möglich.
- Von einem Anrufbeantworter / Kombigerät können Gespräche übernommen werden.
- An Anschlüssen für Telefaxgeräte, Anrufbeantworter, Modems oder Kombigeräten ist Anklopfen nicht möglich, damit diese Endgeräte ungestört arbeiten können.
- An Anschlüssen für Kombigeräte (Telefon, Anrufbeantworter und Telefax in einem Gerät) können Sie wahlweise die Dienste Telefon oder Telefax nutzen. Bei der Externbelegung mit "0" nutzen Sie den Dienst Telefon. Bei der Externbelegung mit "50" nutzen Sie den Dienst Telefax. Am Kombigerätanschluß können Sie die Kurzwahl der Telefonanlage nur für den Dienst Telefon nutzen.

Nach jeder Programmierung eines Endgeräteanschlusses müssen Sie den Hörer auflegen, bevor Sie einen weiteren Endgeräteanschluß programmieren.

Programmiermodus starten: 9090

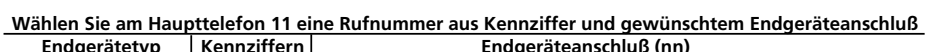

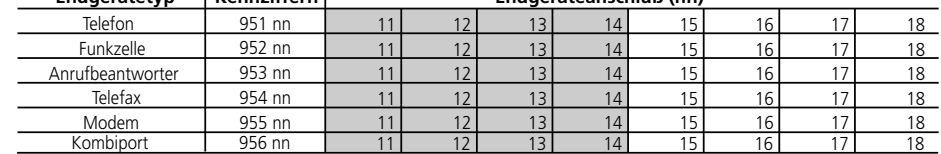

Programmiermodus ggf. beenden: 9999

Eingabebeispiel: Endgeräteanschlüsse 13 und 14 auf Funkzelle einstellen

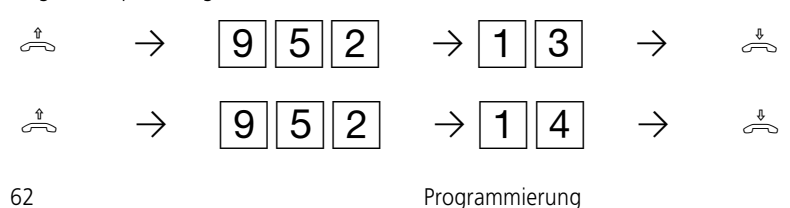

# **Programmieren der Externbelegung (Amtsholung)**

Ihre Telefonanlage bietet drei Varianten zur Externbelegung (Belegen eines B-Kanals).

- **Variante 1:** Nach Abnehmen des Hörers hören Sie den Internwählton. Wenn Sie einen Externteilnehmer anrufen wollen, wählen Sie zur **Externbelegung** die 0. Wenn Sie einen Internteilnehmer anrufen oder eine Funktion einleiten wollen (z.B. Anrufschutz), geben Sie die Internrufnummer oder eine Kennziffer ein.
- **Variante 2:** Nach Abnehmen des Hörers hören Sie den Externwählton der Telefonanlage. Wenn Sie einen Externteilnehmer anrufen wollen, geben Sie nur die Externrufnummer ein.

Die **Externbelegung** erfolgt **automatisch**. Wenn Sie einen Internteilnehmer anrufen oder eine Funktion einleiten wollen (z.B. Anrufschutz), müssen Sie  $*$  vorwählen.

Variante 3: (nicht am Haupttelefon 11) Nach Abnehmen des Hörers hören Sie den Wählton der Vermittlungsstelle (Vst). Die **Externbelegung** erfolgte **automatisch**. Geben Sie die Externrufnummer ein. In dieser Variante können Sie keinen Internteilnehmer anrufen und keine Funktion einleiten. Diese Variante empfiehlt sich als Einstellung für die Anschlüsse der Endgeräte Fax und Modem.

Auslieferungszustand: Für alle Endgeräte ist die Variante 1 eingestellt.

### **Programmieren der Externbelegung -**

Programmiermodus starten: 9090

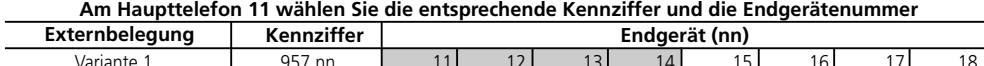

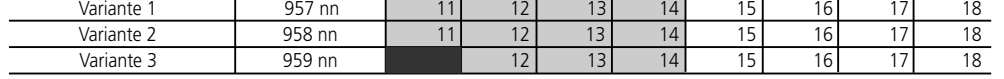

Programmiermodus ggf. beenden: 9999

#### **Hinweise ¢¢¢¢¢¢¢¢¢¢¢¢¢¢¢¢¢¢¢¢¢¢¢¢¢¢¢¢¢¢¢¢¢¢¢¢¢¢¢¢¢¢¢¢¢¢¢¢¢¢¢¢¢¢¢¢¢¢¢¢¢¢¢¢¢¢¢¢¢¢¢¢¢¢¢**

Soll ein Telefon für die "Automatische Wahl" genutzt werden, müssen Sie für dieses Endgerät die Externbelegungs - Variante 1 programmieren.

Bei den Varianten 2 und 3 (automatische Externbelegung) ist keine "Automatische Wahl" möglich.

# **Programmieren der Externgesprächsberechtigung**

Im Auslieferungszustand der Telefonanlage ist jeder Teilnehmer berechtigt, unbegrenzt jede Rufnummer weltweit zu wählen. Die Berechtigung für abgehende Verbindungen können Sie für jeden Teilnehmer einschränken. Sie können fünf verschiedene Externberechtigungen vergeben:

- keine, Teilnehmer ist nur für den Internverkehr in der Telefonanlage zugelassen
- nur kommende Gespräche annehmen und Kurzwahlziele wählen
- nur Nahbereich, es können alle Rufnummern eines Ortsnetzes und zusätzlich die programmierten Nahbereichsnummern gewählt werden
- nur Inland, es können alle Rufnummern gewählt werden, die nicht mit 00 beginnen
- unbegrenzt

Ferner können Sie Rufnummern unabhängig von der Externberechtigung sperren. Sie geben am Haupttelefon 11 die ersten Ziffern der Rufnummern ein, die Sie sperren wollen.

### **Eingabe der Externgesprächsberechtigung ¢¢¢¢¢¢¢¢¢¢¢¢¢¢¢¢¢¢¢¢¢¢¢¢¢¢¢¢¢¢¢¢¢¢¢¢¢¢¢¢¢¢**

Programmiermodus starten: 9090

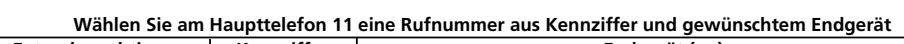

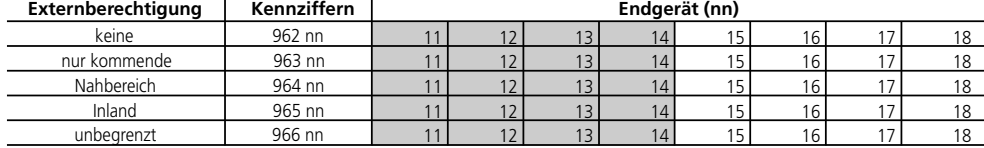

#### Eingabe der Nahbereichsnummern-

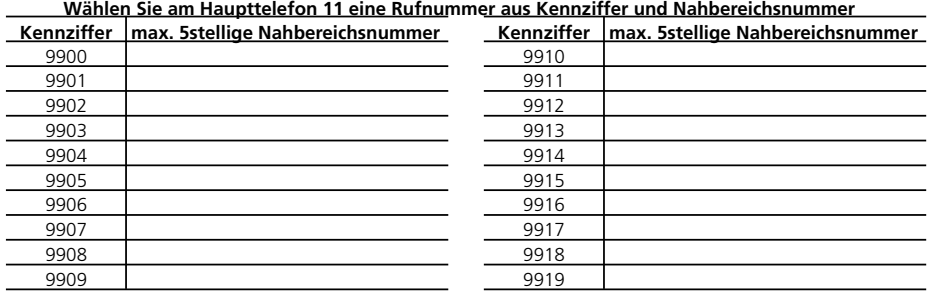

### Eingabe der Sperrbereichsnummern -

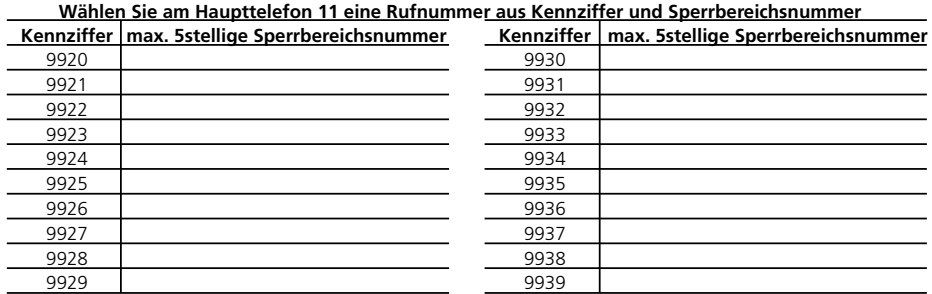

# **Programmieren der Kurzwahlziele**

Sie können 200 Kurzwahlziele speichern. Diese Kurzwahlziele können alle Teilnehmer wählen, die mindestens die Berechtigung zur Annahme von Externgesprächen (kommende) haben.

### Eingabe der Kurzwahlziele -

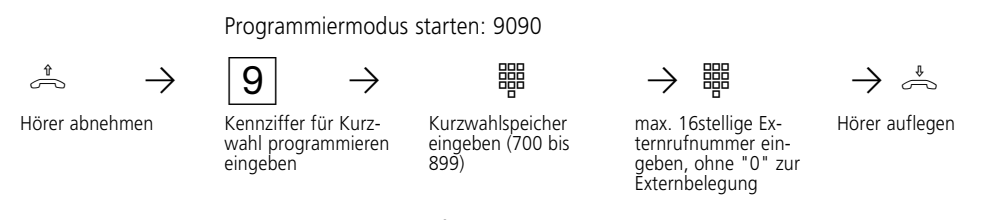

Programmiermodus ggf. beenden: 9999

#### **Hinweise ¢¢¢¢¢¢¢¢¢¢¢¢¢¢¢¢¢¢¢¢¢¢¢¢¢¢¢¢¢¢¢¢¢¢¢¢¢¢¢¢¢¢¢¢¢¢¢¢¢¢¢¢¢¢¢¢¢¢¢¢¢¢¢¢¢¢¢¢¢¢¢¢¢¢¢**

Rufnummer ohne die "0" zum Belegen einer Wählleitung eingeben. Die Wählleitung wird automatisch belegt.

Sie können ein **Kurzwahlziel löschen**, indem Sie die Programmkennziffer 9, das zu löschende Kurzwahlziel eingeben, z.B. 700, und den Hörer auflegen. Das Kurzwahlziel ist dann leer. Wenn Sie ein leeres Kurzwahlziel wählen, hören Sie den Fehlerton.

Wenn Sie die Telefonanlage mit einem PC programmieren, können Sie auch die Kurzwahlziele am PC eingeben und jedes Kurzwahlziel mit einem Namen versehen. Haben Sie an Ihrem PC einen Drucker angeschlossen, können Sie sich eine Telefonliste mit allen Kurzwahlzielen ausdrucken lassen, die Sie jedem Teilnehmer zur Verfügung stellen können. Die Telefonanlage speichert die Namen nicht. Sichern Sie Ihre Eingaben im PC.

Nutzen Sie das ISDN-Leistungsmerkmal Anrufweiterschaltung, so muß das Ziel der Anrufweiterschaltung ein Kurzwahlziel sein.

# **Kurzwahlziele 700 bis 799**

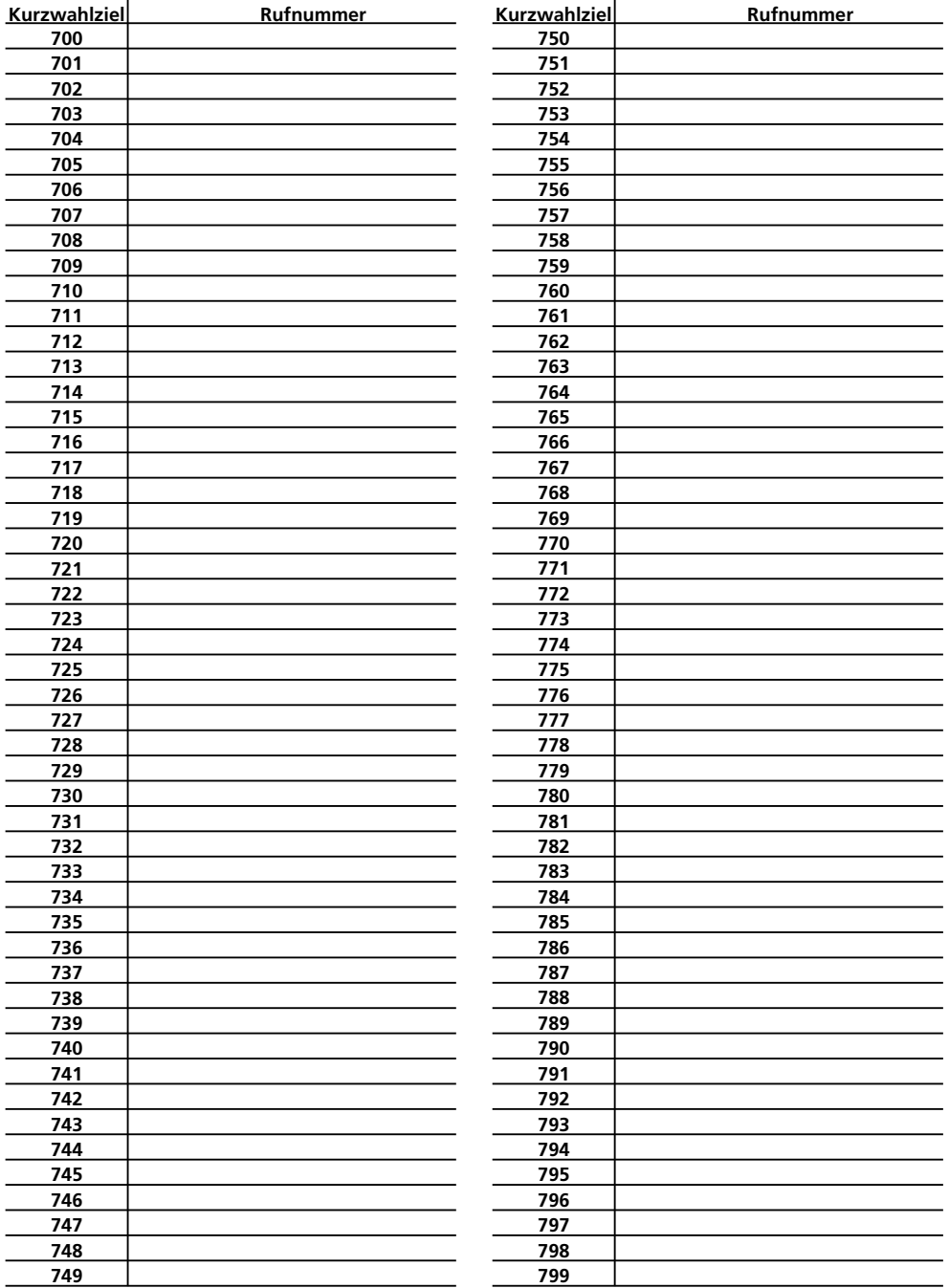

# **Kurzwahlziele 800 bis 899**

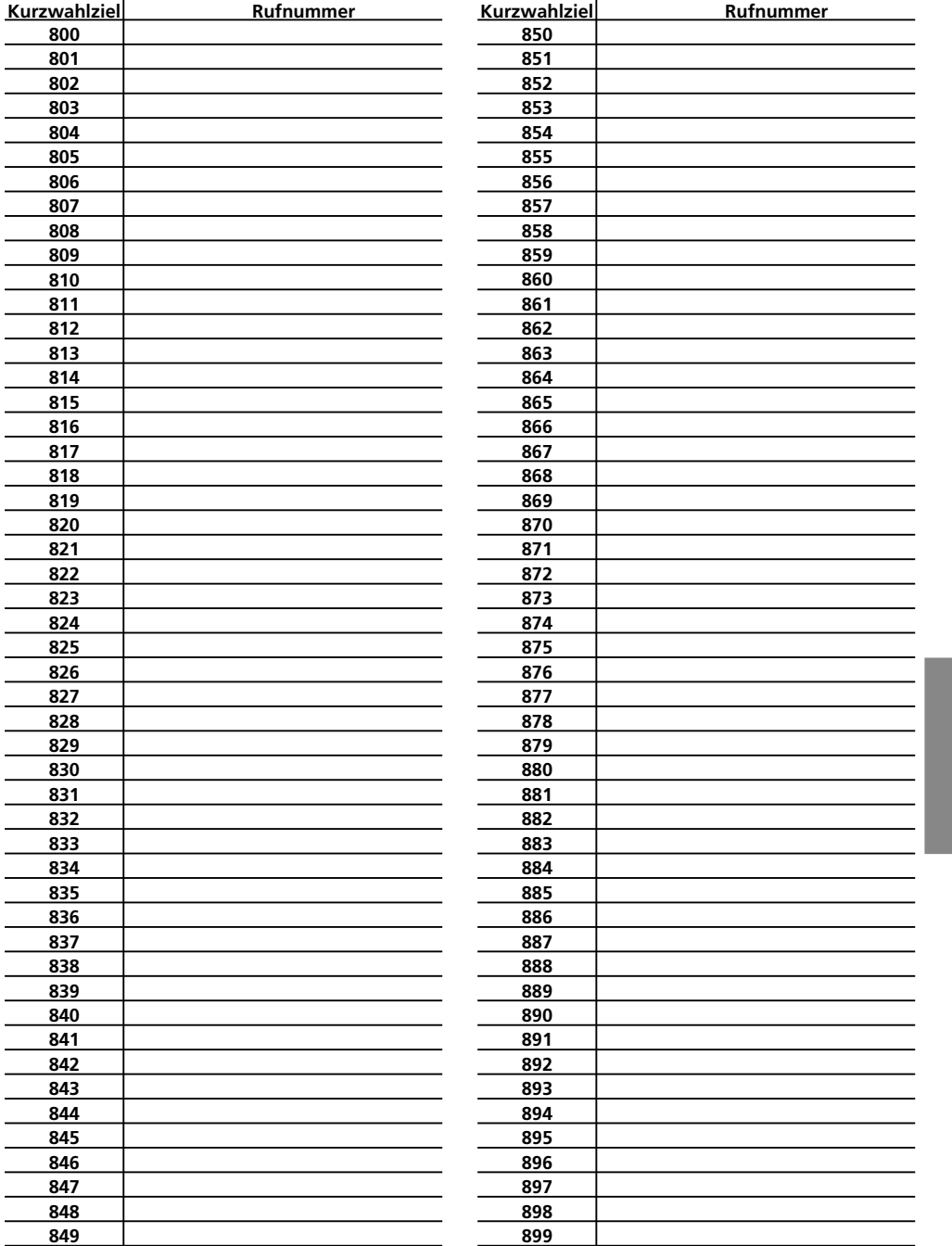

Programmierung 1999 besteht der Statte der Große aus der Große anderen Große anderen Große anderen Große ander

# **Programmieren der Erfassung von Verbindungsinformationen**

#### **Verbindungsstart - Informationen anzeigen**

Bereits während des Rufes können Sie sich Informationen über einen kommenden Externanruf am Terminal Ihres PC´s anzeigen oder automatisch ausdrucken lassen.

Die Telefonanlage übermittelt folgende Informationen:

- Rufnummer des Anrufers (Wird die Rufnummer nicht übermittelt, wird die Rufnummer des Anrufers als "unbekannt" bezeichnet)
- die Rufnummer des Angerufenen (Durchwahloder Mehrfachrufnummer des Internteilnehmers)
- Dienst des kommenden Rufes (Telefonie, Fax, Daten)

Die Übermittlung der Verbindungsstart - Informationen können Sie am Haupttelefon 11 über Programmierkennziffern ein- oder ausschalten.

### **Verbindungsende - Informationen anzeigen**

Am Ende einer kommenden oder gehenden Verbindung können Sie sich die Verbindungsende - Informationen am Terminal eines PC´s anzeigen oder automatisch ausdrucken lassen. Die Telefonanlage übermittelt einen Verbindungsdatensatz mit folgenden Informationen:

- Internteilnehmer
- Datum und Uhrzeit bei Verbindungsstart
- gehender (ge) oder kommender (ko) Ruf<br>- Dienst (Telefonie, Fax, Daten)
- Dienst (Telefonie, Fax, Daten)
- Rufnummer des Anrufers (von) (Wird die Rufnummer nicht übermittelt, wird die Rufnummer des Anrufers als "unbekannt" bezeichnet)
- Rufnummer des Angerufenen (an)
- Dauer der Verbindung
- Einheiten der Verbindung (bei kommenden Verbindungen oder werden die Verbindungsentgelte nicht übermittelt, werden die Einheiten mit "n.v.", nicht verfügbar gekennzeichnet)
- Entgelt für die Verbindung (Betrag)

Am Haupttelefon 11 können Sie programmieren:

- Verbindungsende Informationen gehend für alle Teilnehmer ein oder aus
- Verbindungsende Informationen gehend für einzelne Teilnehmer ein oder aus
- Verbindungsende Informationen kommend für einzelne Teilnehmer ein oder aus

Für die Übermittlung der Verbindungsinformationen können Sie zusätzlich folgende Programmierungen vornehmen:

- Ausgabe der Verbindungsinformationen in deutsch oder englisch
- Ausgabe der Verbindungsinformationen mit 24 oder 80 Zeichen/Zeile
- für die gehenden Verbindungen, Ausgabe - mit kompletter Rufnummer - mit verkürzter Rufnummer (ohne die letzten drei Ziffern)
- ohne Rufnummer
- Faktor für eine Einheit des Netzbetreibers
- eigener Teilnehmer-Faktor für eine Einheit

### **Auslieferungszustand - Verbindungsdatenerfassung**

- Verbindungsstart Informationen aus
- Verbindungsende Informationen gehend für alle aus
- Verbindungsende Informationen kommend für alle Teilnehmer aus
- Verbindungsinformationen in deutsch
- Verbindungsinformationen mit 80 Zeichen/Zeile
- Verbindungsdatensatz gehend mit verkürzter Rufnummer
- Faktor des Netzbetreibers für eine Einheit 12 Pfennig
- Teilnehmer-Faktor für eine Einheit 50 Pfennig

Voraussetzung für die Erfassung der Verbindungsentgelte ist, Sie haben das kostenpflichtige Leistungsmerkmal "Übermittlung der Verbindungsentgelte am Ende der Verbindung" beauftragt.

# **Programmieren der Verbindungsdatenerfassung ¢¢¢¢¢¢¢¢¢¢¢¢¢¢¢¢¢¢¢¢¢¢¢¢¢¢¢¢¢¢¢¢¢¢¢¢**

gehend für Tln. - aus kommend für Tln. - ein kommend für Tln. - aus

Programmiermodus starten: 9090

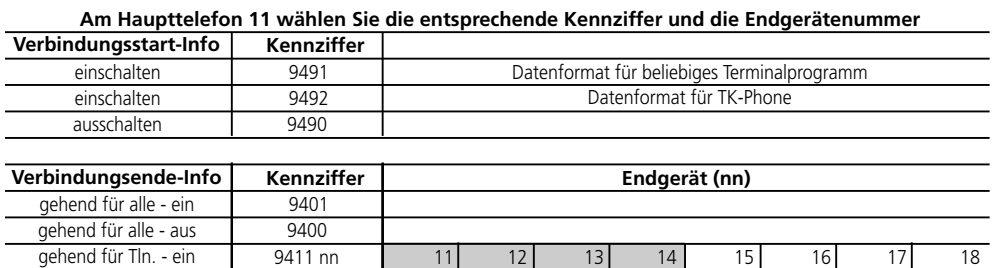

#### **Am Haupttelefon 11 wählen Sie die entsprechende Kennziffer**

9410 nn | 11| 12| 13| 14| 15| 16| 17| 18 9481 nn | 11| 12| 13| 14| 15| 16| 17| 18 9480 nn | 11| 12| 13| 14| 15| 16| 17| 18

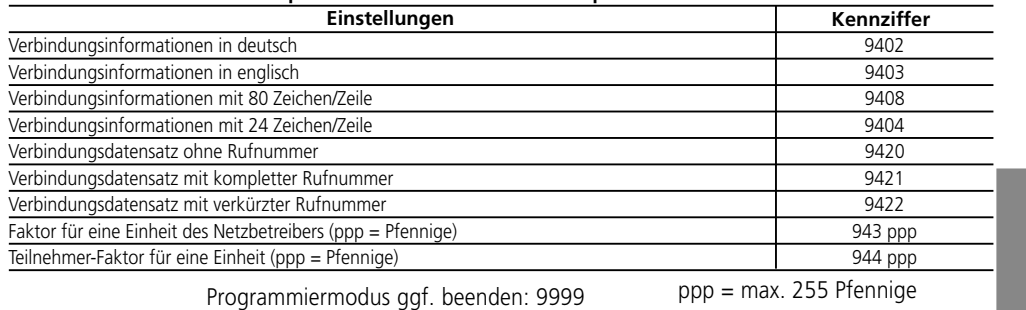

Eingabebeispiel: Verbindungsende - Information gehend für Teilnehmer 11 und 13 ein

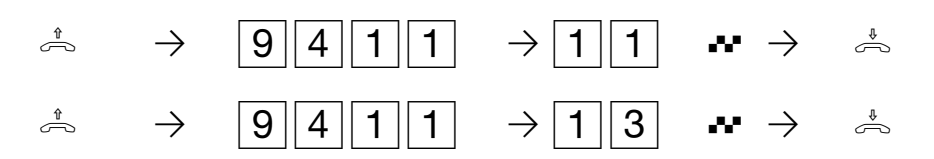

## **Beispiel: Ausdruck Verbindungsstart - Informationen bei Einstellung 80 Zeichen/Zeile**

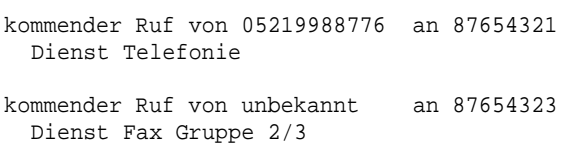

**Beispiel: Ausdruck Verbindungsstart - Informationen bei Einstellung 24 Zeichen/Zeile**

Ruf von 05219988776 an 87654321 Tel Ruf von unbekannt an 87654323 Fax

**Beispiel: Ausdruck Verbindungsende - Informationen bei Einstellung 80 Zeichen/Zeile**

Teilnehmer 11 16.12.96 10:11:30 kommender Ruf Dienst Telefonie von 05219988776 an 87654321 Dauer 00:01:30 Einheiten n. v.Betrag 0.00 DM Teilnehmer 12 16.12.96 10:13:45 gehender Ruf Dienst Telefonie an 05219988776<br>26 Betrag 3.10 DM Dauer  $00:05:10$  Einheiten Teilnehmer 18 16.12.96 10:15:30 gehender Ruf Dienst Fax von 87654323 an 05219988775 Dauer 00:01:00 Einheiten 5 Betrag 0.60 DM

**Beispiel: Ausdruck Verbindungsende - Informationen bei Einstellung 24 Zeichen/Zeile**

Tln 11 16.12.96 10:11 ko von 05219988776 Tel an 87654321 0:01:30 n.v.E 0:00 DM Tln 12 16.12.96 10:13 ge von 87654322 an 05219988776 Tel<br>0:05:10 26E 3.10 DM  $0:05:10$  26E Tln 18 16.12.96 10:15 ge von 87654323 Fax an 05219988775 0:01:00 5E 0.60 DM

### **Hinweise --**

Die Verbindungsentgelte für Türrufumleitungen nach extern bucht Ihre Telefonanlage unter Haupttelefon Teilnehmer 11 ab.

Netzausfall - Die Daten der Verbindungsstart - Informationen und der Verbindungsende - Informationen sind nach einem Netzausfall gelöscht.

# **Programmieren weiterer Funktionen**

**Interne Music-on-Hold:** Wählen Sie eine Melodie aus, die ein Externteilnehmer hört, während die Verbindung von Ihrer Telefonanlage gehalten wird. Sie können Music-on-Hold auch ausschalten. Im Auslieferungszustand ist die Melodie 1 ausgewählt.

Folgende Melodien stehen zur Auswahl:

- 1 Tom Dooley
- 2 When the saints go marching in
- 3 Freude schöner Götterfunken
- 4 Greensleeves
- 5 For Elise
- 6 Alabama
- 7 Im Frühtau zu Berge
- 8 Kein schöner Land

0 externe Wartemusik / interne Music-on-Hold aus

Wenn Sie eine **externe Wartemusik (MoH)** einspielen, stellen Sie die interne MoH auf "0" - aus.

**Raumüberwachung:** Legen Sie für die Raumüberwachung von extern als Zugangssicherung eine Codenummer fest, die der Externteilnehmer zusätzlich wählen muß. Im Auslieferungszustand ist die Codenummer 0000 eingestellt.

#### **Automatische Wahl (Verbindung ohne**

**Wahl):** Legen Sie eine Intern- oder Externrufnummer als Notrufnummer fest. Bei einer Externrufnummer müssen Sie an 1. Stelle eine "0" eingeben.

Die Notrufnummer wird nach 10 s automatisch gewählt, wenn ein Internteilnehmer nur den Hörer abnimmt. Vorher muß er an seinem Telefon die automatische Wahl eingeschaltet haben. Im Auslieferungszustand ist keine Notrufnummer festgelegt.

Kontrollieren Sie die Eingabe der Notrufnummer, indem Sie die automatische Wahl an einem Telefon einschalten und den Hörer abnehmen.

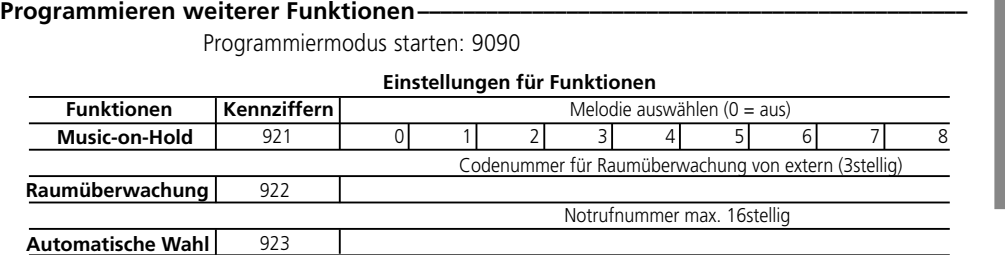

Programmiermodus ggf. beenden: 9999

# **Konfigurieren vom PC**

Ihre Telefonanlage können Sie ohne Kenntnisse einer Programmiersprache von einem angeschlossenen PC konfigurieren. Leicht verständliche Menüs führen Sie durch das Konfigurations-

programm TK-Set. TK-Set ist Bestandteil des Softwarepaketes TK-Soft. Es befindet sich auf den mitgelieferten 3,5"-Disketten.

- Monochrom-Bildschirm

Sie die Eingabetaste.

- Windows 3.1, Windows 95

DOS

piert.

- MS-DOS 3.1 und vergleichbares DR-

- Geben Sie a:\setup ein und drücken

- Nach Aufforderung den Pfad eingeben und bestätigen. Von der Diskette werden nun automatisch alle benötigten Files auf die Festplatte ko-

### **Mindestanforderungen an den PC –**

- IBM- oder kompatibler PC mit CPU 80386 und höher
- 3,5"-Diskettenlaufwerk
- 
- Festplatte - VGA-Karte

**TK-Soft installieren** - - Diskette 1 in Laufwerk einlegen. Auf der Diskette befindet sich das

- Installationsprogramm, eine Textdatei READ.ME mit zusätzlichen Informationen.
- Starten Sie Microsoft Windows.
- Wählen Sie aus dem Menü "Datei" des Programm-Managers den Befehl "ausführen".

## Anschluß des PCs und Konfiguration-

- RS 232C-Schnittstelle (D-SUB-9 Buchse) Ihrer Telefonanlage mit dem COM-Port des PC verbinden. Zur Verbindung nehmen Sie ein Eins-zu-Eins V.24 Verlängerungskabel Stekker - Buchse. Es darf nicht länger als 3 m sein. (Das Kabel gehört zum Lieferum-

fang.)

- Telefonanlage einschalten, Netzstekker einstecken
- Am PC "TK-Set" starten
- Nehmen Sie die Konfiguration Ihrer Telefonanlage vor. Ihre Eingaben werden menügeführt interaktiv entgegengenommen.
- Nach Abschluß der Konfiguration ziehen Sie das V.24-Kabel an Ihrer Telefonanlage.

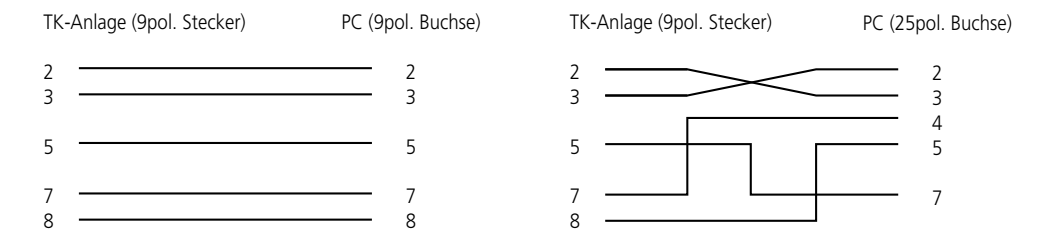

**Hinweis:** Der Anschluß an die AS 14, AS 19 muß potentialfrei sein, das heißt, am PC darf kein Schutzleiter angeschlossen sein.
## **Ferneinstellung-Fernkonfiguration**

<span id="page-72-0"></span>Durch die Ferneinstellung kann Ihr Fachhändler Ihre Telefonanlage nach Ihren Wünschen programmieren. Dafür ist kein Hausbesuch notwendig.

Sie entscheiden, wann und was er programmieren darf. Sie können festlegen, ob die Rufnummern der zentralen Kurzwahl gelesen und geschrieben werden können.

Zur Ferneinstellung müssen Sie von Ihrem Händler die Programmierrufnummer erfragen, mit der er

Ihre Telefonanlage konfigurieren will. Diese müssen Sie in die Telefonanlage inkl. der Vorwahl eingeben. Nur wenn die eingegebene Programmierufnummer mit der vom ISDN übermittelten übereinstimmt, kann Ihr Fachhändler die Telefonanlage programmieren. Zusätzlich müssen Sie die Ferneinstellung per Kennziffer erlauben. Damit bestimmen Sie wann ein Zugriff erfolgen kann. Haben Sie die Ferneinstellung erlaubt, kann der Fachhändler die Programmierung aus der Telefonanlage auslesen, verändern und zurückschreiben.

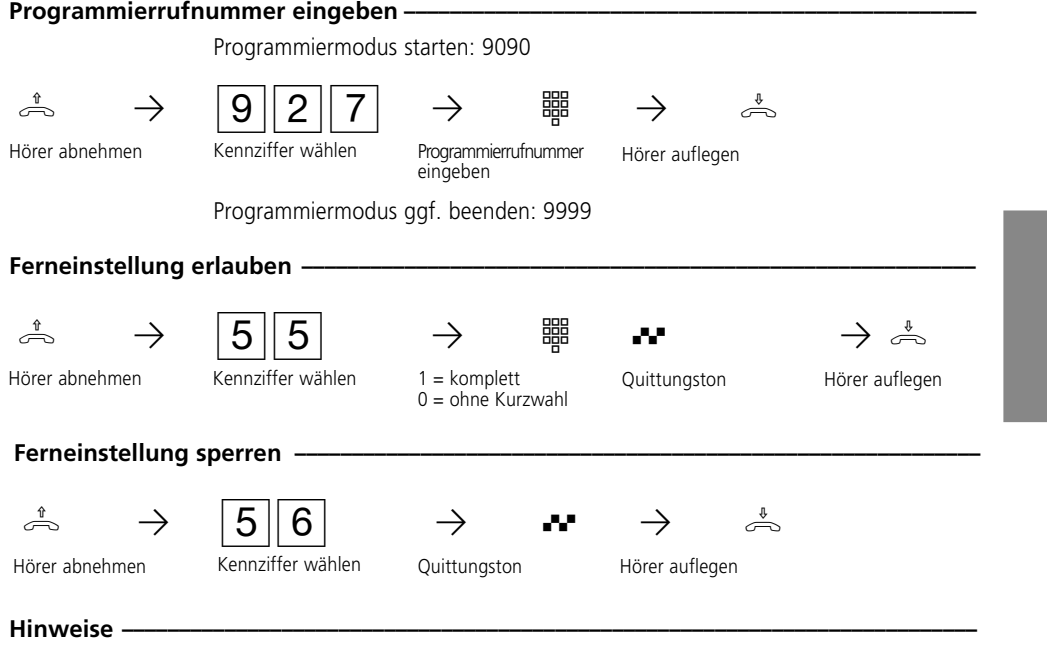

Damit Ihr Fachhändler Ihre Telefonanlage programmieren kann, müssen Sie den Programmiermodus beenden (9999).

Die Ferneinstellung bleibt 15 min. erlaubt. Danach ist die Ferneinstellung automatisch wieder gesperrt.

Programmierung 73

## <span id="page-73-0"></span>**Wenn mal was nicht funktioniert**

#### Kontrollen-

- Bei Fehlfunktionen überprüfen Sie bitte Ihre Bedienung anhand der Bedienungsanleitung.
- Kontrollieren Sie mit den in der Tabelle aufgeführten Kennziffern die Programmierung.
- Kontrollieren Sie, ob die Anschlüsse

der Endgeräte und der Telefonanlage richtig gesteckt sind.

- Die innere Abdeckung dürfen Sie nicht entfernen.
- Sollten Sie eine Störung nicht beheben können, so steht Ihnen Ihr Fachhändler gerne zur Verfügung.

#### **Am beliebigen Telefon wählen Sie die entsprechende Kennziffer und hören auf die Quittungstöne**

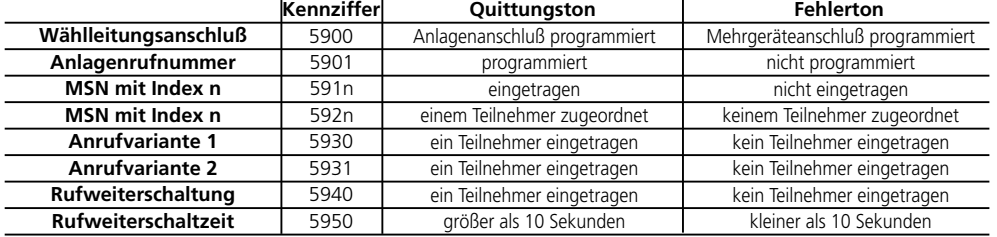

**Netzausfall -**

- Bei einem Netzausfall können Sie weder extern noch intern telefonieren.
- Ihre Telefonanlage führt einen Reset (Rücksetzen) aus. Nach Wiederkehr der Netzspannung funktioniert die Telefonanlage wieder nach dem vorher eingerichteten Programm. Alle über den Programmiermodus oder das PC-Programm vorgenommenen

Einstellungen bleiben erhalten, sofern der Programmiermodus entsprechend beendet wurde. Funktionen die durch den Netzausfall gelöscht wurden, sind unter "Reset" aufgeführt.

- Die Summen der Verbindungsentgelte sind gespeichert.

Durch einen Reset (Rücksetzen) können Sie die Programmierung der Telefonanlage wieder in einen definierten Zustand versetzen. Das kann notwendig sein, wenn unklare Einstellungen zurückgesetzt werden sollen oder die Telefonanlage neu programmiert werden soll.

Nach dem Reset funktioniert die Telefonanlage wieder nach dem vorher eingerichteten Programm. Alle über den Programmiermodus oder das PC-Programm vorgenommenen Einstellungen bleiben erhalten, sofern der Programmiermodus entsprechend beendet wurde.

#### **Achtung!**

- Beim Reset werden gelöscht:
- alle bestehenden Intern- und Externverbindungen
- Aktivierung der "Automatischen Wahl"
- Anklopfschutz
- Anrufschutz
- Anrufliste<br>- Einstellung
- Einstellungen für die Übermittlung der Rufnummer
- Fernbetreuung
- Raumüberwachung
- Rückrufe intern<br>- ISDN-Rückruf be
- ISDN-Rückruf bei Besetzt<br>- Umleitungen von und zu
- Umleitungen von und zu
- Verbindungsliste
- Wählleitungsreservierungen

#### **Hardware - Reset**

Netzstecker des 230V - Stromnetzes ziehen, 10 Sekunden warten, wieder stecken.

#### **Software - Reset**

Folgende Prozedur am Haupttelefon 11 ausführen

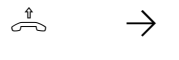

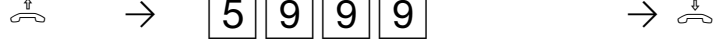

Hörer abnehmen Reset der Telefonanlage Reset wird ausgelöst Hörer auflegen

## **Rufe**

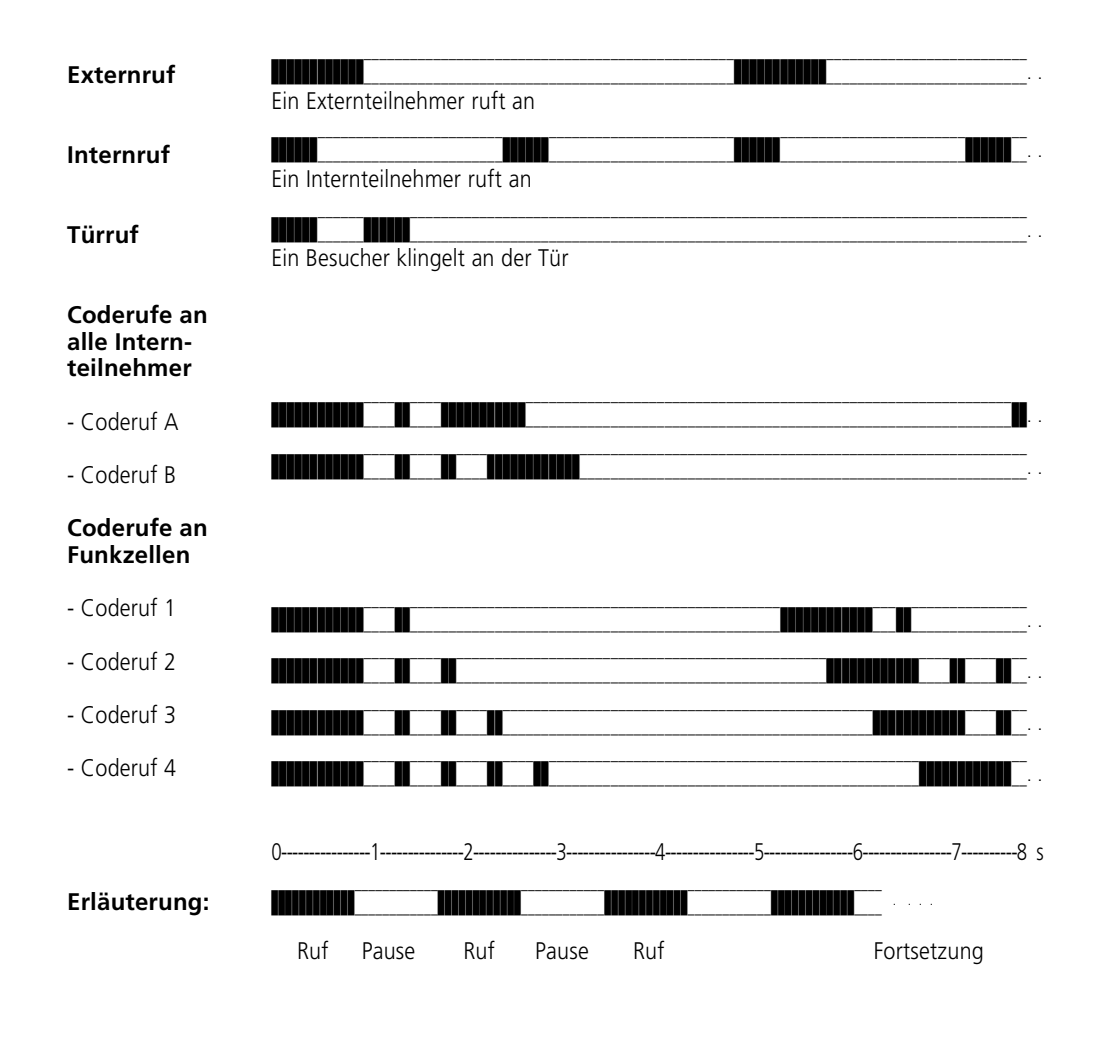

## Töne

<span id="page-76-0"></span>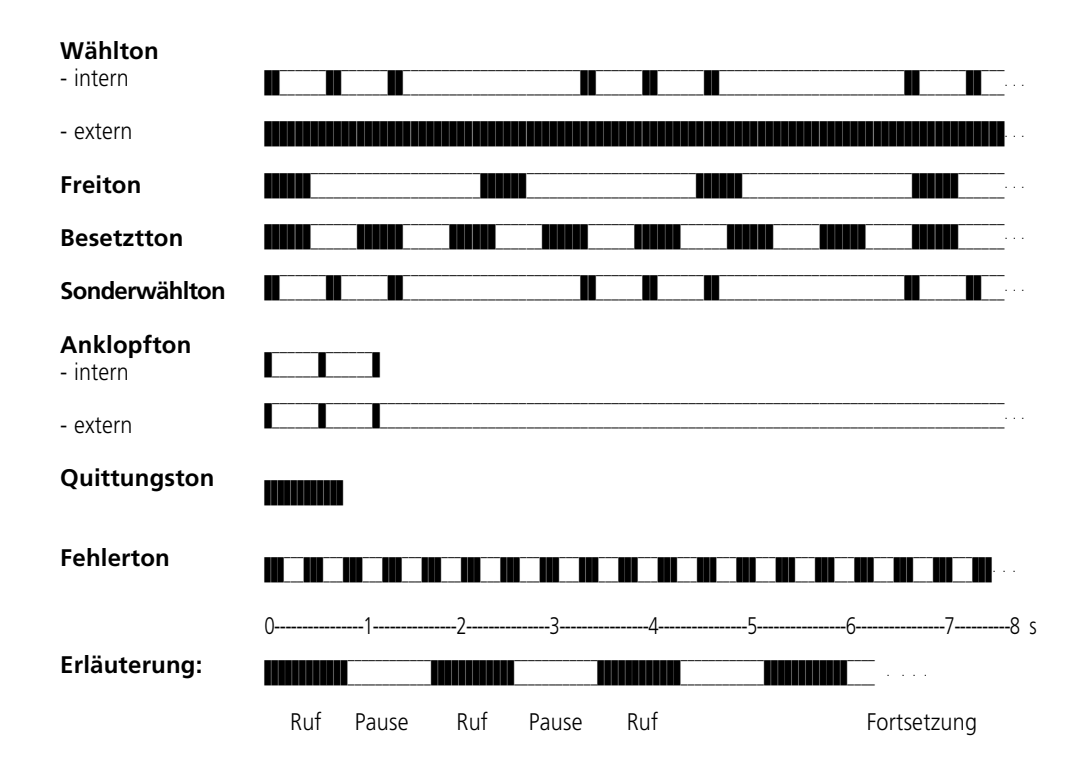

## <span id="page-77-0"></span>**Glossar**

#### **Anrufvariante**

In einer Anrufvariante sind die Internrufnummern der Endgeräte festgelegt, die bei einem Anruf von extern gerufen werden.

Für den Tag oder die Nacht können unterschiedliche Anrufvarianten festgelegt werden. Die Anrufvariante 1 (Tagschaltung) und die Anrufvariante 2 (Nachtschaltung) kann von jedem Telefon aus jederzeit umgeschaltet werden.

#### **Dienste**

Im ISDN wird beim Anruf eines ISDN-Teilnehmers eine Dienstekennung (z.B. Telefonie, Fax) übertragen. Eine Verbindung mit dem Anrufer kommt nur zustande, wenn das angerufene Endgerät über die gleiche Dienstekennung verfügt. Dadurch werden Fehlverbindungen von zwei unterschiedlichen Endgeräten (z.B. Telefon /Fax) verhindert.

#### **Endgeräte**

Geräte, die Sie als Internteilnehmer Ihrer Telefonanlage anschließen, wie Telefone, Anrufbeantworter, Telefaxgeräte, Kombigeräte (Telefon, Fax, ggf. Anrufbeantworter in einem Gerät), Modem.

#### **Extern**

Beim Telefonieren in einer Telefonanlage unterscheidet man Intern- und Externgespräche. Externgespräche sind Orts-, Fern- oder Auslandsgespräche, für die Sie Entgelte an den Netzbetreiber entrichten müssen. Verbindungen zwischen Endgeräten Ihrer Telefonanlage und Endgeräten an Ihrem Mehrgeräteanschluß sind ebenfalls Externverbindungen. Der Ortstarif ist zu entrichten.

#### **Externbelegung**

Belegung einer Wählleitung (B-Kanal) um einen Externteilnehmer anzurufen.

#### **Gehende Externverbindung**

Verbindung zu einem Externteilnehmer, die von einem Endgerät der Telefonanalge über Externbelegung (z.B. mit "0") und Wahl einer Externrufnummer aufgebaut wird.

#### **Impulswahlverfahren (IWV)**

Jeder gewählten Ziffer ist eine festgelegte Anzahl von Unterbrechungen zugeordnet. Die Unterbrechungen hören Sie bei der Wahl im Hörer.

#### **Intern**

Beim Telefonieren in einer Telefonanlage unterscheidet man Intern- und Externgespräche. Interngespräche sind die Gespräche, die Sie innerhalb der Telefonanlage kostenlos führen (mit anderen Teilnehmer der Telefonanlage)

#### **ISDN (Integrated Services Digital Network)**

Übersetzt bedeutet dies: diensteintegrierendes digitales Telekommunikationsnetz. Alle Dienste (Sprache und Daten) können jetzt in einem Netz übertragen werden.

#### **Kommende Externverbindung**

Verbindung zu einem Endgerät der Telefonanlage, die von einem Externteilnehmer durch Wahl der Rufnummer Ihrer Telefonanlage aufgebaut wird.

#### **Konfigurieren**

Das Einstellen (Programmieren) der Funktionen der Telefonanlage vom PC über ein Konfigurationsprogramm.

#### <span id="page-78-0"></span>**Mehrfrequenzwahlverfahren (MFV)**

Jeder gewählten Ziffer ist ein bestimmter Ton zugeordnet. Telefone mit diesem Wahlverfahren benötigen an Ihrer Telefonanlage eine Signaltaste (Rückfragetaste R) mit Flash-Funktion.

#### **MoH (Music on Hold)**

Ein wartender Externteilnehmer hört während die Verbindung gehalten wird, z.B. bei der Gesprächsweitergabe, eine Wartemusik.

#### **MSN (Multiple Subscriber**

**Number) Mehrfachrufnummer** Ist eine ISDN-Rufnummer für einen Mehrgeräteanschluß.

#### **NT (Network Termination) - Netzabschluß**

Der Netzbetreiber verlegt seine Kupferkabel bis zu diesem Anschluß-punkt  $(S<sub>0</sub>$ -Basisanschluß). Hier schließen Sie Ihre Telefonanlage über einen Anlagenanschluß oder über einen Mehrgeräteanschluß an.

#### **Rufverteilung**

In den Rufverteilungen wird festgelegt, welche Endgeräte bei einem Anruf klingeln sollen. Soll nur ein Endgerät oder sollen gleichzeitig mehrere Endgeräte klingeln? Rufverteilungen für Anrufe von extern sind: Anrufvariante 1 (Tagschaltung), Anrufvariante 2 (Nachtschaltung) und Rufweiterschaltung. Rufverteilungen für Anrufe von der Tür (Türfreisprecheinrichtung TFE)

#### **Rufweiterschaltung**

Ein Anruf von extern, der in einer bestimmten Zeit nicht angenommen wird, wird weitergeschaltet. Es klingeln dann die Endgeräte der Telefonanlage, die in der Rufweiterschaltung festgelegt sind. Die Zeit bis zur Rufweiterschaltung ist einstellbar.

Anhang 79

#### **Signaltaste R (Rückfrage)**

Taste am Telefon, die Sie drücken müssen, wenn Sie während eines Gesprächs bei einem anderen Teilnehmer rückfragen wollen. Die Signaltaste kann eine Flash-Funktion haben, das heißt, eine kurze Unterbrechung (80 ms) ausführen oder einen Erimpuls geben. Die Erdfunktion unterstützt nur die AS 31.

#### **Türfreisprecheinrichtung (TFE)**

An Ihre Telefonanalge (AS 19 oder AS 31) können Sie handelsübliche Türsprechstellen mit der Schnittstelle FTZ 123 D 12 anschließen.Vom Telefon aus können Sie mit dem Besucher an der Tür sprechen und die Tür öffnen.

#### **Wählleitung (B-Kanal/S0-Basisanschluß)**

An Ihre ISDN-Telekommunikationsanlage können Sie einen externen S<sub>0</sub>-Basisanschluß anschließen. Jeder externe S<sub>0</sub>-Basisanschluß verhält sich wie zwei herkömmliche analoge Wählleitungen. So haben Sie zwei Wählleitungen (B-Kanäle), auf denen Sie nach draußen telefonieren können (Orts-, Fern- oder Auslandsgespräche).

# **Technische Daten**

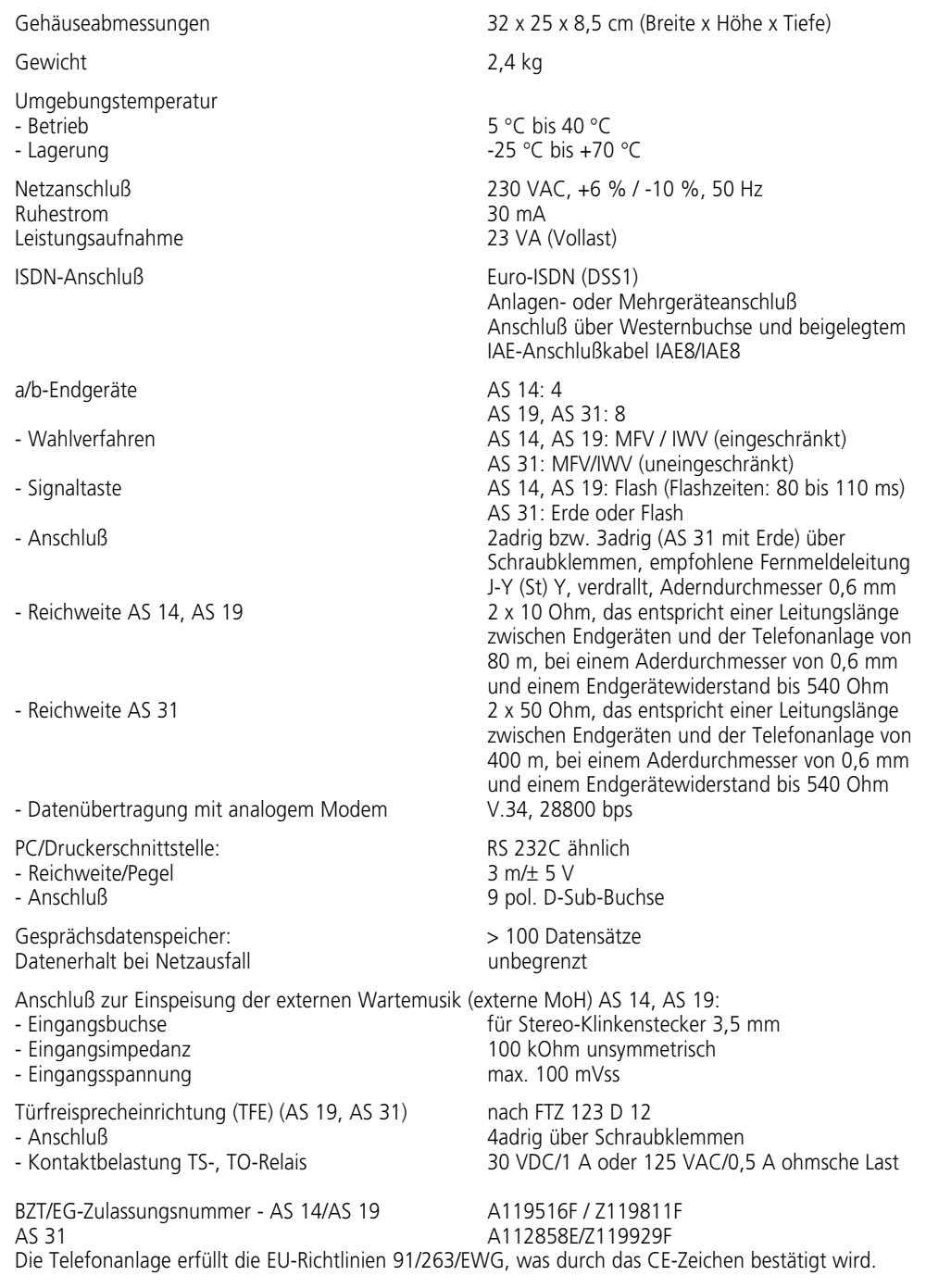

## **Auslieferungszustand**

- <span id="page-80-0"></span>- Der ISDN-Anschlußist auf Anlagenanschluß eingestellt. Sie müssen nur noch die Anlagenrufnummer eingeben.
- Die Schalter S100 und S101 (Abschluß für den externen  $S_0$ -Anschluß) sind geschlossen.
- Einstellung der Endgeräteanschlüsse AS 14: 11, 12 - Telefon, 13 - Anrufbeantworter, 14 - Kombiport

AS 19, AS 31: 11 bis 16 - Telefon, 17 - Anrufbeantworter, 18 - Kombiport.

- Alle Teilnehmer haben unbegrenzte Externberechtigung
- Mehrgeräteanschluß Die bei gehenden Externverbindungen übermittelte Mehrfachrufnummer (MSN) ist die unter Index 0 gespeicherte MSN.
- Für alle Teilnehmer ist die Externbelegung Variante 1 (Externbelegung mit "0") eingestellt.
- In der Anrufvariante 1 (Tag) sind die Endgeräte 11, 12, 13, 14, 15, 16 eingetragen. Die Anrufvariante 1 ist eingeschaltet.
- In der Anrufvariante 2 (Nacht) sind die Endgeräte 11, 17 (13) eingetragen.
- In der Rufweiterschaltung ist kein Endgerät eingetragen, Rufweiterschaltzeit 110 s.
- Der Anrufschutz ist bei allen Endgeräten ausgeschaltet.
- Der Anklopfschutz ist bei den Endgeräten 11 bis 16 (AS 14: 11, 12) ausgeschaltet . Bei den Endgeräten 17 (13) (Anrufbeantworter) und 18 (14) (Kombigerät) ist der Anklopfschutz eingeschaltet.
- Die Übermittlung der Rufnummer zum Angerufenen und zum Anrufer ist eingeschaltet.
- Die interne Wartemusik (MoH), Melodie 1, ist eingeschaltet.
- In der Türrufvariante 1 der Türfreisprecheinrichtung sind die Endgeräte 11 bis 16 eingetragen.
- Die automatische Wahl ist nicht aktiv.
- Verbindungsstart Informationen aus
- Verbindungsende Informationen gehend für

alle Teilnehmer aus

- Verbindungsende Informationen kommend für alle Teilnehmer aus
- Verbindungsinformationen in deutsch
- Verbindungsinformationen mit 80 Zeichen/ Zeile
- Verbindungsdatensatz gehend mit verkürzter Rufnummer
- Faktor für eine Einheit des Netzbetreibers: 12 Pfennig
- Teilnehmerfaktor für eine Einheit: 50 Pfennig
- Besetztton bei Besetzt: aus für alle MSN
- Codenummer für Raumüberwachung: 0000
- Fernkonfiguration gesperrt.

## **Stichwortverzeichnis**

#### **A**

**B**

**C**

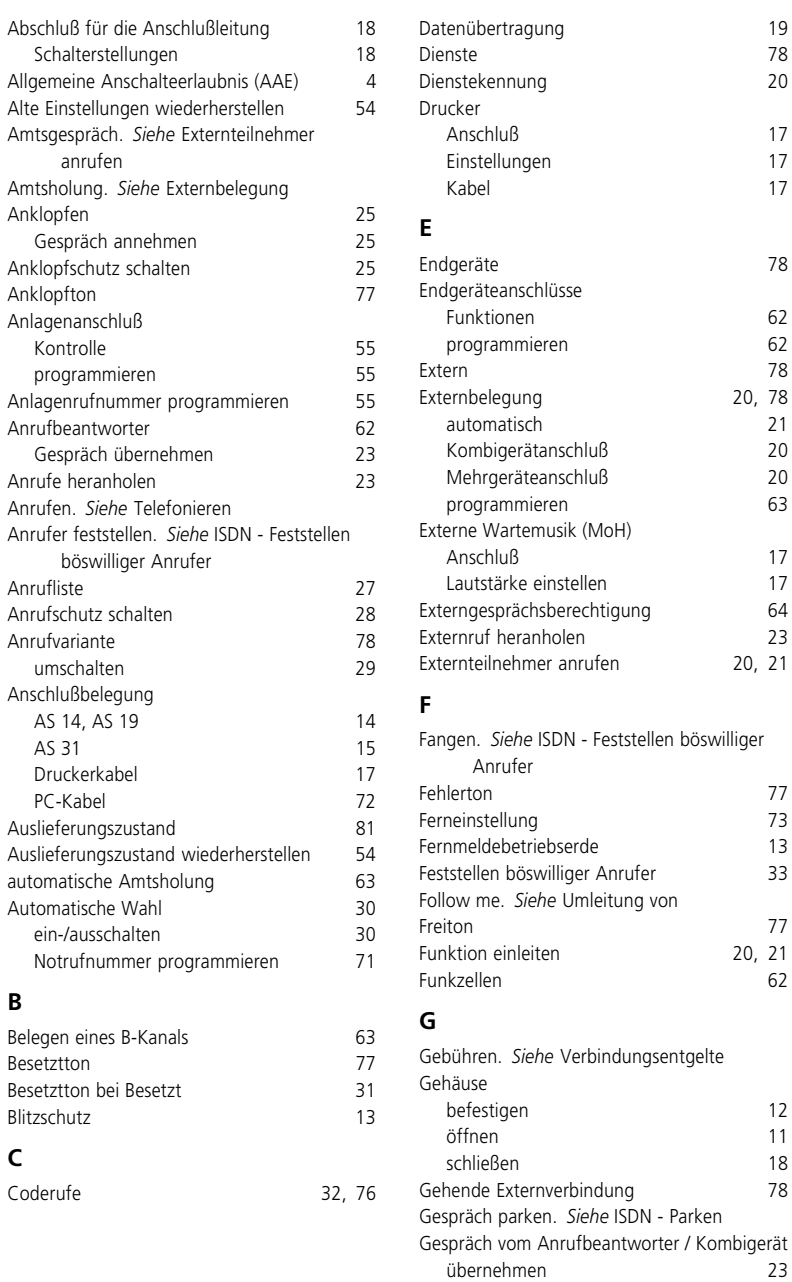

#### **D**

82 Anhang

übernehm[en](#page-76-0) 23

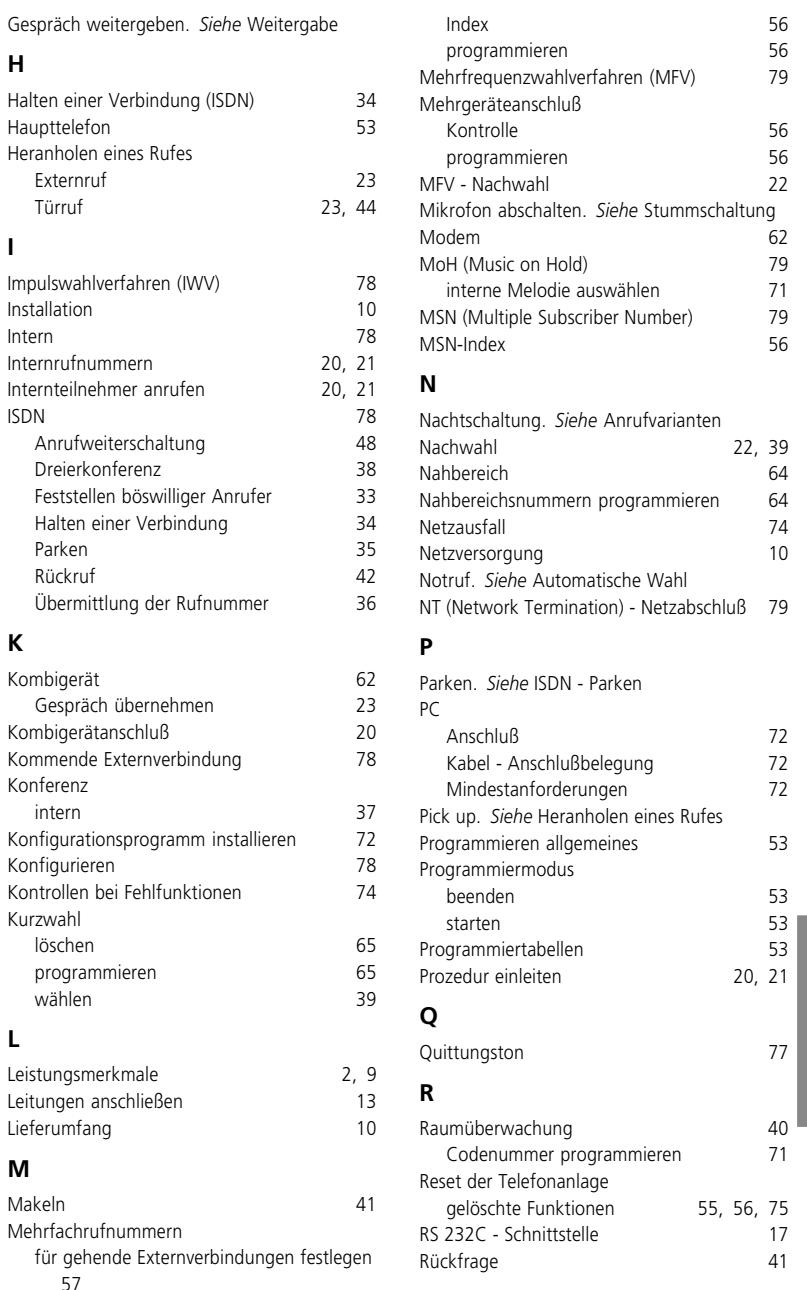

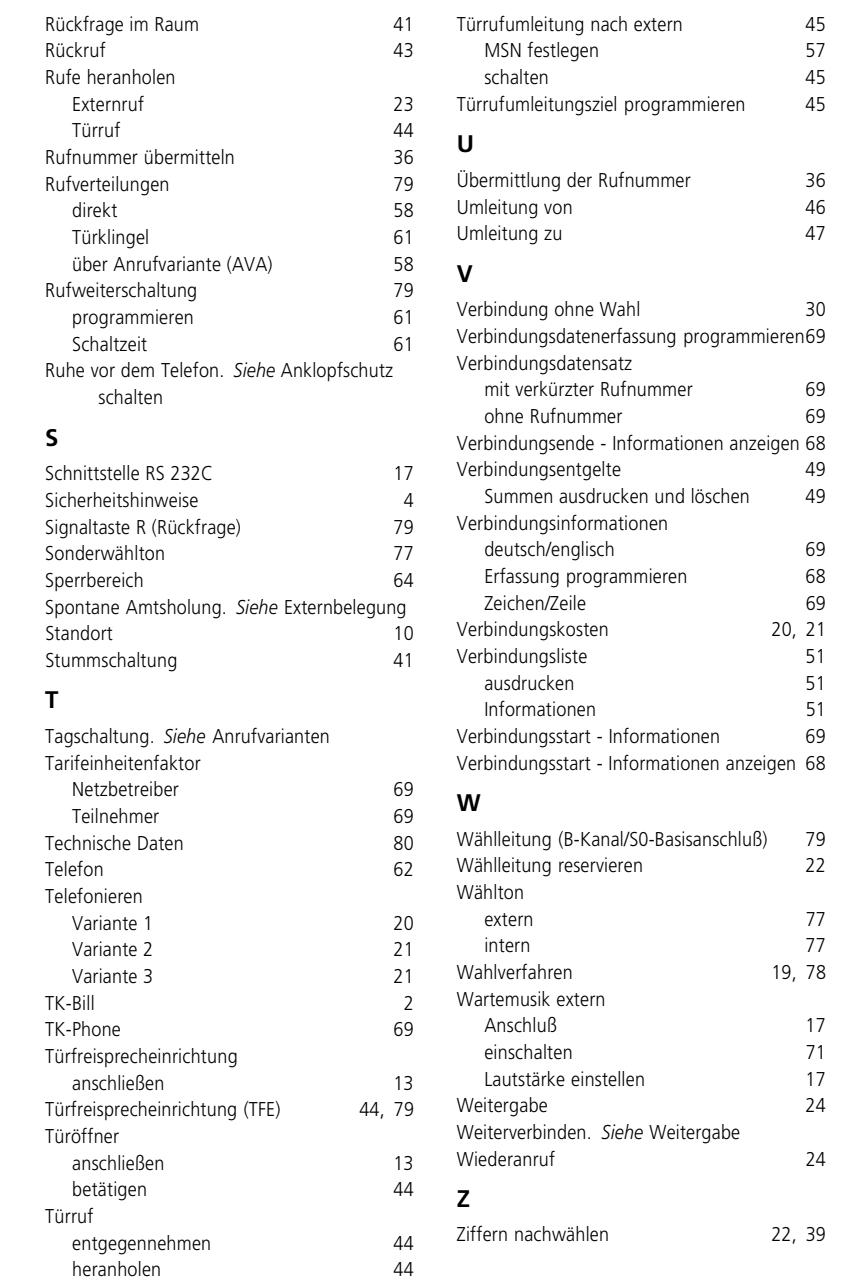

#### Urheberrecht -

#### Copyright 1997 AGFEO GmbH & Co. KG Gaswerkstr. 8 D-33647 Bielefeld

Für diese Dokumentation behalten wir uns alle Rechte vor; dies gilt insbesondere für den Fall der Patenterteilung oder Gebrauchsmustereintragung.

Weder die gesamte Dokumentation noch Teile aus ihr dürfen manuell oder auf sonstige Weise ohne unsere ausdrückliche schriftliche Genehmi-

#### Technische Änderungen -

Die AGFEO GmbH & Co. KG behält sich vor, Änderungen zu Darstellungen und Angaben in dieser Dokumentation, die dem technischen Fortschritt dienen, ohne vorherige Ankündigung vorzunehmen.

Diese Dokumentation wurde mit größter Sorgfalt erstellt und wird regelmäßig überarbeitet. Trotz

gung vervielfältigt, übertragen, verändert, in einem Datenbanksystem gespeichert oder in eine beliebige Sprache oder Computersprache jedweder Form mit jeglichen Mitteln übersetzt werden. Dies gilt für elektronische, mechanische, optische, chemische und alle anderen Medien.

In dieser Dokumentation verwendete Warenbezeichnungen und Firmennamen unterliegen den Rechten der jeweils betroffenen Firmen.

aller Kontrollen ist es jedoch nicht auszuschließen, daß technische Ungenauigkeiten und typografische Fehler übersehen wurden. Alle uns bekannten Fehler werden bei neuen Auflagen beseitigt. Für Hinweise auf Fehler in dieser Dokumentation sind wir jederzeit dankbar.

# CE0188X

Dieses Gerät erfüllt die Anforderungen der EU-Richtlinien: 91/263/EWG Telekommunikationseinrichtungen 73/23/EWG Niederspannungsgeräte 89/336/EWG Elektromagnetische Verträglichkeit Hierfür trägt Ihre Telefonanlage das CE-Zeichen.

Identnr. 513 806 Änderung und Irrtum vorbehalten. Printed in Germany 0979

AGFEO GmbH & Co. KG Gaswerkstr. 8 D-33647 Bielefeld Service-Hotline: 0190-570122 Internet: http://www.agfeo.de

Der Umwelt zuliebe - 100% Altpapier